# **Wireshark Developer's Guide For Wireshark 2.1**

**Ulf Lamping <ulf.lamping[AT]web.de> Luis E. Ontanon <luis[AT]ontanon.org> Graham Bloice <graham.bloice[AT]trihedral.com>**

### **Wireshark Developer's Guide: For Wireshark 2.1**

by Ulf Lamping, Luis E. Ontanon, and Graham Bloice Copyright © 2004-2014 Ulf Lamping, Luis E. Garcia Ontanon, Graham Bloice

Permission is granted to copy, distribute and/or modify this document under the terms of the GNU General Public License, Version 2 or any later version published by the Free Software Foundation.

All logos and trademarks in this document are property of their respective owners.

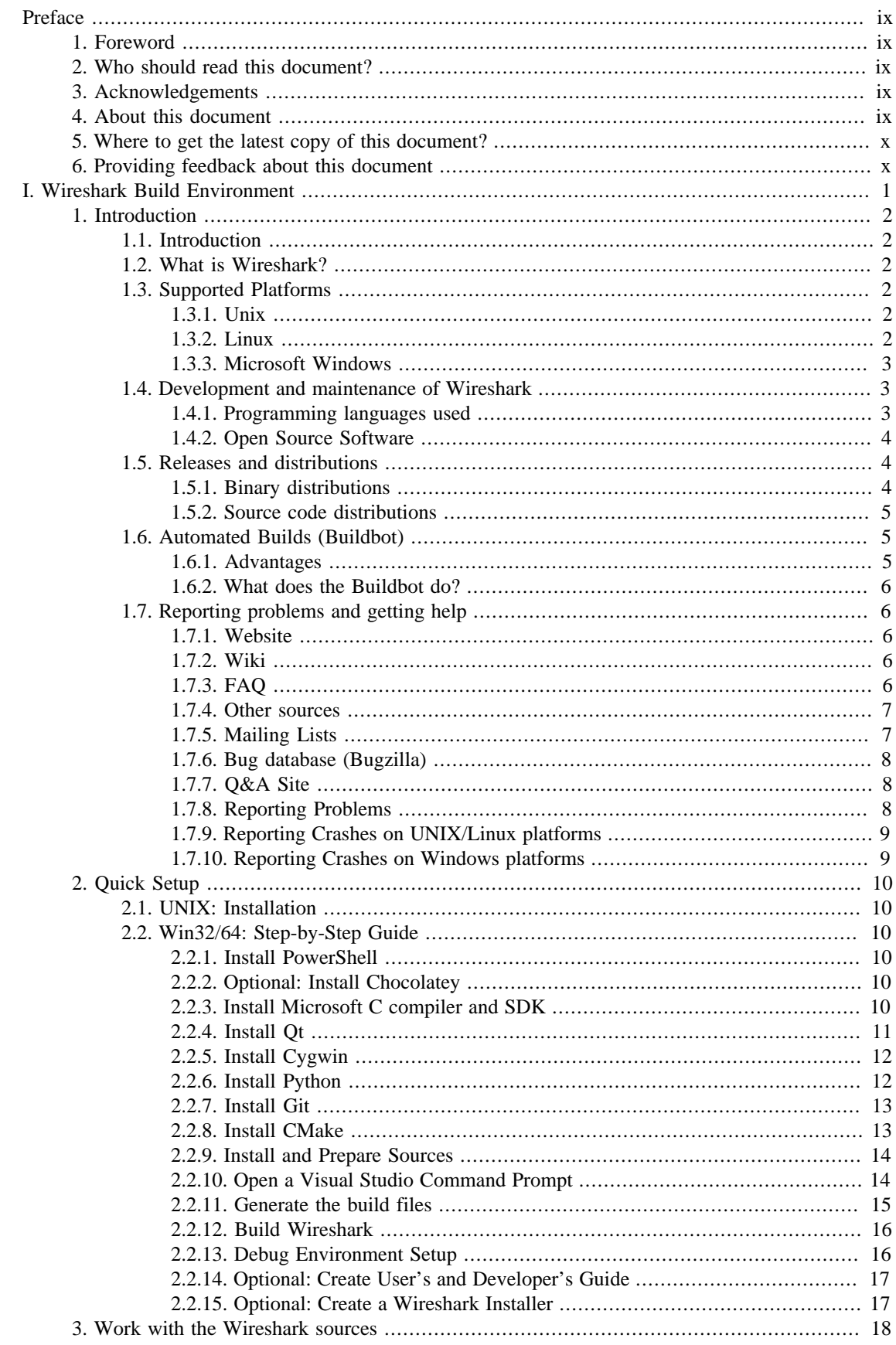

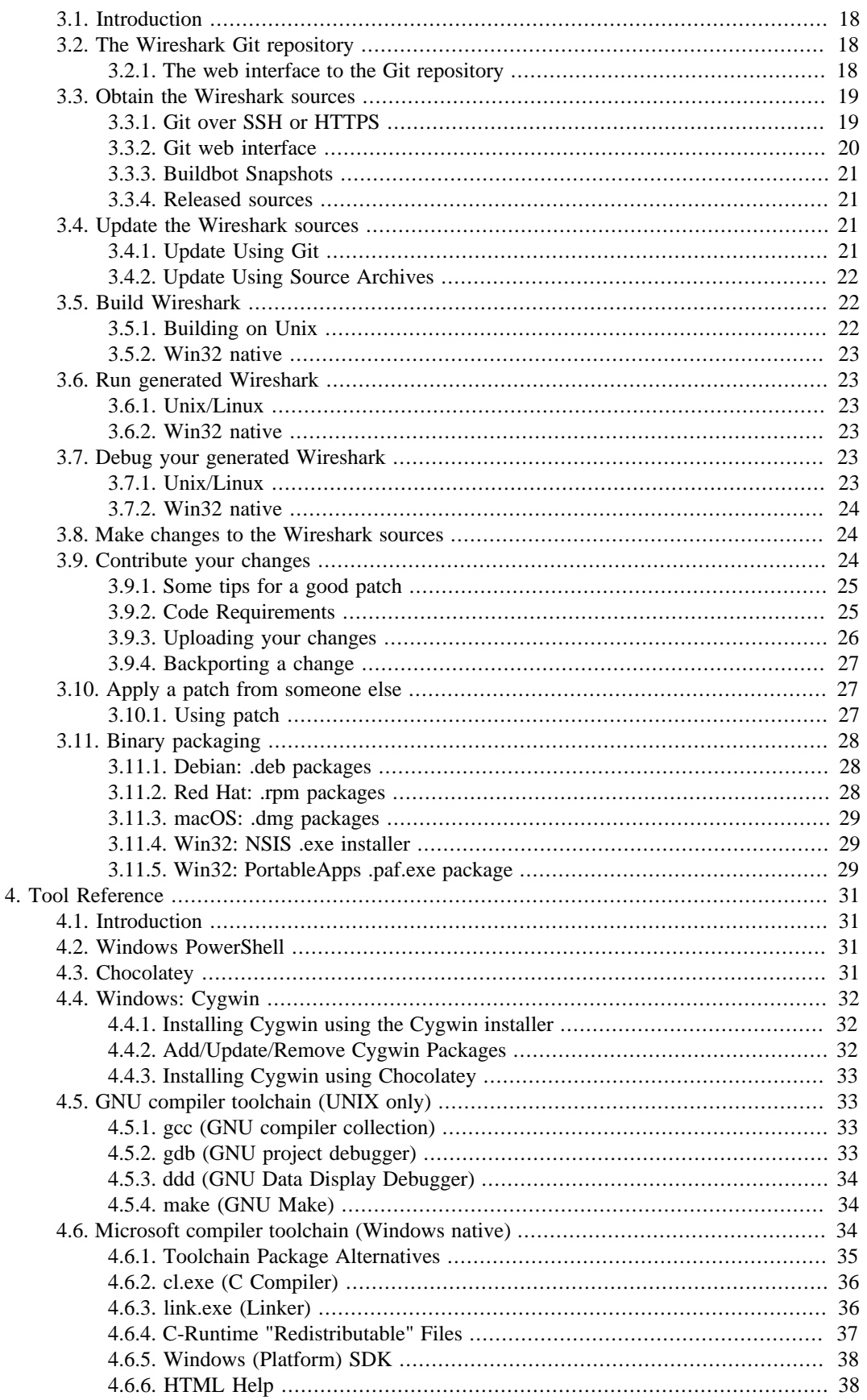

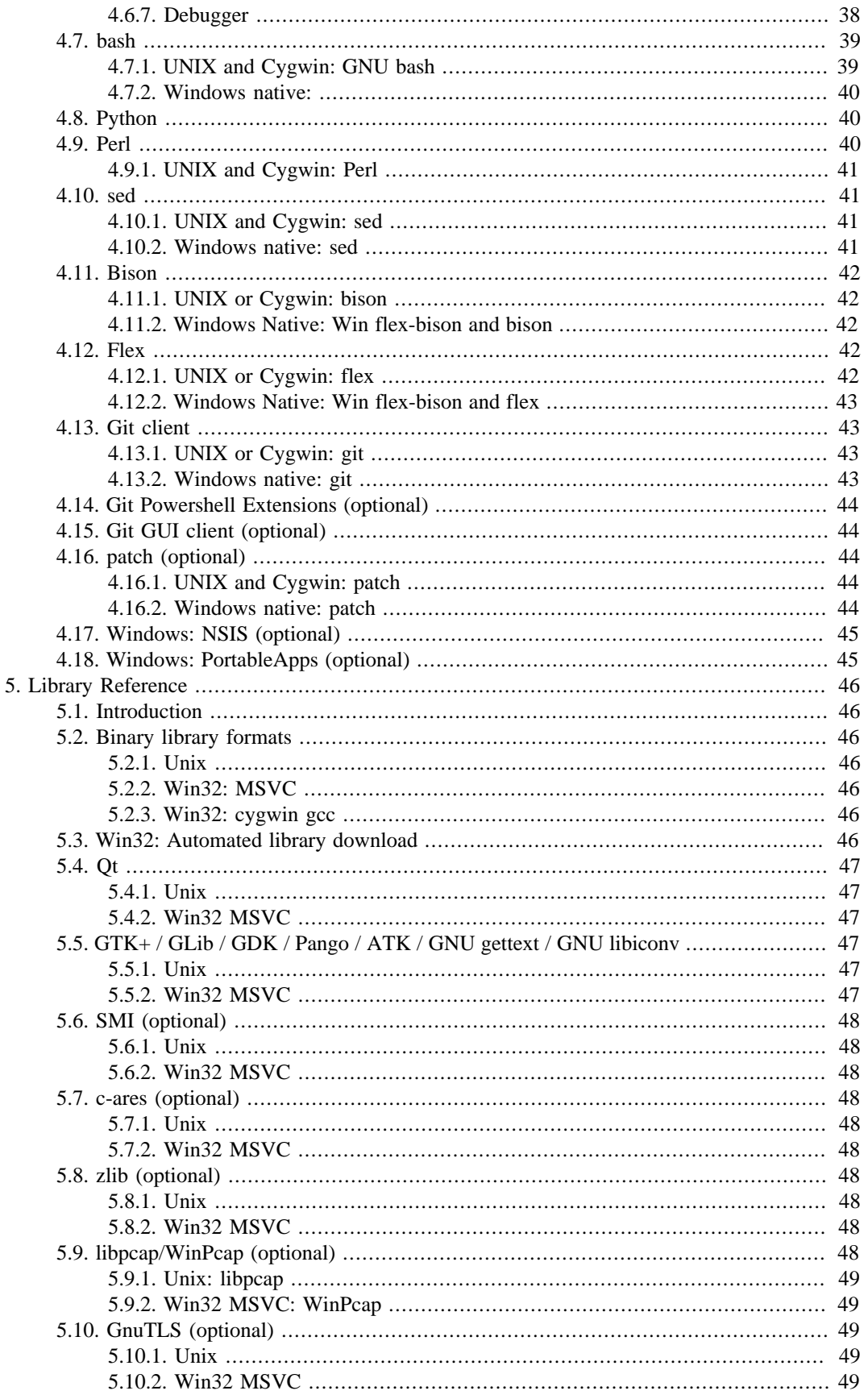

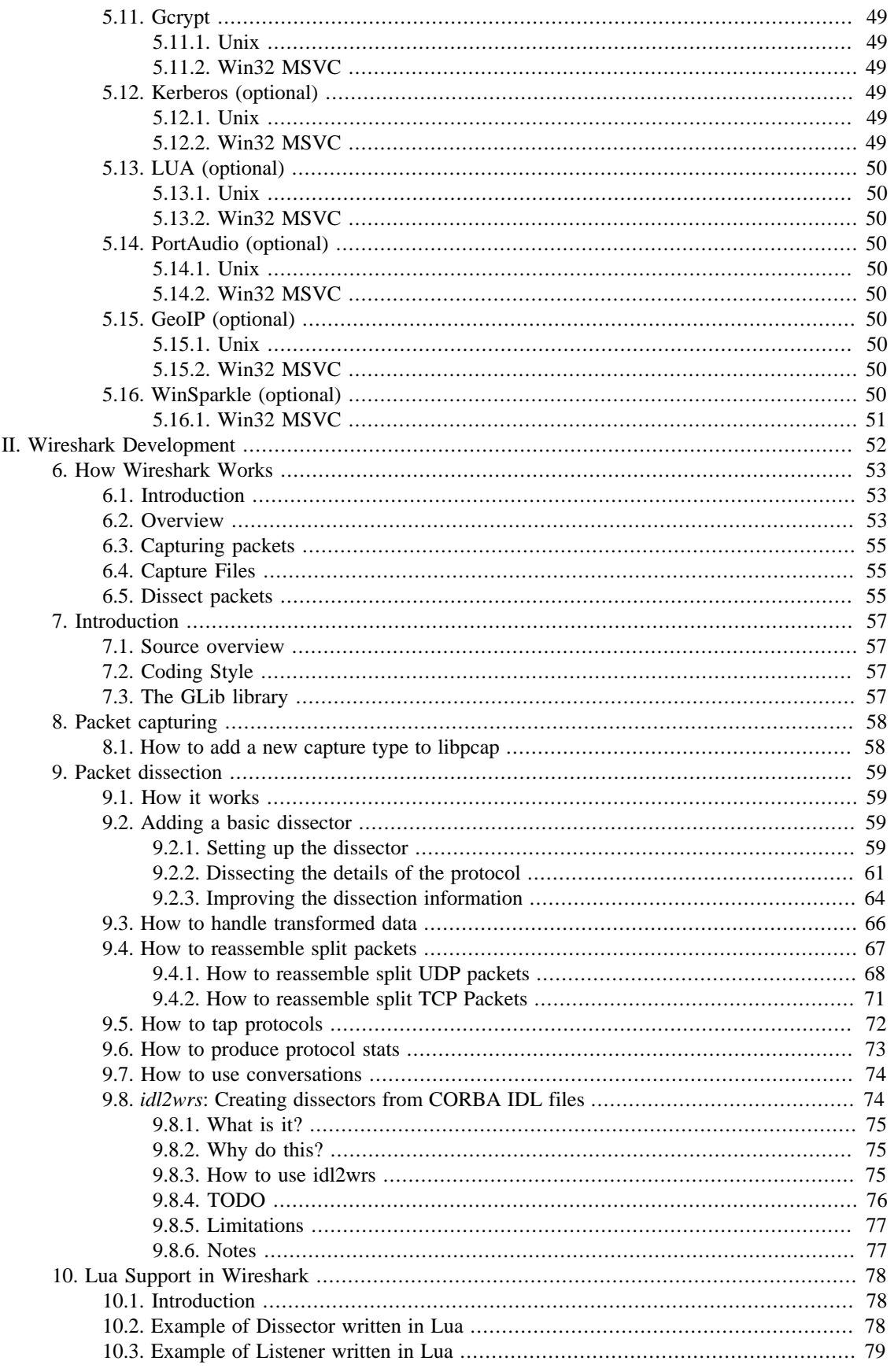

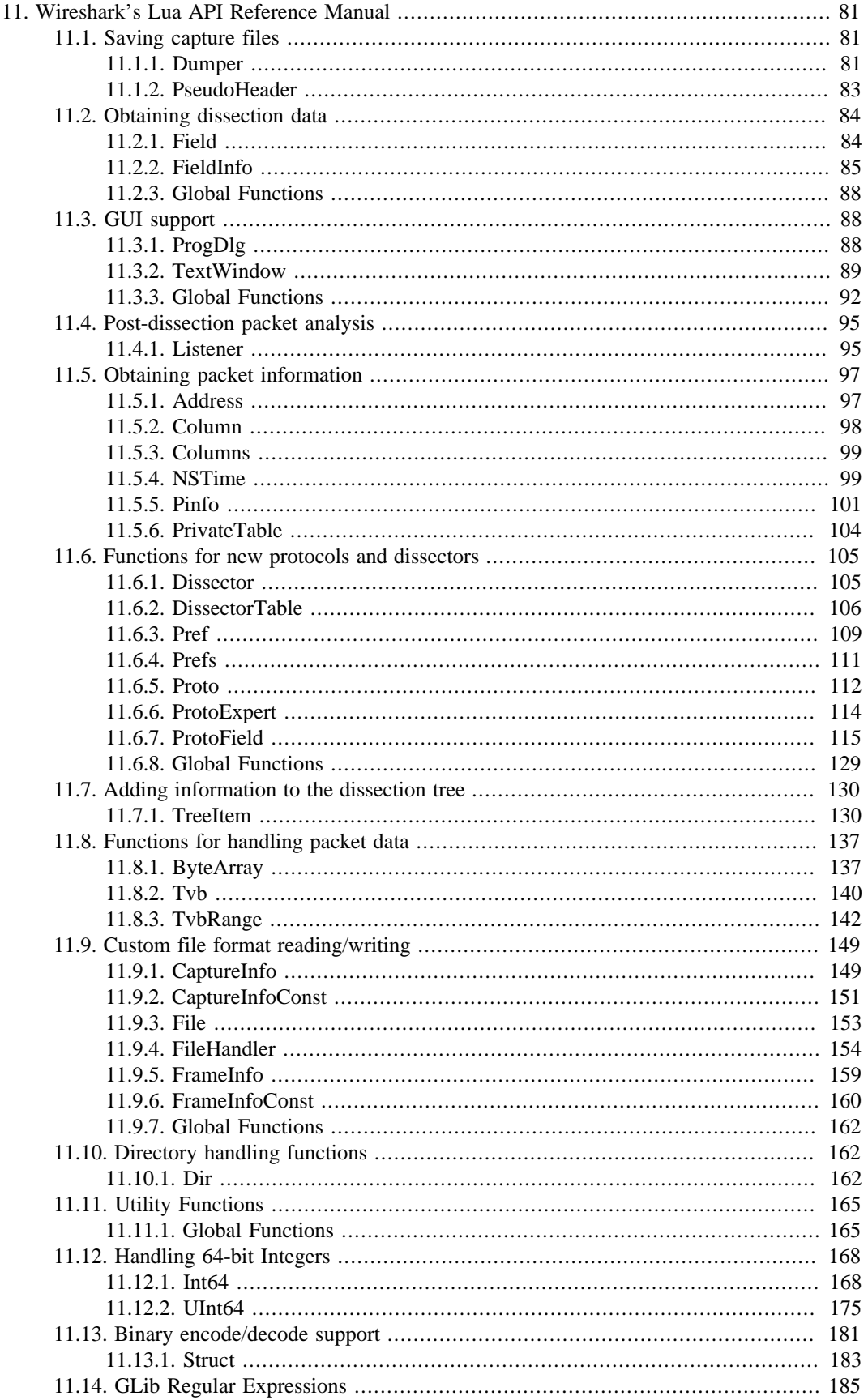

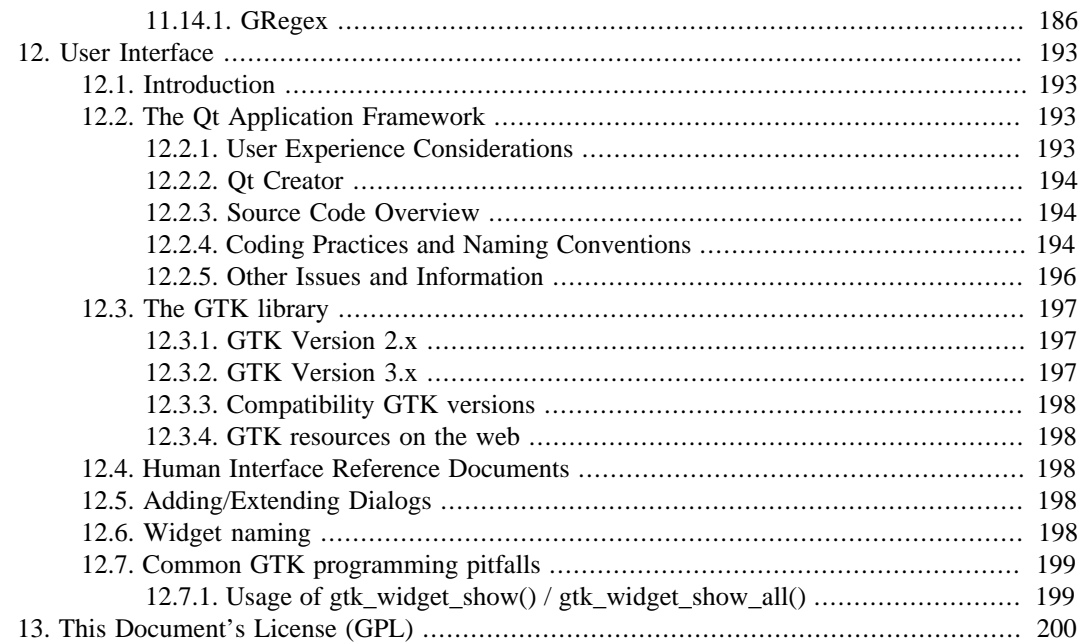

# <span id="page-8-0"></span>**Preface**

# <span id="page-8-1"></span>**1. Foreword**

This book tries to give you a guide to start your own experiments into the wonderful world of Wireshark development.

Developers who are new to Wireshark often have a hard time getting their development environment up and running. This is especially true for Win32 developers, as a lot of the tools and methods used when building Wireshark are much more common in the UNIX world than on Win32.

The first part of this book will describe how to set up the environment needed to develop Wireshark.

The second part of this book will describe how to change the Wireshark source code.

We hope that you find this book useful, and look forward to your comments.

# <span id="page-8-2"></span>**2. Who should read this document?**

The intended audience of this book is anyone going into the development of Wireshark.

This book is not intended to explain the usage of Wireshark in general. Please refer the [Wireshark User's](https://www.wireshark.org/docs/) [Guide](https://www.wireshark.org/docs/) about Wireshark usage.

By reading this book, you will learn how to develop Wireshark. It will hopefully guide you around some common problems that frequently appear for new (and sometimes even advanced) developers of Wireshark.

# <span id="page-8-3"></span>**3. Acknowledgements**

The authors would like to thank the whole Wireshark team for their assistance. In particular, the authors would like to thank:

- Gerald Combs, for initiating the Wireshark project.
- Guy Harris, for many helpful hints and his effort in maintaining the various contributions on the mailing lists.
- Frank Singleton from whose README.idl2wrs Section 9.8, "*idl2wrs*[: Creating dissectors from](#page-83-1) [CORBA IDL files"](#page-83-1) is derived.

The authors would also like to thank the following people for their helpful feedback on this document:

• XXX - Please give feedback :-)

And of course a big thank you to the many, many contributors of the Wireshark development community!

## <span id="page-8-4"></span>**4. About this document**

This book was developed by **Ulf Lamping** and updated for VS2013 by **Graham Bloice** 

It is written in AsciiDoc.

You will find some specially marked parts in this book:

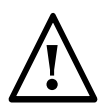

#### **This is a warning**

You should pay attention to a warning, as otherwise data loss might occur.

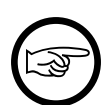

#### **This is a note**

A note will point you to common mistakes and things that might not be obvious.

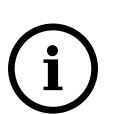

#### **This is a tip**

Tips will be helpful for your everyday work developing Wireshark.

# <span id="page-9-0"></span>**5. Where to get the latest copy of this document?**

The latest copy of this documentation can always be found at:<https://www.wireshark.org/docs/>in A4 PDF, US letter PDF, single HTML, and chunked HTML.

# <span id="page-9-1"></span>**6. Providing feedback about this document**

Should you have any feedback about this document, please send it to the authors through [wireshark](mailto:wireshark-dev[AT]wireshark.org)[dev\[AT\]wireshark.org.](mailto:wireshark-dev[AT]wireshark.org)

# <span id="page-10-0"></span>**Part I. Wireshark Build Environment**

# **Wireshark Build Environment**

The first part describes how to set up the tools, libraries and source needed to generate Wireshark and how to do some typical development tasks.

# <span id="page-11-0"></span>**Chapter 1. Introduction**

# <span id="page-11-1"></span>**1.1. Introduction**

This chapter will provide you with information about Wireshark development in general.

# <span id="page-11-2"></span>**1.2. What is Wireshark?**

Well, if you want to start Wireshark development, you might already know what Wireshark is doing. If not, please have a look at the [Wireshark User's Guide](https://www.wireshark.org/docs/), which will provide a lot of general information about it.

# <span id="page-11-3"></span>**1.3. Supported Platforms**

Wireshark currently runs on most UNIX platforms and various Windows platforms. It requires Qt, GLib, libpcap and some other libraries in order to run.

As Wireshark is developed in a platform independent way and uses libraries (such as the Qt GUI library) which are available for many different platforms, it's thus available on a wide variety of platforms.

If a binary package is not available for your platform, you should download the source and try to build it. Please report your experiences to [wireshark-dev\[AT\]wireshark.org.](mailto:wireshark-dev[AT]wireshark.org)

Binary packages are available for the following platforms along with many others:

## <span id="page-11-4"></span>**1.3.1. Unix**

- Apple macOS
- FreeBSD
- HP-UX
- IBM AIX
- NetBSD
- OpenBSD
- Oracle Solaris

## <span id="page-11-5"></span>**1.3.2. Linux**

- Debian GNU/Linux
- Ubuntu
- Gentoo Linux
- IBM S/390 Linux (Red Hat)
- Mandrake Linux
- PLD Linux
- Red Hat Linux
- Rock Linux
- Slackware Linux
- Suse Linux

## <span id="page-12-0"></span>**1.3.3. Microsoft Windows**

Wireshark supports Windows natively via the [Windows API](https://en.wikipedia.org/wiki/Windows_API). Note that in this documentation and elsewhere we tend to use the terms "Win32", "Win", and "Windows" interchangeably to refer to the Windows API. Wireshark runs on and can be compiled on the following platforms:

- Windows 10 / Windows Server 2016
- Windows 8.1 / Windows Server 2012 R2
- Windows 8 / Windows Server 2012
- Windows 7 / Windows Server 2008 R2
- Windows Vista / Windows Server 2008

Development on Windows XP, Server 2003, and older versions may be possible but is not supported.

# <span id="page-12-1"></span>**1.4. Development and maintenance of Wireshark**

Wireshark was initially developed by Gerald Combs. Ongoing development and maintenance of Wireshark is handled by the Wireshark core developers, a loose group of individuals who fix bugs and provide new functionality.

There have also been a large number of people who have contributed protocol dissectors and other improvements to Wireshark, and it is expected that this will continue. You can find a list of the people who have contributed code to Wireshark by checking the About dialog box of Wireshark, or have a look at the<https://www.wireshark.org/about.html#authors>page on the Wireshark web site.

The communication between the developers is usually done through the developer mailing list, which can be joined by anyone interested in the development activities. At the time this document was written, more than 500 persons were subscribed to this mailing list!

It is strongly recommended to join the developer mailing list, if you are going to do any Wireshark development. See [Section 1.7.5, "Mailing Lists"](#page-16-1) about the different Wireshark mailing lists available.

## <span id="page-12-2"></span>**1.4.1. Programming languages used**

Most of Wireshark is implemented in plain ANSI C. A notable exception is the code in *ui/qt*, which is written in C++.

The typical task for a new Wireshark developer is to extend an existing, or write a new dissector for a specific network protocol. As (almost) any dissector is written in plain old ANSI C, a good knowledge about ANSI C will be sufficient for Wireshark development in almost any case.

So unless you are going to change the build process of Wireshark itself, you won't come in touch with any other programming language than ANSI C (such as Perl or Python, which are used only in the Wireshark build process).

Beside the usual tools for developing a program in C (compiler, make, …), the build process uses some additional helper tools (Perl, Python, Sed, …), which are needed for the build process when Wireshark is to be build and installed from the released source packages. If Wireshark is installed from a binary package, none of these helper tools are needed on the target system.

## <span id="page-13-0"></span>**1.4.2. Open Source Software**

Wireshark is an open source software (OSS) project, and is released under the **GNU General Public License** (GPL). You can freely use Wireshark on any number of computers you like, without worrying about license keys or fees or such. In addition, all source code is freely available under the GPL. Because of that, it is very easy for people to add new protocols to Wireshark, either as plugins, or built into the source, and they often do!

You are welcome to modify Wireshark to suit your own needs, and it would be appreciated if you contribute your improvements back to the Wireshark community.

You gain three benefits by contributing your improvements back to the community:

- Other people who find your contributions useful will appreciate them, and you will know that you have helped people in the same way that the developers of Wireshark have helped you and other people.
- The developers of Wireshark might improve your changes even more, as there's always room for improvement. Or they may implement some advanced things on top of your code, which can be useful for yourself too.
- The maintainers and developers of Wireshark will maintain your code as well, fixing it when API changes or other changes are made, and generally keeping it in tune with what is happening with Wireshark. So if Wireshark is updated (which is done often), you can get a new Wireshark version from the website and your changes will already be included without any effort for you.

The Wireshark source code and binary packages for some platforms are all available on the download page of the Wireshark website: [https://www.wireshark.org/download.html.](https://www.wireshark.org/download.html)

## <span id="page-13-1"></span>**1.5. Releases and distributions**

The officially released files can be found at [https://www.wireshark.org/download.html.](https://www.wireshark.org/download.html) A new Wireshark version is released after significant changes compared to the last release are completed or a serious security issue is encountered. The typical release schedule is about every 4-8 weeks (although this may vary). There are two kinds of distributions: binary and source; both have their advantages and disadvantages.

## <span id="page-13-2"></span>**1.5.1. Binary distributions**

Binary distributions are usually easy to install (as simply starting the appropriate file is usually the only thing to do). They are available for the following systems:

- Windows (.exe file). The typical Windows end user is used to getting a setup.exe file which will install all the required things for him.
- Win32 PAF (.paf.exe file). Another Windows end user method is to get a portable application file which will install all the required things for him.
- Debian (.deb file). A user of a Debian Package Manager (DPKG) based system obtains a .deb file from which the package manager checks the dependencies and installs the software.
- Red Hat (.rpm file). A user of a RPM Package Manager (RPM) based system obtains an .rpm file from which the package manager checks the dependencies and installs the software.
- macOS (.dmg file). The typical macOS end user is used to getting a .dmg file which will install all the required things for him.
- Solaris. A Solaris user obtains a file from which the package manager (PKG) checks the dependencies and installs the software.

However, if you want to start developing with Wireshark, the binary distributions won't be too helpful, as you need the source files, of course.

For details about how to build these binary distributions yourself, e.g. if you need a distribution for a special audience, see **Section 3.11, "Binary packaging"**.

## <span id="page-14-0"></span>**1.5.2. Source code distributions**

It's still common for UNIX developers to give the end user a source tarball and let the user compile it on their target machine (configure, make, make install). However, for different UNIX (Linux) distributions it's becoming more common to release binary packages (e.g. .deb or .rpm files) these days.

You should use the released sources if you want to build Wireshark from source on your platform for productive use. However, if you going to develop changes to the Wireshark sources, it might be better to use the latest GIT sources. For details about the different ways to get the Wireshark source code see [Section 3.3, "Obtain the Wireshark sources"](#page-28-0).

Before building Wireshark from a source distribution, make sure you have all the tools and libraries required to build. The following chapters will describe the required tools and libraries in detail.

# <span id="page-14-1"></span>**1.6. Automated Builds (Buildbot)**

The Wireshark Buildbot automatically rebuilds Wireshark on every change of the source code repository and indicates problematic changes. This frees the developers from repeating (and annoying) work, so time can be spent on more interesting tasks.

## <span id="page-14-2"></span>**1.6.1. Advantages**

- Recognizing (cross platform) build problems early. Compilation problems can be narrowed down to a few commits, making a fix much easier.
- "Health status" overview of the sources. A quick look at: [https://buildbot.wireshark.org/wireshark](https://buildbot.wireshark.org/wireshark-master/)[master/](https://buildbot.wireshark.org/wireshark-master/) gives a good "feeling" if the sources are currently "well". On the other hand, if all is "red", an update of a personal source tree might better be done later …
- "Up to date" binary packages are available. After a change was committed to the repository, a binary package / installer is usually available within a few hours at: [https://www.wireshark.org/download/](https://www.wireshark.org/download/automated/) [automated/](https://www.wireshark.org/download/automated/). This can be quite helpful, e.g. a bug reporter can easily verify a bugfix by installing a recent build.
- Automated regression tests. In particular, the fuzz tests often indicate "real life" problems that are otherwise hard to find.

## <span id="page-15-0"></span>**1.6.2. What does the Buildbot do?**

The Buildbot will do the following (to a different degree on the different platforms):

- Check out from the source repository
- Build
- Create binary packages and installers
- Create source packages and run distribution checks
- Run regression tests

Each step is represented at the status page by a rectangle, green if it succeeded or red if it failed. Most steps provide a link to the corresponding console logfile, to get additional information.

The Buildbot runs on a platform collection that represents the different "platform specialties" quite well:

- Windows 8.1 x86 (Win32, little endian, Visual Studio 2013)
- Windows Server 2012 R2 x86-64 (Win64, little endian, Visual Studio 2013)
- Ubuntu x86-64 (Linux, little endian, gcc, Clang)
- macOS x86-64 (BSD, little endian, Clang)

and two buildslaves that run static code analysis to help spot coding issues:

- Visual Studio Code Analysis (Win64, little endian, VS 2013)
- Clang Code Analysis (Linux, little endian, Clang)

Each platform is represented at the status page by a single column, the most recent entries are at the top.

# <span id="page-15-1"></span>**1.7. Reporting problems and getting help**

If you have problems, or need help with Wireshark, there are several places that may be of interest to you (well, beside this guide of course).

## <span id="page-15-2"></span>**1.7.1. Website**

You will find lots of useful information on the Wireshark homepage at [https://www.wireshark.org/.](https://www.wireshark.org/)

## <span id="page-15-3"></span>**1.7.2. Wiki**

The Wireshark Wiki at <https://wiki.wireshark.org/>provides a wide range of information related to Wireshark and packet capturing in general. You will find a lot of information not part of this developer's guide. For example, there is an explanation how to capture on a switched network, an ongoing effort to build a protocol reference and a lot more.

And best of all, if you would like to contribute your knowledge on a specific topic (maybe a network protocol you know well), you can edit the Wiki pages by simply using your webbrowser.

## <span id="page-15-4"></span>**1.7.3. FAQ**

The "Frequently Asked Questions" will list often asked questions and the corresponding answers.

Before sending any mail to the mailing lists below, be sure to read the FAQ, as it will often answer any questions you might have. This will save yourself and others a lot of time. Keep in mind that a lot of people are subscribed to the mailing lists.

You will find the FAQ inside Wireshark by clicking the menu item Help/Contents and selecting the FAQ page in the upcoming dialog.

An online version is available at the Wireshark website: [https://www.wireshark.org/faq.html.](https://www.wireshark.org/faq.html) You might prefer this online version as it's typically more up to date and the HTML format is easier to use.

## <span id="page-16-0"></span>**1.7.4. Other sources**

If you don't find the information you need inside this book, there are various other sources of information:

• The file *doc/README.developer* and all the other README.xxx files in the source code. These are various documentation files on different topics

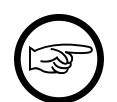

#### **Read the README**

*README.developer* is packed full with all kinds of details relevant to the developer of Wireshark source code. Its companion file *README.dissector* advises you around common pitfalls, shows you basic layout of dissector code, shows details of the APIs available to the dissector developer, etc.

- The Wireshark source code
- Tool documentation of the various tools used (e.g. manpages of sed, gcc, etc.)
- The different mailing lists. See [Section 1.7.5, "Mailing Lists"](#page-16-1)

## <span id="page-16-1"></span>**1.7.5. Mailing Lists**

There are several mailing lists available on specific Wireshark topics:

#### wireshark-announce

This mailing list will inform you about new program releases, which usually appear about every 4-8 weeks.

wireshark-users

This list is for users of Wireshark. People post questions about building and using Wireshark, others (hopefully) provide answers.

wireshark-dev

This list is for Wireshark developers. People post questions about the development of Wireshark, others (hopefully) provide answers. If you want to start developing a protocol dissector, join this list.

wireshark-bugs

This list is for Wireshark developers. Every time a change to the bug database occurs, a mail to this mailing list is generated. If you want to be notified about all the changes to the bug database, join this list. Details about the bug database can be found in **Section 1.7.6, "Bug database (Bugzilla)"**.

wireshark-commits

This list is for Wireshark developers. Every time a change to the GIT repository is checked in, a mail to this mailing list is generated. If you want to be notified about all the changes to the GIT repository, join this list. Details about the GIT repository can be found in [Section 3.2, "The Wireshark Git repository".](#page-27-2)

You can subscribe to each of these lists from the Wireshark web site: [https://www.wireshark.org/lists/.](https://www.wireshark.org/lists/) From there, you can choose which mailing list you want to subscribe to by clicking on the Subscribe/ Unsubscribe/Options button under the title of the relevant list. The links to the archives are included on that page as well.

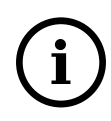

#### **The archives are searchable**

You can search in the list archives to see if someone previously asked the same question and maybe already got an answer. That way you don't have to wait until someone answers your question.

## <span id="page-17-0"></span>**1.7.6. Bug database (Bugzilla)**

The Wireshark community collects bug reports in a Bugzilla database at<https://bugs.wireshark.org/>. This database is filled with manually filed bug reports, usually after some discussion on wireshark-dev, and automatic bug reports from the Buildbot tools.

## <span id="page-17-1"></span>**1.7.7. Q&A Site**

The Wireshark Q&A site at<https://ask.wireshark.org/> offers a resource where questions and answers come together. You have the option to search what questions were asked before and what answers were given by people who knew about the issue. Answers are graded, so you can pick out the best ones easily. If your issue isn't discussed before you can post one yourself.

## <span id="page-17-2"></span>**1.7.8. Reporting Problems**

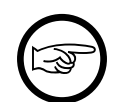

#### **Test with the latest version**

Before reporting any problems, please make sure you have installed the latest version of Wireshark. Reports on older maintenance releases are usually met with an upgrade request.

If you report problems, provide as much information as possible. In general, just think about what you would need to find that problem, if someone else sends you such a problem report. Also keep in mind that people compile/run Wireshark on a lot of different platforms.

When reporting problems with Wireshark, it is helpful if you supply the following information:

- 1. The version number of Wireshark and the dependent libraries linked with it, e.g. Qt, GTK+, etc. You can obtain this with the command wireshark -v.
- 2. Information about the platform you run Wireshark on.
- 3. A detailed description of your problem.
- 4. If you get an error/warning message, copy the text of that message (and also a few lines before and after it, if there are some), so others may find the build step where things go wrong. Please don't give something like: "I get a warning when compiling x" as this won't give any direction to look at.

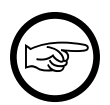

#### **Don't send large files**

Do not send large files (>100KB) to the mailing lists, just place a note that further data is available on request. Large files will only annoy a lot of people on the list who are not interested in your specific problem. If required, you will be asked for further data by the persons who really can help you.

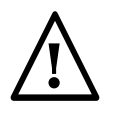

#### **Don't send confidential information**

If you send captured data to the mailing lists, or add it to your bug report, be sure it doesn't contain any sensitive or confidential information, such as passwords. Visibility of such files can be limited to certain groups in the Bugzilla database though.

## <span id="page-18-0"></span>**1.7.9. Reporting Crashes on UNIX/Linux platforms**

When reporting crashes with Wireshark, it is helpful if you supply the traceback information (besides the information mentioned in [Section 1.7.8, "Reporting Problems"](#page-17-2)).

You can obtain this traceback information with the following commands:

```
$ gdb `whereis wireshark | cut -f2 -d: | cut -d' ' -f2` core >& bt.txt
backtrace
^\mathtt{A}\mathtt{D}\hat{\mathbf{S}}
```
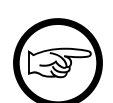

#### **Using GDB**

Type the characters in the first line verbatim. Those are back-tics there.

backtrace is a gdb command. You should enter it verbatim after the first line shown above, but it will not be echoed. The ^D (Control-D, that is, press the Control key and the D key together) will cause gdb to exit. This will leave you with a file called *bt.txt* in the current directory. Include the file with your bug report.

If you do not have gdb available, you will have to check out your operating system's debugger.

You should mail the traceback to [wireshark-dev\[AT\]wireshark.org](mailto:wireshark-dev[AT]wireshark.org) or attach it to your bug report.

## <span id="page-18-1"></span>**1.7.10. Reporting Crashes on Windows platforms**

You can download Windows debugging symbol files (.pdb) from the following locations:

- 32-bit Windows: <https://www.wireshark.org/download/win32/all-versions/>
- 64-bit Windows: <https://www.wireshark.org/download/win64/all-versions/>

Files are named "Wireshark-pdb-win*bits*-*x*.*y*.*z*.zip" to match their corresponding "Wireshark-win*bitsx*.*y*.*z*.exe" installer packages.

# <span id="page-19-0"></span>**Chapter 2. Quick Setup**

# <span id="page-19-1"></span>**2.1. UNIX: Installation**

All the tools required are usually installed on a UNIX developer machine.

If a tool is not already installed on your system, you can usually install it using the package in your distribution: aptitude, yum, Synaptic, etc.

If an install package is not available or you have a reason not to use it (maybe because it's simply too old), you can install that tool from source code. The following sections will provide you with the webpage addresses where you can get these sources.

# <span id="page-19-2"></span>**2.2. Win32/64: Step-by-Step Guide**

A quick setup guide for Win32 and Win64 with recommended configuration.

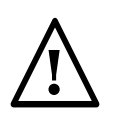

#### **Warning**

Unless you know exactly what you are doing, you should strictly follow the recommendations below. They are known to work and if the build breaks, please re-read this guide carefully.

Known traps are:

- 1. Not using the correct (x86 or x64) version of the Visual Studio command prompt.
- 2. Not copying/downloading the correct version of vcredist\_xYY.exe.

## <span id="page-19-3"></span>**2.2.1. Install PowerShell**

PowerShell 2.0 or later is required for building Wireshark and the NSIS package. Windows 7 and later include compatible versions. It is also required by Chocolatey.

If you are running Windows Vista and have thus far managed to not install PowerShell 2.0, either directly or via anything that requires it, you must now install PowerShell 2.0. You can download it from [https://](https://www.microsoft.com/powershell) [www.microsoft.com/powershell](https://www.microsoft.com/powershell)

## <span id="page-19-4"></span>**2.2.2. Optional: Install Chocolatey**

[Chocolatey](https://chocolatey.org/) is a native package manager for Windows. There are [packages](https://chocolatey.org/packages) for most of the software listed below. Along with traditional Windows packages it supports Cygwin and the Python Package Index.

## <span id="page-19-5"></span>**2.2.3. Install Microsoft C compiler and SDK**

You need to install, in exactly this order:

1. C compiler: [Download](http://go.microsoft.com/?linkid=9863608) and install "Microsoft Visual Studio 2013 Community Edition." This is a small download that then downloads all the other required parts (which are quite large).

Uncheck all the optional components (unless you want to use them for purposes other than Wireshark).

You can use Chocolatey to install Visual Studio:

PS\$>choco install VisualStudioCommunity2013

You can use other Microsoft C compiler variants, but VS2013 is used to build the development releases and is the preferred option. It's possible to compile Wireshark with a wide range of Microsoft C compiler variants. For details see [Section 4.6, "Microsoft compiler toolchain \(Windows native\)"](#page-43-2).

You may have to do this as Administrator.

Compiling with gcc or Clang is not recommended and will certainly not work (at least not without a lot of advanced tweaking). For further details on this topic, see [Section 4.5, "GNU compiler toolchain \(UNIX](#page-42-1) [only\)".](#page-42-1) This may change in future as releases of Visual Studio add more cross-platform support.

Why is this recommended? While this is a huge download, Visual Studio 2013 Community Edition is the only free (as in beer) versions that includes the Visual Studio integrated debugger. Visual Studio 2013 is also used to create official Wireshark builds, so it will likely have fewer development-related problems.

For VS2010 You will need some extra items:

1. Windows SDK for Windows 7, if you want to build 64-bit binaries for Windows 7: [Download](http://msdn.microsoft.com/en-us/windowsserver/bb980924.aspx) and install "Microsoft Windows SDK for Windows 7."

In case the install of the SDK fails go to software management and remove the VC++ 2010 runtime and redist packages (don't worry, they will be added back via the service pack later). If installation of the SDK still fails, t[here](http://ctrlf5.net/?p=184) may be a permission problem. See here for a solution.

- 2. C compiler service pack: **Download** and install "Microsoft Visual Studio 2010 Service Pack 1." This is a very large download.
- 3. Microsoft Visual C++ 2010 Service Pack 1 Compiler Update for the Windows SDK 7.1, if you want to build 64-bit binaries for Windows 7: [Download](http://www.microsoft.com/en-us/download/details.aspx?id=4422) and install "Microsoft Visual C++ 2010 Service Pack 1 Compiler Update for the Windows SDK 7.1."
- 4. If you will be building 64-bit binaries those items must be installed in that order as installing the Microsoft Visual Studio 2010 Service Pack 1 can, if you've installed the Microsoft Windows SDK for Windows 7, remove the 64-bit compilers, as per<http://support.microsoft.com/?kbid=2519277> the Microsoft Knowledge Base article "FIX: Visual C++ compilers are removed when you upgrade Visual Studio 2010 Professional or Visual Studio 2010 Express to Visual Studio 2010 SP1 if Windows SDK v7.1 is installed". The release notes for the Microsoft Visual C++ 2010 Service Pack 1 Compiler Update for the Windows SDK 7.1 say that, to ensure that your system has a supported configuration, you must install the items in the order specified above. If you have Microsoft Update installed, so that the Windows update process will update software other than components of Windows, and thus will update Visual Studio, you may need to disable it until after all of the above are installed, to make sure it doesn't install Visual Studio 2010 SP1 out of order.

## <span id="page-20-0"></span>**2.2.4. Install Qt**

The main Wireshark application uses the Qt windowing toolkit. To install Qt download the **Qt Online Installer for Windows** from the Qt Project ["Download Open Source" page](https://www.qt.io/download-open-source/) and select a component that matches your target system and compiler. For example, the "msvc2013 64-bit" component is used to build the official 64-bit packages.

Note that separate installations (into different directories) of Qt are required for 32 bit and 64 bit builds. The environment variable QT5\_BASE\_DIR should be set as appropriate for your environment and should point to the Qt directory that contains the bin directory, e.g. C: \Qt\5.6\msvc2013\_64

## <span id="page-21-0"></span>**2.2.5. Install Cygwin**

On 32-bit Windows, [download the 32-bit Cygwin installer](http://www.cygwin.com/setup-x86.exe) and start it. On 64-bit Windows, [download the](http://www.cygwin.com/setup-x86_64.exe) [64-bit Cygwin installer](http://www.cygwin.com/setup-x86_64.exe) and start it.

At the "Select Packages" page, you'll need to select some additional packages which are not installed by default. Navigate to the required Category/Package row and, if the package has a "Skip" item in the "New" column, click on the "Skip" item so it shows a version number for:

- Archive/unzip (not needed if using CMake)
- Devel/bison (or install Win flex-bison see Chocolatey below)
- Devel/flex (or install Win flex-bison see Chocolatey below)
- Devel/git (recommended see discussion about using Git below)
- Interpreters/perl
- Utils/patch (only if needed) (may be Devel/patch instead)
- Web/wget (not needed if using CMake)
- Text/asciidoc
- Text/docbook-xml45

You might also have to install

• Interpreters/m4

if installing Devel/bison doesn't provide a working version of Bison. If m4 is missing bison will fail.

After clicking the Next button several times, the setup will then download and install the selected packages (this may take a while).

Why is this recommended? Cygwin's bash version is required, as no native Win32 version is available. As additional packages can easily be added, Perl and other packages are also used.

Alternatively you can install Cygwin and its packages using Chocolatey:

```
PS$>choco install cygwin
PS$>choco install cyg-get
//PS$>choco install sed asciidoc [...] -source cygwin
```
Chocolatey installs Cygwin in *C:\tools\cygwin* by default.

You can directly download packages via cyg-get

PS\$>cyg-get asciidoc patch docbook-xml45 [...]

You can use Chocolatey's Win flex-bison packages rather than the Cygwin Bison and Flex package:

PS\$>choco install winflexbison

## <span id="page-21-1"></span>**2.2.6. Install Python**

Get the Python 3.5 or 2.7 installer from <http://python.org/download/> and install Python into the default location (*C:\Python35* or *C:\Python27*).

Why is this recommended? Cygwin's /usr/bin/python is a Cygwin-specific symbolic link which cannot be run from Windows. The native package is faster as well.

Alternatively you can install Python using Chocolatey:

```
PS$>choco install python3
```
or

PS\$>choco install python2

Chocolatey installs Python in *C:\tools\python3* and *C:\tools\python2* by default.

## <span id="page-22-0"></span>**2.2.7. Install Git**

Please note that the following is not required to build Wireshark but can be quite helpful when working with the sources.

Working with the Git source repositories is highly recommended, see [Section 3.3, "Obtain the Wireshark](#page-28-0) [sources"](#page-28-0). It is much easier to update a personal source tree (local repository) with Git rather than downloading a zip file and merging new sources into a personal source tree by hand. It also makes firsttime setup easy and enables the Wireshark build process to determine your current source code revision.

There are several ways in which Git can be installed. Most packages are available at the URLs below or via [Chocolatey](https://chocolatey.org/). Note that many of the GUI interfaces depend on the command line version.

If installing the Windows version of git select the *Use Git from the Windows Command Prompt* (in chocolatey the */GitOnlyOnPath* option). Do **not** select the *Use Git and optional Unix tools from the Windows Command Prompt* option (in chocolatey the */GitAndUnixToolsOnPath* option).

#### **2.2.7.1. The Official Windows Installer**

The official command-line installer is available at <https://git-scm.com/download/win>.

#### **2.2.7.2. Git Extensions**

Git Extensions is a native Windows graphical Git client for Windows. You can download the installer from <https://github.com/gitextensions/gitextensions/releases/latest>.

#### **2.2.7.3. TortoiseGit**

TortoiseGit is a native Windows graphical Git similar to TortoiseSVN. You can download the installer from <https://tortoisegit.org/download/>.

#### **2.2.7.4. Command Line client via Chocolatey**

The command line client can be installed (and updated) using Chocolatey:

```
PS$> choco install git
```
#### **2.2.7.5. Others**

A list of other GUI interfaces for Git can be found at<https://git-scm.com/downloads/guis>

## <span id="page-22-1"></span>**2.2.8. Install CMake**

Get the CMake installer from <https://cmake.org/download/>and install CMake into the default location. Ensure the directory containing cmake.exe is added to your path.

Alternatively you can install CMake using Chocolatey:

PS\$>choco install cmake.portable

Chocolatey ensures cmake.exe is on your path.

## <span id="page-23-0"></span>**2.2.9. Install and Prepare Sources**

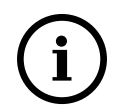

#### **Make sure everything works**

It's a good idea to make sure Wireshark compiles and runs at least once before you start hacking the Wireshark sources for your own project. This example uses Git Extensions but any other Git client should work as well.

**Download sources** Download Wireshark sources into *C:\Development\wireshark* using either the command line or Git Extensions:

Using the command line:

```
>cd C:\Development
>git clone https://code.wireshark.org/review/wireshark
```
Using Git extensions:

- 1. Open the Git Extensions application. By default Git Extensions will show a validation checklist at startup. If anything needs to be fixed do so now. You can bring up the checklist at any time via *Tools # Settings*.
- 2. In the main screen select *Clone repository*. Fill in the following:

Repository to clone: https://code.wireshark.org/review/wireshark

Destination: Your top-level development directory, e.g. C:\Development.

Subdirectory to create: Anything you'd like. Usually wireshark.

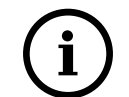

#### **Check your paths**

Make sure your repository path doesn't contain spaces.

3. Click the *Clone* button. Git Extensions should start cloning the Wireshark repository.

## <span id="page-23-1"></span>**2.2.10. Open a Visual Studio Command Prompt**

From the Start Menu (or Start Screen), navigate to the Visual Studio 2013  $\rightarrow$  Visual Studio Tools directory and choose the Command Prompt appropriate for the build you wish to make, e.g. VS2013 x86 Native Tools Command Prompt for a 32-bit version, VS2013 x64 Native Tools Command Prompt for a 64-bit version.

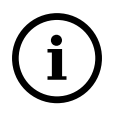

#### **Pin the items to the Task Bar**

Pin the Command Prompt you use to the Task Bar for easy access.

All subsequent operations take place in this Command Prompt window.

1. Set environment variables to control the build.

Set the following environment variables, using paths and values suitable for your installation:

```
> set CYGWIN=nodosfilewarning
> set WIRESHARK_BASE_DIR=C:\Development or set WIRESHARK_LIB_DIR to the appropriate
 library directory for your build.
> set WIRESHARK_TARGET_PLATFORM=win32 or win64 as required
> set QT5_BASE_DIR=C:\Qt\5.6\msvc2013_64
> set WIRESHARK_VERSION_EXTRA=-YourExtraVersionInfo
```
If your Cygwin installation path is not automatically detected by CMake, you can explicitly specify it with the following environment variable:

```
> set WIRESHARK_CYGWIN_INSTALL_PATH=c:\cygwin or whatever other path that is
 applicable to your setup
```
If you are using a version of Visual Studio earlier than VS2012 then you must set an additional env var, e.g. for VS2010 set the following:

```
> set VisualStudioVersion=10.0
```
Setting these variables could be added to a batch file to be run after you open the Visual Studio Tools Command Prompt.

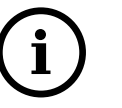

## **Tip**

Qt 5.6 is a "long term support" branch of Qt5. We recommend using it to compile Wireshark on Windows.

2. Create and change to the correct build directory. CMake is best used in an out-of-tree build configuration where the build is done in a separate directory to the source tree, leaving the source tree in a pristine state. 32 and 64 bit builds require a separate build directory. Create (if required) and change to the appropriate build directory.

```
> mkdir C:\Development\wsbuild32
```

```
> cd C:\Development\wsbuild32
```
to create and jump into the build directory.

The build directory can be deleted at any time and the build files regenerated as detailed in [Section 2.2.11, "Generate the build files".](#page-24-0)

### <span id="page-24-0"></span>**2.2.11. Generate the build files**

CMake is used to process the CMakeLists.txt files in the source tree and produce build files appropriate for your system.

You can generate Visual Studio solution files to build either from within Visual Studio, or from the command line with MSBuild. CMake can also generate other build types but they aren't supported.

The initial generation step is only required the first time a build directory is created. Subsequent builds will regenerate the build files as required.

If you've closed the Visual Studio Command Prompt [prepare](#page-23-1) it again.

To generate the build files enter the following at the Visual Studio command prompt:

> cmake -DENABLE\_CHM\_GUIDES=on -G "Visual Studio 12" ..\wireshark

Adjusting the paths as required to Python and the wireshark source tree. To use a different generator modify the -G parameter, cmake -G lists all the CMake supported generators, but only Visual Studio is supported for Wireshark builds.

To build an x64 version, the -G parameter must have a Win64 suffix, e.g. -G "Visual Studio 12 Win64", e.g.

> cmake -DENABLE\_CHM\_GUIDES=on -G "Visual Studio 12 Win64" ..\wireshark

The CMake generation process will download the required 3rd party libraries (apart from Qt) as required, then test each library for usability before generating the build files.

At the end of the CMake generation process the following should be displayed:

```
-- Configuring done
```

```
-- Generating done
```
-- Build files have been written to: C:/Development/wsbuild32

If you get any other output, there is an issue in your envirnment that must be rectified before building. Check the parameters passed to CMake, especially the -G option and the path to the Wireshark sources and the environment variables WIRESHARK\_BASE\_DIR, WIRESHARK\_TARGET\_PLATFORM and QT5\_BASE\_DIR.

### <span id="page-25-0"></span>**2.2.12. Build Wireshark**

Now it's time to build Wireshark!

- 1. If you've closed the Visual Studio Command Prompt [prepare](#page-23-1) it again.
- 2. Run

> msbuild /m /p:Configuration=RelWithDebInfo Wireshark.sln

to build Wireshark.

- 3. Wait for Wireshark to compile. This will take a while, and there will be a lot of text output in the command prompt window
- 4. For the Qt version run C:\Development\wsbuild32\run\RelWithDebInfo \Wireshark.exe and make sure it starts.
- 5. For the older GTK version run C:\Development\wsbuild32\run\RelWithDebInfo \wireshark-gtk.exe.
- 6. Open *Help # About*. If it shows your "private" program version, e.g.: Version 2.5.0-myprotocol123 congratulations! You have compiled your own version of Wireshark!

You may also open the Wireshark solution file (Wireshark.sln) in the Visual Studio IDE and build there.

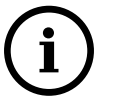

### **Tip**

If compilation fails for suspicious reasons after you changed some source files try to clean the build files by running msbuild /m /p:Configuration=RelWithDebInfo Wireshark.sln /t:Clean and then building the solution again.

The build files produced by CMake will regenerate themselves if required by changes in the source tree.

## <span id="page-25-1"></span>**2.2.13. Debug Environment Setup**

You can debug using the Visual Studio Debugger or WinDbg. See the section on using the [Debugger Tools.](#page-47-2)

## <span id="page-26-0"></span>**2.2.14. Optional: Create User's and Developer's Guide**

Detailed information to build these guides can be found in the file *docbook\README.txt* in the Wireshark sources.

## <span id="page-26-1"></span>**2.2.15. Optional: Create a Wireshark Installer**

Note: You should have successfully built Wireshark before doing the following.

If you want to build your own *Wireshark-win32-2.5.0-myprotocol123.exe*, you'll need NSIS.

1. NSIS: [Download](http://nsis.sourceforge.net) and install NSIS

Note that the 32-bit version of NSIS will work for both 32-bit and 64-bit versions of Wireshark. NSIS v3 is recommended and may be required in the future.

Note: If you do not yet have a copy of vcredist\_x86.exe or vcredist\_x64.exe in ./wireshark-winXX-libs (where XX is 32 or 64) you will need to download the appropriate file and place it in ./wireshark-winXXlibs before starting this step.

If building an x86 version using a Visual Studio "Express" edition or an x64 version with any edition, then you must have the appropriate vcredist file for your compiler in the support libraries directory (vcredist\_x86.exe in wireshark-32-libs or vcredist\_x64.exe in wireshark-win64-libs).

The files can be located in the Visual Studio install directory for non-Express edition builds, or downloaded from Microsoft for Expresss edition builds.

Note you must use the correct version of vcredist for your compiler, unfortunately they all have the same name (vcredist\_x86.exe or vcredist\_x64.exe). You can use Windows Explorer and examine the Properties >> Details tab for a vcredist file to determine which compiler version the file is for use with.

- 1. If you've closed the Visual Studio Command Prompt [prepare](#page-23-1) it again.
- 2. Run

```
> msbuild /m /p:Configuration=RelWithDebInfo nsis_package_prep.vcxproj
> msbuild /m /p:Configuration=RelWithDebInfo nsis_package.vcxproj
```
to build a Wireshark installer.

3. Run

> C:\Development\wireshark\packaging\nsis\wireshark-win32-{wireshark-version} myprotocol123.exe

to test your new installer. It's a good idea to test on a different machine than the developer machine. Note that if you've built an x64 version, the installer will be named accordingly.

# <span id="page-27-0"></span>**Chapter 3. Work with the Wireshark sources**

## <span id="page-27-1"></span>**3.1. Introduction**

This chapter will explain how to work with the Wireshark source code. It will show you how to:

- Get the source
- Compile it on your machine
- Submit changes for inclusion in the official release

This chapter will not explain the source file contents in detail, such as where to find specific functionality. This is done in [Section 7.1, "Source overview"](#page-66-1).

# <span id="page-27-2"></span>**3.2. The Wireshark Git repository**

[Git](http://git-scm.com/) is used to keep track of the changes made to the Wireshark source code. The code is stored inside Wireshark project's Git repository located at a server at the wireshark.org domain.

Changes to the official repository are managed using the [Gerrit](https://www.gerritcodereview.com/) code review system. Gerrit makes it easy to test and discuss changes before they are pushed to the main repository. For an overview of Gerrit see the [Quick Introduction](https://code.wireshark.org/review/Documentation/intro-quick.html).

**Why Git?** Git is a fast, flexible way of managing source code. It allows large scale distributed development and ensures data integrity.

**Why Gerrit?** Gerrit makes it easy to contribute. You can sign in with any OpenID provider and push your changes. It's usable from both the web and command line and is integrated with many popular tools.

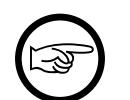

#### **Git is our third revision control system**

Wireshark originally used [Concurrent Versions System](http://www.nongnu.org/cvs/) (CVS) and migrated to [Subversion](http://subversion.apache.org/) in July 2004. The Subversion repository was subsequently migrated to Git in January 2014.

Using Wireshark's Git repository you can:

- Keep your private sources up to date with very little effort
- Get a mail notification when the official source code changes
- Get the source files from any previous release (or any other point in time)
- Have a quick look at the sources using a web interface
- See which person changed a specific piece of code
- and much more

## <span id="page-27-3"></span>**3.2.1. The web interface to the Git repository**

If you need a quick look at the Wireshark source code you can browse the most recent file versions in the master branch using Gitweb:

<https://code.wireshark.org/review/gitweb?p=wireshark.git;a=tree>

You can also view commit logs, branches, tags, and past revisions:

<https://code.wireshark.org/review/gitweb?p=wireshark.git>

Like most revision control systems, Git uses [branching](http://en.wikipedia.org/wiki/Branching_%28revision_control%29) to manage different copies of the source code and allow parallel development. Wireshark uses the following branches for official releases:

- *master*: Main feature development and odd-numbered "feature" releases.
- *master-x.y*: Stable release maintenance. For example, master-1.10 is used to manage the 1.10.x official releases.

## <span id="page-28-0"></span>**3.3. Obtain the Wireshark sources**

There are several ways to obtain the sources from Wireshark's Git repository.

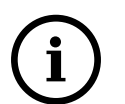

#### **Check out from the master branch using Git.**

Using Git is much easier than synchronizing your source tree by hand using any of the snapshot methods mentioned below. Git merges changes into your personal source tree in a very comfortable and quick way. So you can update your source tree several times a day without much effort.

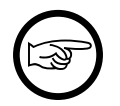

#### **Keep your sources up to date**

The following ways to retrieve the Wireshark sources are sorted in decreasing source timeliness. If you plan to commit changes you've made to the sources, it's a good idea to keep your private source tree as current as possible.

The age mentioned in the following sections indicates the age of the most recent change in that set of the sources.

## <span id="page-28-1"></span>**3.3.1. Git over SSH or HTTPS**

Recommended for development purposes.

Age: a few minutes.

You can use a Git client to download the source code from Wireshark's code review system. Anyone can clone from the anonymous git URL:

• <https://code.wireshark.org/review/wireshark>

If you create a Gerrit account you can clone from an authenticated URL:

- ssh://your.username@code.wireshark.org:29418/wireshark
- <https://your.username@code.wireshark.org/review/wireshark>

SSH lets you use Gerrit on the [command line](https://code.wireshark.org/review/Documentation/cmd-index.html#_server). HTTP lets you access the repository in environments that block the Gerrit SSH port (29418). At the time of this writing (early 2014) we recommend that you use the SSH interface. However, this may change as more tools take advantage of Gerrit's HTTP REST API.

The following example shows how to get up and running on the command line. See [Section 4.13, "Git](#page-52-1) [client"](#page-52-1) for information on installing and configuring graphical Git and Gerrit clients.

- 1. Sign in to<https://code.wireshark.org/review> using OpenID (click Register or Sign In in the upper right corner of the web page). Follow the login instructions.
- 2. In the upper right corner of the web page, click on your account name and select *Settings*.
- 3. Under *Profile* set a username. This will be the username that you use for SSH access. For the steps below we'll assume that your username is henry.perry.
- 4. Select *SSH Public Keys* and add one or more keys. You will typically upload a key for each computer that you use.
- 5. Install git-review. This is an installable package in many Linux distributions. You can also install it as a [Python package](https://pypi.python.org/pypi/git-review). (This step isn't strictly necessary but it makes working with Gerrit much easier.) To install it from Chocolatey run

```
# Make sure "Scripts" is in our path
PS$>$env:path += ";C:\tools\python2\Scripts"
PS$>choco install pip
PS$>choco install git-review -source python
```
6. Now on to the command line. First, make sure  $q$  it works:

\$ git --version

7. If this is your first time using Git, make sure your username and email address are configured. This is particularly important if you plan on uploading changes.

```
$ git config --global user.name "Henry Perry"
$ git config --global user.email henry.perry@example.com
```
8. Next, clone the Wireshark master:

```
$ git clone ssh://henry.perry@code.wireshark.org:29418/wireshark
```
The checkout only has to be done once. This will copy all the sources of the latest version (including directories) from the server to your machine. This may take some time depending on the speed of your internet connection.

9. Then set up the git pre-commit hook and the push address:

```
$ cd wireshark
$ cp tools/pre-commit .git/hooks/
$ git config --add remote.origin.push HEAD:refs/for/master
```
This will run a few basic checks on commit to make sure that the code does not contain trivial errors. It will also warn if it is out of sync with its master copy in the tools/ directory. The change in the push address is necessary: We have an asymmetric process for pulling and pushing because of gerrit.

10. Initialize git-review.

```
$ git review -s
```
This prepares your local repository for use with Gerrit, including installing the commit-msg hook script.

## <span id="page-29-0"></span>**3.3.2. Git web interface**

Recommended for informational purposes only, as only individual files can be downloaded.

Age: a few minutes (same as anonymous Git access).

The entire source tree of the Git repository is available via a web interface at [https://code.wireshark.org/](https://code.wireshark.org/review/gitweb?p=wireshark.git) [review/gitweb?p=wireshark.git.](https://code.wireshark.org/review/gitweb?p=wireshark.git) You can view each revision of a particular file, as well as diffs between different revisions. You can also download individual files but not entire directories.

## <span id="page-30-0"></span>**3.3.3. Buildbot Snapshots**

Recommended for development purposes, if direct Git access isn't possible (e.g. because of a restrictive firewall).

Age: some number of minutes (a bit older than the Git access).

The Buildbot server will automatically start to generate a snapshot of Wireshark's source tree after a source code change is committed. These snapshots can be found at [https://www.wireshark.org/download/](https://www.wireshark.org/download/automated/src/) [automated/src/.](https://www.wireshark.org/download/automated/src/)

If Git access isn't possible, e.g. if the connection to the server isn't possible because of a corporate firewall, the sources can be obtained by downloading the Buildbot snapshots. However, if you are going to maintain your sources in parallel to the "official" sources for some time, it's recommended to use the anonymous (or authenticated) Git access if possible (believe it, it will save you a lot of time).

## <span id="page-30-1"></span>**3.3.4. Released sources**

Recommended for building pristine packages.

Age: from days to weeks.

The official source releases can be found at <https://www.wireshark.org/download.html>. You should use these sources if you want to build Wireshark on your platform for with minimal or no changes, such Linux distribution packages.

The differences between the released sources and the sources in the Git repository will keep on growing until the next release is made. (At the release time, the released and latest Git repository versions are identical again :-).

## <span id="page-30-2"></span>**3.4. Update the Wireshark sources**

After you've obtained the Wireshark sources for the first time, you might want to keep them in sync with the sources at the upstream Git repository.

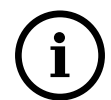

#### **Take a look at the Buildbot first**

As development evolves, the Wireshark sources are compilable most of the time — but not always. You should take a look at<https://buildbot.wireshark.org/trunk/waterfall>before fetching or pulling to make sure the builds are in good shape.

## <span id="page-30-3"></span>**3.4.1. Update Using Git**

After you clone Wireshark's Git repository you can update by running

```
$ git status
$ git pull
```
Depending on your preferences and work habits you might want to run git pull --rebase or git checkout -b my-topic-branch origin/master instead.

Fetching should only take a few seconds, even on a slow internet connection. It will update your local repository history with changes from the official repository. If you and someone else have changed the same file since the last update, Git will try to merge the changes into your private file (this works remarkably well).

## <span id="page-31-0"></span>**3.4.2. Update Using Source Archives**

There are several ways to download the Wireshark source code (as described in [Section 3.3, "Obtain the](#page-28-0) [Wireshark sources"\)](#page-28-0), but bringing the changes from the official sources into your personal source tree is identical.

First of all, you will download the new . tar.xz file of the official sources the way you did it the first time.

If you haven't changed anything in the sources, you could simply throw away your old sources and reinstall everything just like the first time. But be sure, that you really haven't changed anything. It might be a good idea to simply rename the "old" dir to have it around, just in case you remember later that you really did change something before.

If you have changed your source tree, you have to merge the official changes since the last update into your source tree. You will install the content of the .tar.xz file into a new directory and use a good merge tool (e.g. <http://winmerge.sourceforge.net/>for Win32) to bring your personal source tree in sync with the official sources again.

This method can be problematic and can be much more difficult and error-prone than using Git.

## <span id="page-31-1"></span>**3.5. Build Wireshark**

The sources contain several documentation files. It's a good idea to read these files first. After obtaining the sources, tools and libraries, the first place to look at is *doc/README.developer*. Inside you will find the latest information for Wireshark development for all supported platforms.

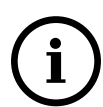

#### **Build Wireshark before changing anything**

It is a very good idea to first test your complete build environment (including running and debugging Wireshark) before making any changes to the source code (unless otherwise noted).

Building Wireshark for the first time depends on your platform.

## <span id="page-31-2"></span>**3.5.1. Building on Unix**

Run the autogen.sh script at the top-level wireshark directory to configure your build directory.

```
$ ./autogen.sh
$ ./configure
$ make
```
If you need to build with a non-standard configuration, you can run

\$ ./configure --help

to see what options you have.

## <span id="page-32-0"></span>**3.5.2. Win32 native**

Follow the build procedure in [Section 2.2.12, "Build Wireshark"](#page-25-0) to build Wireshark.

After the build process has successfully finished, you should find a Wireshark.exe and some other files in the run\RelWithDebInfo directory.

# <span id="page-32-1"></span>**3.6. Run generated Wireshark**

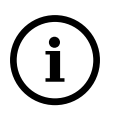

### **Tip!**

An already installed Wireshark may interfere with your newly generated version in various ways. If you have any problems getting your Wireshark running the first time, it might be a good idea to remove the previously installed version first.

## <span id="page-32-2"></span>**3.6.1. Unix/Linux**

After a successful build you can run Wireshark right from the build directory. Still the program would need to know that it's being run from the build directory and not from its install location. This has an impact on the directories where the program can find the other parts and relevant data files.

In order to run the Wireshark from the build directory set the environment variable WIRESHARK\_RUN\_FROM\_BUILD\_DIRECTORY and run Wireshark. If your platform is properly setup, your build directory and current working directory are not in your PATH, so the command line to launch Wireshark would be:

\$ WIRESHARK\_RUN\_FROM\_BUILD\_DIRECTORY=1 ./wireshark

There's no need to run Wireshark as root user, you just won't be able to capture. When you opt to run Wireshark this way, your terminal output can be informative when things don't work as expected.

## <span id="page-32-3"></span>**3.6.2. Win32 native**

During the build all relevant program files are collected in a subdirectory run\RelWithDebInfo. You can run the program from there by launching the Wireshark.exe executable.

The older GTK based version is also available in the same subdirectory. You can run the program from there by launching the wireshark-gtk.exe executable.

# <span id="page-32-4"></span>**3.7. Debug your generated Wireshark**

## <span id="page-32-5"></span>**3.7.1. Unix/Linux**

When you want to investigate a problem with Wireshark you want to load the program into your debugger. But loading wireshark into debugger fails because of the libtool build environment. You'll have to wrap loading wireshark into a libtool command:

\$ libtool --mode=execute gdb wireshark

If you prefer a graphic debugger you can use the Data Display Debugger (ddd) instead of GNU debugger  $(gdb)$ .

Additional traps can be set on GLib by setting the G\_DEBUG environment variable:

\$ G\_DEBUG=fatal\_criticals libtool --mode=execute ddd wireshark

See <http://library.gnome.org/devel/glib/stable/glib-running.html>

## <span id="page-33-0"></span>**3.7.2. Win32 native**

You can debug using the Visual Studio Debugger or WinDbg. See the section on using the [Debugger Tools.](#page-47-2)

# <span id="page-33-1"></span>**3.8. Make changes to the Wireshark sources**

As the Wireshark developers are working on many different platforms, a lot of editors are used to develop Wireshark (emacs, vi, Microsoft Visual Studio and many, many others). There's no "standard" or "default" development environment.

There are several reasons why you might want to change the Wireshark sources:

- Add support for a new protocol (a new dissector)
- Change or extend an existing dissector
- Fix a bug
- Implement a glorious new feature

The internal structure of the Wireshark sources will be described in [Part II, "Wireshark Development"](#page-61-0).

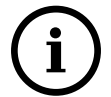

#### **Ask the** *wireshark-dev* **mailing list before you start a new development task.**

If you have an idea what you want to add or change it's a good idea to contact the developer mailing list (see [Section 1.7.5, "Mailing Lists"\)](#page-16-1) and explain your idea. Someone else might already be working on the same topic, so a duplicated effort can be reduced. Someone might also give you tips that should be thought about (like side effects that are sometimes very hard to see).

## <span id="page-33-2"></span>**3.9. Contribute your changes**

If you have finished changing the Wireshark sources to suit your needs, you might want to contribute your changes back to the Wireshark community. You gain the following benefits by contributing your improvements:

- *It's the right thing to do.* Other people who find your contributions useful will appreciate them, and you will know that you have helped people in the same way that the developers of Wireshark have helped you.
- *You get free enhancements.* By making your code public, other developers have a chance to make improvements, as there's always room for improvements. In addition someone may implement advanced features on top of your code, which can be useful for yourself too.
- *You save time and effort.* The maintainers and developers of Wireshark will maintain your code as well, updating it when API changes or other changes are made, and generally keeping it in tune with what is happening with Wireshark. So if Wireshark is updated (which is done often), you can get a new

Wireshark version from the website and your changes will already be included without any effort for you.

There's no direct way to push changes to the Git repository. Only a few people are authorised to actually make changes to the source code (check-in changed files). If you want to submit your changes, you should upload them to the code review system at <https://code.wireshark.org/review>. This requires you to set up git as described at [Section 3.3.1, "Git over SSH or HTTPS".](#page-28-1)

## <span id="page-34-0"></span>**3.9.1. Some tips for a good patch**

Some tips that will make the merging of your changes into Git much more likely (and you want exactly that, don't you?):

- *Use the latest Git sources.* It's a good idea to work with the same sources that are used by the other developers. This usually makes it much easier to apply your patch. For information about the different ways to get the sources, see [Section 3.3, "Obtain the Wireshark sources"](#page-28-0).
- *Update your sources just before making a patch.* For the same reasons as the previous point.
- *Inspect your patch carefully*. Run  $q$ it diff and make sure you aren't adding, removing, or omitting anything you shouldn't.
- *Find a good descriptive topic name for your patch.* Short, specific names are preferred. *snowconemachine-protocol* is good, your name or your company name isn't.
- *Don't put unrelated things into one large patch.* A few smaller patches are usually easier to apply (but also don't put every changed line into a separate patch.

In general, making it easier to understand and apply your patch by one of the maintainers will make it much more likely (and faster) that it will actually be applied.

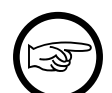

#### **Please remember**

Wireshark is a volunteer effort. You aren't paying to have your code reviewed and integrated.

## <span id="page-34-1"></span>**3.9.2. Code Requirements**

The core maintainers have done a lot of work fixing bugs and making code compile on the various platforms Wireshark supports.

To ensure Wireshark's source code quality, and to reduce the workload of the core maintainers, there are some things you should think about *before* submitting a patch.

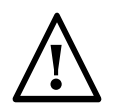

#### **Pay attention to the coding guidelines**

Ignoring the code requirements will make it very likely that your patch will be rejected.

- *Follow the Wireshark source code style guide.* Just because something compiles on your platform, that doesn't mean it'll compile on all of the other platforms for which Wireshark is built. Wireshark runs on many platforms, and can be compiled with a number of different compilers. See [Section 7.2, "Coding](#page-66-2) [Style"](#page-66-2)for details.
- *Submit dissectors as built-in whenever possible.* Developing a new dissector as a plugin is a good idea because compiling and testing is quicker, but it's best to convert dissectors to the built-in style before

submitting for check in. This reduces the number of files that must be installed with Wireshark and ensures your dissector will be available on all platforms.

This is no hard-and-fast rule though. Many dissectors are straightforward so they can easily be put into "the big pile", while some are ASN.1 based which takes a different approach, and some multiple source file dissectors are more suitable to be placed separately as plugins.

• *Verify that your dissector code does not use prohibited or deprecated APIs.* This can be done as follows:

\$ perl <wireshark\_root>/tools/checkAPIs.pl <source filename(s)>

• *Fuzz test your changes!* Fuzz testing is a very effective way to automatically find a lot of dissector related bugs. You'll take a capture file containing packets affecting your dissector and the fuzz test will randomly change bytes in this file, so that unusual code paths in your dissector are checked. There are tools available to automatically do this on any number of input files, see: [https://wiki.wireshark.org/](https://wiki.wireshark.org/FuzzTesting) [FuzzTesting](https://wiki.wireshark.org/FuzzTesting) for details.

## <span id="page-35-0"></span>**3.9.3. Uploading your changes**

When you're satisfied with your changes (and obtained any necessary approval from your organization) you can upload them for review at <https://code.wireshark.org/review>. This requires a Gerrit Code Review account as described at [Section 3.2, "The Wireshark Git repository".](#page-27-2)

Changes should be pushed to a [magical "refs/for" branch](https://code.wireshark.org/review/Documentation/user-upload.html#push_create) in Gerrit. For example, to upload your new Snowcone Machine Protocol dissector you could push to refs/for/master with the topic "snowconemachine":

```
$ git push ssh://my.username@code.wireshark.org:29418/wireshark HEAD:refs/for/master/
snowcone-machine
```
The username my. username is the one which was given during registration with the review system.

If you have git-review installed you can upload the change with a lot less typing:

```
# Note: The "-f" flag deletes your current branch.
$ git review -f
```
You can push using any Git client. Many clients have support for Gerrit, either built in or via an additional module.

You might get one of the following responses to your patch request:

- Your patch is checked into the repository. Congratulations!
- You are asked to provide additional information, capture files, or other material. If you haven't fuzzed your code, you may be asked to do so.
- Your patch is rejected. You should get a response with the reason for rejection. Common reasons include not following the style guide, buggy or insecure code, and code that won't compile on other platforms. In each case you'll have to fix each problem and upload another patch.
- You don't get any response to your patch. Possible reason: All the core developers are busy (e.g., with their day jobs or family or other commitments) and haven't had time to look at your patch. Don't worry, if your patch is in the review system it won't get lost.

If you're concerned, feel free to add a comment to the patch or send an email to the developer's list asking for status. But please be patient: most if not all of us do this in our spare time.
#### **3.9.4. Backporting a change**

When a bug is fixed in the master branch it might be desirable or necessary to backport the fix to a stable branch. You can do this in Git by cherry-picking the change from one branch to another. Suppose you want to backport change 1ab2c3d4 from the master branch to master-1.10. Using "pure Git" commands you would do the following:

```
# Create a new topic branch for the backport.
$ git checkout -b backport-g1ab2c3d4 origin/master-1.10
# Cherry-pick the change. Include a "cherry picked from..." line.
$ git cherry-pick -x 1ab2c3d4
# If there are conflicts, fix them.
# Compile and test the change.
$ make
\ddot{S} ...
# OPTIONAL: Add entries to docbook/release-notes.asciidoc.
$ $EDITOR docbook/release-notes.asciidoc
# If you made any changes, update your commit:
$ git commit --amend -a
# Upload the change to Gerrit
$ git push ssh://my.username@code.wireshark.org:29418/wireshark HEAD:refs/for/
master-1.10/backport-g1ab2c3d4
```
If you want to cherry-pick a Gerrit change ID (e.g. I5e6f7890) you can use git review -X I5e6f7890 instead of git cherry-pick and git review instead of git push as described in the previous chapter.

## <span id="page-36-0"></span>**3.10. Apply a patch from someone else**

Sometimes you need to apply a patch to your private source tree. Maybe because you want to try a patch from someone on the developer mailing list, or you want to check your own patch before submitting.

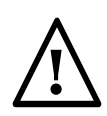

#### **Beware line endings**

If you have problems applying a patch, make sure the line endings (CR/LF) of the patch and your source files match.

#### **3.10.1. Using patch**

Given the file *new.diff* containing a unified diff, the right way to call the patch tool depends on what the pathnames in *new.diff* look like. If they're relative to the top-level source directory (for example, if a patch to *prefs.c* just has *prefs.c* as the file name) you'd run it as:

\$ patch -p0 < new.diff

If they're relative to a higher-level directory, you'd replace 0 with the number of higher-level directories in the path, e.g. if the names are *wireshark.orig/prefs.c* and *wireshark.mine/prefs.c*, you'd run it with:

\$ patch -p1 < new.diff

If they're relative to a *subdirectory* of the top-level directory, you'd run patch in *that* directory and run it with -p0.

If you run it without -pat all, the patch tool flattens path names, so that if you have a patch file with patches to *Makefile.am* and *wiretap/Makefile.am*, it'll try to apply the first patch to the top-level *Makefile.am* and then apply the *wiretap/Makefile.am* patch to the top-level *Makefile.am* as well.

At which position in the filesystem should the patch tool be called?

If the pathnames are relative to the top-level source directory, or to a directory above that directory, you'd run it in the top-level source directory.

If they're relative to a **subdirectory** — for example, if somebody did a patch to *packet-ip.c* and ran diff or git diff in the *epan/dissectors* directory — you'd run it in that subdirectory. It is preferred that people **not** submit patches like that, especially if they're only patching files that exist in multiple directories such as *Makefile.am*.

## **3.11. Binary packaging**

Delivering binary packages makes it much easier for the end-users to install Wireshark on their target system. This section will explain how the binary packages are made.

#### **3.11.1. Debian: .deb packages**

The Debian Package is built using dpkg-buildpackage, based on information found in the source tree under *debian*. See <http://www.debian-administration.org/articles/336>for a more in-depth discussion of the build process.

In the wireshark directory, type:

\$ dpkg-buildpackage -rfakeroot -us -uc

to build the Debian Package.

#### **3.11.2. Red Hat: .rpm packages**

The RPM is built using rpmbuild (<http://www.rpm.org/>), which comes as standard on many flavours of Linux, including Red Hat and Fedora. The process creates a clean build environment in *packaging/rpm/ BUILD* every time the RPM is built. The settings controlling the build are in *packaging/rpm/SPECS/ wireshark.spec.in*. After editing the settings in this file, *./configure* must be run again in the wireshark directory to generate the actual specification script.

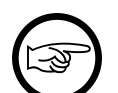

#### **Careful with that configure setting**

The SPEC file contains settings for the *configure* used to set the RPM build environment. These are mostly independent of any settings passed to the usual Wireshark . /configure. The exceptions to this rule are:

- The *prefix* given to configure --prefix is passed to rpmbuild.
- The selection of the GUI (Qt, Gtk+, or both) is passed to rpmbuild.
- The selection of whether to include Lua support is passed to rpmbuild.

In the wireshark directory, type:

\$ make rpm-package

to build the RPM and source RPM. Once it is done, there will be a message stating where the built RPM can be found.

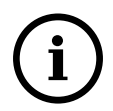

#### **This might take a while**

Because this does a clean build as well as constructing the package this can take quite a long time. Suggestion: add the following to your  $\sim$  / . rpmmacros file to allow parallel builds:

%\_smp\_mflags -j %(grep -c processor /proc/cpuinfo)

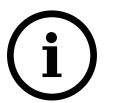

#### **Build requirements differ from run requirements**

Building the RPM requires building a source distribution which itself requires the Qt development tools uic and moc. These can usually be obtained by installing the *qt-devel* package.

#### **3.11.3. macOS: .dmg packages**

The macOS Package is built using macOS packaging tools, based on information found in the source tree under *packaging/macosx*.

In the wireshark directory, type:

\$ make osx-package

to build the macOS Package.

#### <span id="page-38-0"></span>**3.11.4. Win32: NSIS .exe installer**

The *Nullsoft Install System* is a free installer generator for Windows systems. Instructions on installing it can be found in [Section 4.17, "Windows: NSIS \(optional\)".](#page-54-0) NSIS is script based. You can find the main Wireshark installer generation script at *packaging/nsis/wireshark.nsi*.

When building with CMake you must first build the *nsis\_package\_prep* target, followed by the *nsis\_package* target, e.g.

```
> msbuild /m /p:Configuration=RelWithDebInfo nsis_package_prep.vcxproj
> msbuild /m /p:Configuration=RelWithDebInfo nsis_package.vcxproj
```
Splitting the packaging projects in this way allows for code signing.

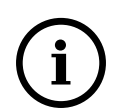

#### **This might take a while**

Please be patient while the package is compressed. It might take some time, even on fast machines.

If everything went well, you will now find something like: *wireshark-setup-2.5.0.exe* in the *packaging/ nsis* directory in the source tree.

#### <span id="page-38-1"></span>**3.11.5. Win32: PortableApps .paf.exe package**

*PortableApps.com* is an environment that lets users run popular applications from portable media such as flash drives and cloud drive services.

Install the *PortableApps.com Platform*. Install for "all users", which will place it in C: \PortableApps. Add the following apps:

- NSIS Portable (Unicode)
- PortableApps.com Installer
- PortableApps.com Launcher
- PortableApps.com AppCompactor

When building with CMake you must first build the *nsis\_package\_prep* target (which takes care of general packaging dependencies), followed by the *portableapps\_package* target, e.g.

> msbuild /m /p:Configuration=RelWithDebInfo nsis\_package\_prep.vcxproj

> msbuild /m /p:Configuration=RelWithDebInfo portableapps\_package.vcxproj

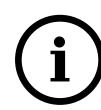

#### **This might take a while**

Please be patient while the package is compressed. It might take some time, even on fast machines.

If everything went well, you will now find something like: *WiresharkPortable\_2.5.0.paf.exe* in the *packaging/portableapps* directory.

# **Chapter 4. Tool Reference**

## **4.1. Introduction**

This chapter will provide you with information about the various tools needed for Wireshark development.

None of the tools mentioned in this chapter are needed to run Wireshark; they are only needed to build it.

Most of these tools have their roots on UNIX like platforms, but Windows ports are also available. Therefore the tools are available in different "flavours":

- UNIX (or Windows Cygwin): the tools should be commonly available on the supported UNIX platforms, and for Windows platforms by using the Cygwin UNIX emulation
- Windows native: some tools are available as native Windows tools, no special emulation is required. Many of these tools can be installed (and updated) using [Chocolatey,](http://chocolatey.org) a Windows package manager similar to the Linux package managers apt-get or yum.

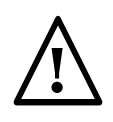

#### **Follow the directions**

Unless you know exactly what you are doing, you should strictly follow the recommendations given in Chapter 2, *[Quick Setup](#page-19-0)*.

The following sections give a very brief description of what a particular tool is doing, how it is used in the Wireshark project and how it can be installed and tested.

Documentation for these tools is outside the scope of this document. If you need further information on using a specific tool you should find lots of useful information on the web, as these tools are commonly used. You can also get help for the UNIX based tools with toolname --help or the man page via man toolname.

You will find explanations of the tool usage for some of the specific development tasks in [Chapter 3,](#page-27-0) *Work [with the Wireshark sources](#page-27-0)*.

## **4.2. Windows PowerShell**

PowerShell 2.0 or later is required for building Wireshark and the NSIS package. Windows 7 and later include compatible versions.

If you are running Windows Vista and have thus far managed to not install PowerShell 2.0, either directly or via anything that requires it, you must now install PowerShell 2.0. You can download it from [https://](https://www.microsoft.com/powershell) [www.microsoft.com/powershell](https://www.microsoft.com/powershell)

## **4.3. Chocolatey**

Chocolatey is a Windows package manager that can be used to install (and update) many of the packages required for Wireshark development. Chocolatey can be obtained from the [website](http://chocolatey.org) or from a DOS command prompt:

```
C:\>@powershell -NoProfile -ExecutionPolicy unrestricted -Command "iex ((new-object
 net.webclient).DownloadString('https://chocolatey.org/install.ps1'))" && SET PATH=
%PATH%;%ALLUSERSPROFILE%\chocolatey\bin
```
or a Powershell prompt:

```
PS:\>iex ((new-object net.webclient).DownloadString('https://chocolatey.org/
install.ps1'))
```
## <span id="page-41-0"></span>**4.4. Windows: Cygwin**

Cygwin provides a lot of UNIX based tools on the Windows platform. It uses a UNIX emulation layer which might be a bit slower compared to the native Windows tools, but at an acceptable level. The installation and update is pretty easy and done through a single utility, *setup-x86.exe* for 32-bit Windows and *setup-x86\_64.exe* for 64-bit Windows.

The native Windows tools will typically be a bit faster but more complicated to install, as you would have to download the tools from different web sites and install and configure them individually.

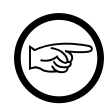

#### **You must have Cygwin installed**

As there's no Windows native bash version available, at least a basic installation of Cygwin is required in any case. This may change in the future as packaging systems such as NuGet and Chocolatey mature.

Although Cygwin consists of several separate packages, the installation and update is done through a single utility, *setup-x86.exe* or *setup-x86\_64.exe*, which acts similarly to other web based installers. Alternatively you can install Cygwin and its packages using Chocolatey.

### **4.4.1. Installing Cygwin using the Cygwin installer**

You will find *setup-x86.exe*, for 32-bit systems, and *setup-x86\_64.exe*, for 64-bit systems, at [http://](http://www.cygwin.com/install.html) [www.cygwin.com/install.html](http://www.cygwin.com/install.html). Click on the link for the appropriate setup utility to download it. After the download completes, run it.

All tools will be installed into one base folder. The default is *C:\cygwin*.

The setup utility will ask you for some settings. The defaults should usually work well, at least initially.

If, at the "Choose A Download Source" page, you use the default "Install from Internet" setting, you will need to choose a download site at the "Choose A Download Site" page. See the list of mirror sites at [http:](http://cygwin.com/mirrors.html) [//cygwin.com/mirrors.html](http://cygwin.com/mirrors.html) to choose a download site appropriate to your location.

At the "Select Packages" page, you'll need to select some additional packages, which are not installed by default. Navigate to the required Category/Package row and click on the "Skip" item in the "New" column so it shows a version number for the required package.

After clicking the Next button several times the setup will then download and install the selected packages (this may take a while, depending on the package size).

Under: *Start#Programs#Cygwin#Cygwin Bash Shell* you should now be able to start a new Cygwin bash shell, which is similar to the standard Windows command line interpreters (command.com / cmd.exe) but much more powerful.

## **4.4.2. Add/Update/Remove Cygwin Packages**

If you want to add, update, or remove packages later you can do so by running the setup utility again. At the "Select Packages" page, the entry in the "New" column will control what is done (or not) with the

package. If a new version of a package is available, the new version number will be displayed, so it will be automatically updated. You can change the current setting by simply clicking at it, it will change between:

- *A specific version number.* This specific package version will be installed.
- *Skip.* Not installed, no changes.
- *Keep.* Already installed, no changes.
- *Uninstall.* Uninstall this package.
- *Reinstall.* Reinstall this package.

#### **4.4.3. Installing Cygwin using Chocolatey**

Chocolatey supports Cygwin as an external package source. To install Cygwin itself run

```
PS$>choco install cygwin
# You might also need to install cyg-get:
PS$>choco install cyg-get
```
Chocolatey installs Cygwin in *C:\tools\cygwin* by default.

One or more Cygwin packages can be installed using "cyg-get":

PS\$>cyg-get sed asciidoc

## **4.5. GNU compiler toolchain (UNIX only)**

#### **4.5.1. gcc (GNU compiler collection)**

The GCC C compiler is available for most of the UNIX-like platforms.

If GCC isn't already installed or available as a package for your platform, you can get it at: [http://](http://gcc.gnu.org/) [gcc.gnu.org/.](http://gcc.gnu.org/)

After correct installation, typing at the bash command line prompt:

\$ gcc --version

should result in something like

gcc (Ubuntu 4.9.1-16ubuntu6) 4.9.1 Copyright (C) 2014 Free Software Foundation, Inc. This is free software; see the source for copying conditions. There is NO warranty; not even for MERCHANTABILITY or FITNESS FOR A PARTICULAR PURPOSE.

Your version string may vary, of course.

### **4.5.2. gdb (GNU project debugger)**

GDB is the debugger for the GCC compiler. It is available for many (if not all) UNIX-like platforms.

If you don't like debugging using the command line there are some GUI frontends for it available, most notably GNU DDD.

If gdb isn't already installed or available as a package for your platform, you can get it at: [http://](http://www.gnu.org/software/gdb/gdb.html) [www.gnu.org/software/gdb/gdb.html.](http://www.gnu.org/software/gdb/gdb.html)

After correct installation:

\$ gdb --version

should result in something like:

GNU gdb (Ubuntu 7.8-1ubuntu4) 7.8.0.20141001-cvs Copyright (C) 2014 Free Software Foundation, Inc. License GPLv3+: GNU GPL version 3 or later <http://gnu.org/licenses/gpl.html> This is free software: you are free to change and redistribute it. There is NO WARRANTY, to the extent permitted by law. Type "show copying" and "show warranty" for details. This GDB was configured as "x86\_64-linux-gnu". Type "show configuration" for configuration details. For bug reporting instructions, please see: <http://www.gnu.org/software/gdb/bugs/>. Find the GDB manual and other documentation resources online at: <http://www.gnu.org/software/gdb/documentation/>. For help, type "help". Type "apropos word" to search for commands related to "word".

Your version string may vary, of course.

### **4.5.3. ddd (GNU Data Display Debugger)**

The GNU Data Display Debugger is a good GUI frontend for GDB (and a lot of other command line debuggers), so you have to install GDB first. It is available for many UNIX-like platforms.

If GNU DDD isn't already installed or available as a package for your platform, you can get it at: [http:](http://www.gnu.org/software/ddd/) [//www.gnu.org/software/ddd/](http://www.gnu.org/software/ddd/).

#### **4.5.4. make (GNU Make)**

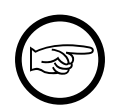

#### **Note**

GNU Make is available for most of the UNIX-like platforms.

If GNU Make isn't already installed or available as a package for your platform, you can get it at: [http:](http://www.gnu.org/software/make/) [//www.gnu.org/software/make/.](http://www.gnu.org/software/make/)

After correct installation:

\$ make --version

should result in something like:

```
GNU Make 4.0
Built for x86_64-pc-linux-gnu
Copyright (C) 1988-2013 Free Software Foundation, Inc.
Licence GPLv3+: GNU GPL version 3 or later <http://gnu.org/licenses/gpl.html>
This is free software: you are free to change and redistribute it.
There is NO WARRANTY, to the extent permitted by law.
```
Your version string may vary, of course.

## **4.6. Microsoft compiler toolchain (Windows native)**

To compile Wireshark on Windows using the Microsoft  $C/C++$  compiler, you'll need:

- 1. C compiler (cl.exe)
- 2. Assembler (ml.exe for 32-bit targets and ml64.exe for 64-bit targets)
- 3. Linker (link.exe)
- 4. C runtime headers and libraries (e.g. *stdio.h*, *msvcrt.lib*)
- 5. Windows platform headers and libraries (e.g. *windows.h*, *WSock32.lib*)
- 6. HTML help headers and libraries (*htmlhelp.h*, *htmlhelp.lib*)

#### **4.6.1. Toolchain Package Alternatives**

The Wireshark 2.0.x releases are compiled using Microsoft Visual C++ 2013. The official Wireshark 1.12.x and 1.10.x releases are compiled using Microsoft Visual C++ 2010 SP1. The official 1.8 releases were compiled using Microsoft Visual C++ 2010 SP1 as well. The official 1.6, 1.4, and 1.2 releases were compiled using Microsoft Visual C++ 2008 SP1. Other past releases, including the 1.0 branch, were compiled using Microsoft Visual C++ 6.0.

Using the release compilers is recommended for Wireshark development work.

The older "Express Edition" compilers such as Visual C++ 2010 Express Edition SP1 can be used but any PortableApps packages you create with them will require the installation of a separate Visual C ++ Redistributable package on any machine on which the PortableApps package is to be used. See [Section 4.6.4, "C-Runtime "Redistributable" Files"](#page-46-0) below for more details.

However, you might already have a different Microsoft C++ compiler installed. It should be possible to use any of the following with the considerations listed:

#### **Visual C++ 2013 Community Edition**

IDE + Debugger? Yes

Purchase required? [Free Download](http://www.visualstudio.com/en-us/downloads/download-visual-studio-vs#d-community)

SDK required for 64-bit builds? No

CMake Generator: Visual Studio 12

#### **Visual C++ 2010 Express Edition**

IDE + Debugger? Yes

Purchase required? [Free Download](http://www.microsoft.com/express/Downloads/#Visual_Studio_2010_Express_Downloads)

SDK required for 64-bit builds? Yes.

CMake Generator: Visual Studio 10

Remarks

Installers created using express editions require a C++ redistributable *vcredist\_x86.exe* (3MB free download) is required to build Wireshark-win32-2.5.0.exe, and *vcredist\_x64.exe* is required to build Wireshark-win64-2.5.0.exe. The version of *vcredist\_x86.exe* or *vcredist\_x64.exe must* match the version for your compiler including any service packs installed for the compiler.]

#### **Visual Studio 2010**

IDE + Debugger? Yes Purchase required? Yes SDK required for 64-bit builds? No

CMake Generator: Visual Studio 10

Remarks

Building a 64-bit installer requires a a C++ redistributable (*vcredist\_x86.exe*).footnoteref[vcredist]

You can use Chocolatey to install Visual Studio, e.g:

PS:\> choco install VisualStudioCommunity2013

#### **4.6.2. cl.exe (C Compiler)**

The following table gives an overview of the possible Microsoft toolchain variants and their specific C compiler versions ordered by release date.

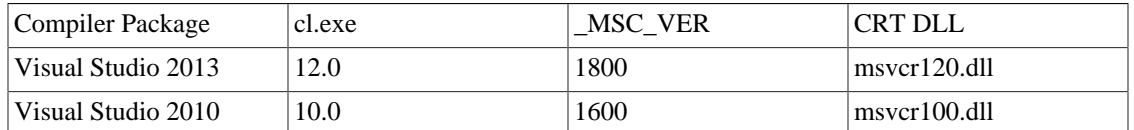

After correct installation of the toolchain, typing at the Visual Studio Command line prompt (cmd.exe):

> cl

should result in something like:

Microsoft (R) C/\$\$C++\$\$ Optimizing Compiler Version 18.00.31101 for x86 Copyright (C) Microsoft Corporation. All rights reserved.

usage: cl [ option... ] filename... [ /link linkoption...

However, the version string may vary.

Documentation on the compiler can be found at [Microsoft MSDN](http://msdn.microsoft.com/en-us/library/wk21sfcf.aspx)

#### **4.6.3. link.exe (Linker)**

After correct installation, typing at the Visual Studio Command line prompt (cmd.exe):

> link

should result in something like:

```
Microsoft (R) Incremental Linker Version 12.00.31101.0
Copyright (C) Microsoft Corporation. All rights reserved.
  usage: LINK [options] [files] [@commandfile]
  ...
```
However, the version string may vary.

Documentation on the linker can be found at [Microsoft MSDN](http://msdn.microsoft.com/en-us/library/t2fck18t.aspx)

### <span id="page-46-0"></span>**4.6.4. C-Runtime "Redistributable" Files**

Please note: The following is not legal advice - ask your preferred lawyer instead. It's the authors view and this view might be wrong.

Depending on the Microsoft compiler version you use, some binary files coming from Microsoft might be required to be installed on Windows machine to run Wireshark. On a developer machine, the compiler setup installs these files so they are available - but they might not be available on a user machine!

This is especially true for the C runtime DLL (msvcr\*.dll), which contains the implementation of ANSI and alike functions, e.g.: fopen(), malloc(). The DLL is named like: msvcr'version'.dll, an abbreviation for "MicroSoft Visual C Runtime". For Wireshark to work, this DLL must be available on the users machine.

Starting with MSVC7, it is necessary to ship the C runtime DLL (msvcr'version'.dll) together with the application installer somehow, as that DLL is possibly not available on the target system.

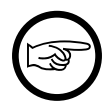

#### **Make sure you're allowed to distribute this file**

The files to redistribute must be mentioned in the redist.txt file of the compiler package. Otherwise it can't be legally redistributed by third parties like us.

The following MSDN link is recommended for the interested reader:

• [Redistributing Visual C++ Files](http://msdn.microsoft.com/en-us/library/ms235299.aspx)

In all cases where *vcredist\_x86.exe* or *vcredist\_x64.exe* is downloaded it should be downloaded to the directory into which the support libraries for Wireshark have been downloaded and installed. This directory is specified by the WIRESHARK\_BASE\_DIR or WIRESHARK\_LIB\_DIR environment variables. It need not, and should not, be run after being downloaded.

#### **4.6.4.1. msvcr120.dll / vcredist\_x86.exe / vcredist\_x64.exe - Version 12.0 (2013)**

There are three redistribution methods that MSDN mentions for MSVC 2013 (see: ["Choosing a](http://msdn.microsoft.com/en-us/library/vstudio/ms235316(v=vs.120).aspx) [Deployment Method"](http://msdn.microsoft.com/en-us/library/vstudio/ms235316(v=vs.120).aspx)):

- 1. *Using Visual C++ Redistributable Package*. The Microsoft libraries are installed by copying *vcredist\_x64.exe* or *vcredist\_x86.exe* to the target machine and executing it on that machine (MSDN recommends this for applications built with Visual Studio 2013)
- 2. *Using Visual C++ Redistributable Merge Modules*. (Loadable modules for building msi installers. Not suitable for Wireshark's NSIS based installer)
- 3. *Install a particular Visual C++ assembly as a private assembly for the application*. The Microsoft libraries are installed by copying the folder content of *Microsoft.VC120.CRT* to the target directory (e.g. *C:\Program Files\Wireshark*)

To save installer size, and to make a portable version of Wireshark (which must be completely selfcontained, on a medium such as a flash drive, and not require that an installer be run to install anything on the target machine) possible, when building 32-bit Wireshark with MSVC2013, method 3 (copying the content of *Microsoft.VC120.CRT*) is used (this produces the smallest package).

### **4.6.5. Windows (Platform) SDK**

The Windows Platform SDK (PSDK) or Windows SDK is a free (as in beer) download and contains platform specific headers and libraries (e.g. *windows.h*, *WSock32.lib*, etc.). As new Windows features evolve in time, updated SDK's become available that include new and updated APIs.

When you purchase a commercial Visual Studio or use the Community Edition, it will include an SDK. The free Express (as in beer) downloadable C compiler versions (VC++ 2012 Express, VC++ 2012 Express, etc.) do not contain an SDK — you'll need to download a PSDK in order to have the required C header files and libraries.

Older versions of the SDK should also work. However, the command to set the environment settings will be different, try search for SetEnv.\* in the SDK directory.

#### **4.6.6. HTML Help**

HTML Help is used to create the User's and Developer's Guide in .chm format and to show the User's Guide as the Wireshark "Online Help".

Both features are currently optional, and might be removed in future versions.

#### **4.6.6.1. HTML Help Compiler (hhc.exe)**

This compiler is used to generate a .chm file from a bunch of HTML files — in our case to generate the User's and Developer's Guide in .chm format.

The compiler is only available as the free (as in beer) "HTML Help Workshop" download. If you want to compile the guides yourself, you need to download and install this. If you don't install it into the default directory, you may also have a look at the HHC\_DIR setting in the file docbook/Makefile.

#### **4.6.6.2. HTML Help Build Files (htmlhelp.c / htmlhelp.lib)**

The files *htmlhelp.c* and *htmlhelp.lib* are required to be able to open .chm files from Wireshark and show the online help. Both files are part of the SDK (standalone (P)SDK or MSVC since 2002).

#### **4.6.7. Debugger**

Using a good debugger can save you a lot of development time.

The debugger you use must match the C compiler Wireshark was compiled with, otherwise the debugger will simply fail or you will only see a lot of garbage.

#### **4.6.7.1. Visual Studio integrated debugger**

You can use the integrated debugger of Visual Studio if your toolchain includes it. Open the solution in your build directory and build and debug as normal with a Visual Studio solution.

To set the correct paths for Visual Studio when running Wireshark under the debugger, add the build output directory to the path before opening Visual Studio from the same command prompt, e.g.

```
C:\Development\wsbuild32>set PATH="%PATH%;C:\Development\wsbuild32\run\RelwithDebInfo"
C:\Development\wsbuild32>wireshark.sln
```
#### for PowerShell use

```
PS C:\Development\wsbuild32>$env:PATH += ";$(Convert-Path run\RelWithDebInfo)"
PS C:\Development\wsbuild32>wireshark.sln
```
When Visual Studio has finished loading the solution, set the executable to be run in the debugger, e.g. Executables\Wireshark, by right clicking it in the Solution Explorer window and selecting "Set as StartUp Project". Also set the Solution Configuration (usually RelWithDebInfo) from the droplist on the toolbar.

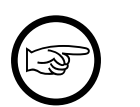

#### **Note**

Currently Visual Studio regards a command line build as incomplete, so will report that some items need to be built when starting the debugger. These can either be rebuilt or ignored as you wish.

The normal build is an optimised release version so debugging can be a bit difficult as variables are optimised out into registers and the execution order of statements can jump around.

If you require a non-optimised version, then build using a debug configuration.

#### **4.6.7.2. Debugging Tools for Windows**

You can also use the Microsoft Debugging Tools for Windows toolkit, which is a standalone GUI debugger. Although it's not that comfortable compared to debugging with the Visual Studio integrated debugger it can be helpful if you have to debug on a machine where an integrated debugger is not available.

You can get it free of charge from Microsoft in several ways, see the [Debugging tools for Windows](http://msdn.microsoft.com/en-us/library/windows/hardware/ff551063%28v=vs.85%29.aspx) page.

You can also use Chocolatey to install WinDbg:

PS:\> choco install windbg

To debug Wireshark using WinDbg, open the built copy of Wireshark using the File  $\triangle$  Open Executable… menu, i.e. C:\Development\wsbuild32\run\RelWithDebInfo\Wireshark.exe. To set a breakpoint open the required source file using the File  $\Delta$  Open Source File... menu and then click on the required line and press F9. To run the program, press F5.

If you require a non-optimised version, then build using a debug configuration, e.g. msbuild /m / p:Configuration=Debug Wireshark.sln. The build products will be found in C:\Development \wsbuild32\run\Debug\.

## **4.7. bash**

The bash shell is needed to run several shell scripts.

#### **4.7.1. UNIX and Cygwin: GNU bash**

The bash shell is available for most of the UNIX-like platforms and as the bash package from the [Cygwin](#page-41-0) [setup](#page-41-0).

If bash isn't already installed or available as a package for your platform, you can get it at [http://](http://www.gnu.org/software/bash/bash.html) [www.gnu.org/software/bash/bash.html](http://www.gnu.org/software/bash/bash.html).

After correct installation, typing at the bash command line prompt:

\$ bash --version

should result in something like:

GNU bash, version 3.1.17(6)-release (i686-pc-cygwin) Copyright (C) 2005 Free Software Foundation, Inc.

However, the version string may vary.

### **4.7.2. Windows native:**

This section not yet written

## **4.8. Python**

Python is an interpreted programming language. The homepage of the Python project is [http://python.org/.](http://python.org/) It is used to generate some source files. Python 2.5 or later (including Python 3) should work fine and Python 3.5 and 2.7 are recommended.

Python is either included or available as a package on most UNIX-like platforms. Windows packages and source are available at [http://python.org/download/.](http://python.org/download/) The Cygwin Python package is **not** recommended since /usr/bin/python is a symbolic link, which causes confusion outside Cygwin.

You can also use Chocolatey to install Python:

```
PS:\> choco install Python3
```
or

PS:\> choco install Python2

Chocolatey installs Python into *C:\tools\python3* or *C:\tools\python2* by default. You can verify your Python version by running

\$ python --version

on UNIX and Linux and

rem Official package C:> cd python35 C:Python35> python --version

rem Chocolatey C:> cd \tools\python3 C:\tools\python3> python --version

on Windows. You should see something like

Python 3.5.1

Your version string may vary of course.

## **4.9. Perl**

Perl is an interpreted programming language. The homepage of the Perl project is [http://www.perl.com.](http://www.perl.com) Perl is used to convert various text files into usable source code. Perl version 5.6 and above should work fine.

#### **4.9.1. UNIX and Cygwin: Perl**

Perl is available for most of the UNIX-like platforms and as the perl package from the [Cygwin setup](#page-41-0).

If perl isn't already installed or available as a package for your platform, you can get it at [http://](http://www.perl.com/) [www.perl.com/](http://www.perl.com/).

After correct installation, typing at the bash command line prompt:

\$ perl --version

should result in something like:

This is perl, v5.8.7 built for cygwin-thread-multi-64int (with 1 registered patch, see perl -V for more detail)

Copyright 1987-2005, Larry Wall

Perl may be copied only under the terms of either the Artistic License or the GNU General Public License, which may be found in the Perl 5 source kit.

Complete documentation for Perl, including FAQ lists, should be found on this system using `man perl' or `perldoc perl'. If you have access to the Internet, point your browser at http://www.perl.com/, the Perl Home Page.

However, the version string may vary.

## **4.10. sed**

Sed it the streaming editor. It makes it easy for example to replace text inside a source code file. The Wireshark build process uses this to stamp version strings in various places.

#### **4.10.1. UNIX and Cygwin: sed**

Sed is available for most of the UNIX-like platforms and as the sed package from the [Cygwin setup](#page-41-0). It is also available via Chocolatey:

PS\$>cyg-get sed

If sed isn't already installed or available as a package for your platform, you can get it at [http://](http://directory.fsf.org/GNU/sed.html) [directory.fsf.org/GNU/sed.html](http://directory.fsf.org/GNU/sed.html)

After correct installation, typing at the bash command line prompt:

\$ sed --version

should result in something like:

```
GNU sed version 4.1.5
Copyright (C) 2003 Free Software Foundation, Inc.
This is free software; see the source for copying conditions. There is NO
warranty; not even for MERCHANTABILITY or FITNESS FOR A PARTICULAR PURPOSE,
to the extent permitted by law.
```
However, the version string may vary.

#### **4.10.2. Windows native: sed**

A native Windows sed package can be obtained from <http://gnuwin32.sourceforge.net/>. The installation should be straightforward. A Chocolatey package (devbox-sed) is available but has not been tested.

## **4.11. Bison**

Bison is a parser generator used for some of Wireshark's file format support.

#### **4.11.1. UNIX or Cygwin: bison**

Bison is available for most UNIX-like platforms and as the bison package from [Cygwin](#page-41-0). See the next section for native Windows options.

If GNU Bison isn't already installed or available as a package for your platform you can get it at: [http://](http://www.gnu.org/software/bison/bison.html) [www.gnu.org/software/bison/bison.html.](http://www.gnu.org/software/bison/bison.html)

After correct installation running the following

\$ bison --version

should result in something like:

bison (GNU Bison) 2.3 Written by Robert Corbett and Richard Stallman.

Copyright (C) 2006 Free Software Foundation, Inc. This is free software; see the source for copying conditions. There is NO warranty; not even for MERCHANTABILITY or FITNESS FOR A PARTICULAR PURPOSE.

Your version string may vary.

#### **4.11.2. Windows Native: Win flex-bison and bison**

A native Windows version of bison is available in the *winflexbison* [Chocolatey](https://chocolatey.org/) package. Note that the executable is named win\_bison.

Native packages are available from other sources such as **GnuWin**. They aren't officially supported but *should* work.

## **4.12. Flex**

Flex is a lexical analyzer generator used for Wireshark's display filters, some file formats, and other features.

#### **4.12.1. UNIX or Cygwin: flex**

Flex is available for most UNIX-like platforms and as the flex package from [Cygwin](#page-41-0). See the next section for native Windows options.

If GNU flex isn't already installed or available as a package for your platform you can get it at [http://](http://www.gnu.org/software/flex/) [www.gnu.org/software/flex/](http://www.gnu.org/software/flex/).

After correct installation running the following

\$ flex --version

should result in something like:

flex version 2.5.4

Your version string may vary.

#### **4.12.2. Windows Native: Win flex-bison and flex**

A native Windows version of flex is available in the *winflexbison* [Chocolatey](https://chocolatey.org/) package. Note that the executable is named win\_flex.

PS:\>choco install winflexbison

Native packages are available from other sources such as **GnuWin**. They aren't officially supported but *should* work.

## **4.13. Git client**

The Wireshark project uses its own Git repository to keep track of all the changes done to the source code. Details about the usage of Git in the Wireshark project can be found in **Section 3.2, "The Wireshark Git** [repository".](#page-27-1)

If you want to work with the source code and are planning to commit your changes back to the Wireshark community, it is recommended to use a Git client to get the latest source files. For detailed information about the different ways to obtain the Wireshark sources, see [Section 3.3, "Obtain the Wireshark sources".](#page-28-0)

You will find more instructions in [Section 3.3.1, "Git over SSH or HTTPS"](#page-28-1) on how to use the Git client.

#### **4.13.1. UNIX or Cygwin: git**

Git is available for most of the UNIX-like platforms and as the Git package from the [Cygwin setup](#page-41-0)

If Git isn't already installed or available as a package for your platform, you can get it at: [http://git](http://git-scm.com/)[scm.com/.](http://git-scm.com/)

After correct installation, typing at the bash command line prompt:

```
$ git --version
```
should result in something like:

git version 1.8.3.4

Your version will likely be different.

#### **4.13.2. Windows native: git**

The Git command line tools for Windows can be found at<http://git-scm.com/download/win>and can also be installed using Chocolatey:

PS:\> choco install git

After correct installation, typing at the command line prompt (cmd.exe):

\$ git --version

should result in something like:

git version 1.8.3.4

However, the version string may vary.

## **4.14. Git Powershell Extensions (optional)**

A useful tool for command line git on Windows is [PoshGit](https://github.com/dahlbyk/posh-git). Poshgit provides git command completion and alters the prompt to indicate the local working copy status. You can install it using Chocolatey:

PS:\>choco install poshgit

## **4.15. Git GUI client (optional)**

Along with the traditional command-line client, several GUI clients are available for a number of platforms. See <http://git-scm.com/downloads/guis> for details.

## **4.16. patch (optional)**

The patch utility is used to merge a diff file into your own source tree. This tool is only needed, if you want to apply a patch (diff file) from someone else (probably from the developer mailing list) to try out in your own private source tree.

It most cases you may not need the patch tool installed. Git and Gerrit should handle patches for you.

You will find more instructions in [Section 3.10, "Apply a patch from someone else"](#page-36-0)on how to use the patch tool.

#### **4.16.1. UNIX and Cygwin: patch**

Patch is available for most of the UNIX-like platforms and as the patch package from the [Cygwin setup.](#page-41-0)

If GNU patch isn't already installed or available as a package for your platform, you can get it at [http://](http://www.gnu.org/software/patch/patch.html) [www.gnu.org/software/patch/patch.html.](http://www.gnu.org/software/patch/patch.html)

After correct installation, typing at the bash command line prompt:

\$ patch --version

should result in something like:

patch 2.5.8 Copyright (C) 1988 Larry Wall Copyright (C) 2002 Free Software Foundation, Inc. This program comes with NO WARRANTY, to the extent permitted by law. You may redistribute copies of this program under the terms of the GNU General Public License. For more information about these matters, see the file named COPYING. written by Larry Wall and Paul Eggert

However, the version string may vary.

#### **4.16.2. Windows native: patch**

The Windows native Git tools provide patch. A native Windows patch package can be obtained from [http:](http://gnuwin32.sourceforge.net/) [//gnuwin32.sourceforge.net/.](http://gnuwin32.sourceforge.net/) The installation should be straightforward.

## <span id="page-54-0"></span>**4.17. Windows: NSIS (optional)**

The NSIS (Nullsoft Scriptable Install System) is used to generate *Wireshark-win32-2.5.0.exe* from all the files needed to be installed, including all required DLLs, plugins, and supporting files.

To install it, download the latest released version from [http://nsis.sourceforge.net.](http://nsis.sourceforge.net) NSIS v3 is recommended and may be required in the future. You can also install it using Chocolatey:

PS\$> choco install nsis

You can find more instructions on using NSIS in **Section 3.11.4, "Win32: NSIS .exe installer"**.

## **4.18. Windows: PortableApps (optional)**

The PortableApps.com Installer is used to generate *WiresharkPortable-2.5.0.paf.exe* from all the files needed to be installed, including all required DLLs, plugins, and supporting files.

To install it, do the following:

- Download the latest PortableApps.com Platform release from <http://portableapps.com/>.
- Install the following applications in the PortableApps.com environment:
	- PortableApps.com Installer
	- PortableApps.com Launcher
	- NSIS Portable (Unicode)
	- PortableApps.com AppCompactor

You can find more instructions on using the PortableApps.com Installer in [Section 3.11.5, "Win32:](#page-38-1) [PortableApps .paf.exe package"](#page-38-1).

# **Chapter 5. Library Reference**

# **5.1. Introduction**

Several libraries are needed to build and run Wireshark. Most of them are split into three packages:

- 1. *Runtime*. System and third party libraries such as *MSVCR110.dll* and *libglib-2.0-0.dll*.
- 2. *Developer*. Documentation, header files, import libraries, and other files needed for compilation.
- 3. *Source*. Library sources, which are usually not required to build Wireshark.

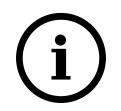

#### **Our libraries are freely available**

All libraries required to build Wireshark on Windows are available for download at<https://anonsvn.wireshark.org/wireshark-win32-libs/trunk/packages/>and [https:](https://anonsvn.wireshark.org/wireshark-win64-libs/trunk/packages/) [//anonsvn.wireshark.org/wireshark-win64-libs/trunk/packages/](https://anonsvn.wireshark.org/wireshark-win64-libs/trunk/packages/). See [Section 5.3, "Win32:](#page-55-0) [Automated library download"](#page-55-0) for an easier way to install them.

## **5.2. Binary library formats**

Binary libraries are available in different formats, depending on the C compiler used to build it and of course the platform they were built for.

## **5.2.1. Unix**

If you have installed unix binary libraries on your system, they will match the C compiler. If not already installed, the libraries should be available as a package from the platform installer, or you can download and compile the source and then install the binaries.

### **5.2.2. Win32: MSVC**

Most of the Win32 binary libraries you will find on the web are in this format. You will recognize MSVC libraries by the .lib/.dll file extension.

## **5.2.3. Win32: cygwin gcc**

Cygwin provides most of the required libraries (with file extension .a or .lib) for Wireshark suitable for cygwin's gcc compiler.

## <span id="page-55-0"></span>**5.3. Win32: Automated library download**

The required libraries (apart from Qt) are automatically downloaded as part of the CMake generation step, and subsequently as required when libraries are updated.

The libraries are downloaded into the directory indicated by the environment variable WIRESHARK\_BASE\_DIR, this must be set appropriately for your environment. The libraries are downloaded and extracted into WIRESHARK\_BASE\_DIR\wireshark-win32-libs and WIRESHARK\_BASE\_DIR\wireshark-win64-libs for 32 and 64 bit builds respectively.

You may also directly set the library directory with the environment variable WIRESHARK\_LIB\_DIR, but if you switch between 32 bit and 64 bit builds, the value of this must be set appropriately.

## **5.4. Qt**

The Qt library is used to build the UI for Wireshark and is used to provide a platform independent UI. Wireshark can be built with Qt 4.7.0 or later, but we recommend using Qt5.

For more information on the Qt libraries, see [Section 12.2, "The Qt Application Framework"](#page-202-0).

#### **5.4.1. Unix**

Most Linux distributions provide Qt and its development libraries as standard packages. The required libraries and tools will likely be split across several packages. For example, building on Ubuntu requires *qttools5-dev*, *qttools5-dev-tools*, *libqt5svg5-dev, 'qtmultimedia5-dev*, and possibly others.

The Qt Project provides an installation tool for macOS, similar to Windows. It is available at [https://](https://www.qt.io/download-open-source/#section-2) [www.qt.io/download-open-source/#section-2](https://www.qt.io/download-open-source/#section-2).

#### **5.4.2. Win32 MSVC**

Qt5 must be installed manually, from the Qt installers page [https://www.qt.io/download-open-source/](https://www.qt.io/download-open-source/#section-2) [#section-2,](https://www.qt.io/download-open-source/#section-2) using the version of Qt appropriate for your compiler. Note that separate installations (into different directories) of Qt are required for 32 bit and 64 bit builds. The environment variable QT5\_BASE\_DIR should be set as appropriate for your environment and should point to the Qt directory that contains the bin directory, e.g. C: $Qt\Qt5.6.2\5.6\times2013$ 

## **5.5. GTK+ / GLib / GDK / Pango / ATK / GNU gettext / GNU libiconv**

The Glib library is used as a basic platform abstraction library, it's not related to graphical user interface (GUI) things. For a detailed description about GLib, see [Section 7.3, "The GLib library"](#page-66-0).

The GTK and its dependent libraries are used to build the older, deprecated, Wireshark GUI. For a detailed description of the GTK libraries, see **[Section 12.3, "The GTK library"](#page-206-0)**.

All other libraries are dependent on the two libraries mentioned above, you will typically not come in touch with these while doing Wireshark development.

As the requirements for the GLib/GTK libraries have increased in the past, the required additional libraries depend on the GLib/GTK versions you have. The 2.x versions require all mentioned libs.

#### **5.5.1. Unix**

The GLib/GTK+ libraries are available for many unix-like platforms and Cygwin.

If these libraries aren't already installed and also aren't available as a package for your platform, you can get them at [http://www.gtk.org/download.html.](http://www.gtk.org/download.html)

### **5.5.2. Win32 MSVC**

You can get the latest version at [http://www.gtk.org/download.html.](http://www.gtk.org/download.html)

## **5.6. SMI (optional)**

LibSMI is used for MIB and PIB parsing and for OID resolution.

#### **5.6.1. Unix**

If this library isn't already installed or available as a package for your platform, you can get it at [http://](http://www.ibr.cs.tu-bs.de/projects/libsmi/) [www.ibr.cs.tu-bs.de/projects/libsmi/.](http://www.ibr.cs.tu-bs.de/projects/libsmi/)

## **5.6.2. Win32 MSVC**

Wireshark uses the source libSMI distribution at <http://www.ibr.cs.tu-bs.de/projects/libsmi/>. LibSMI is cross-compiled using MinGW32. It's stored in the libsmi zip archive at [https://anonsvn.wireshark.org/](https://anonsvn.wireshark.org/wireshark-win32-libs/trunk/packages/) [wireshark-win32-libs/trunk/packages/.](https://anonsvn.wireshark.org/wireshark-win32-libs/trunk/packages/)

# **5.7. c-ares (optional)**

C-Ares is used for asynchronous DNS resolution. This is the primary name resolution library in Wireshark.

### **5.7.1. Unix**

If this library isn't already installed or available as a package for your platform, you can get it at [http://](http://c-ares.haxx.se/) [c-ares.haxx.se/](http://c-ares.haxx.se/).

## **5.7.2. Win32 MSVC**

C-Ares is cross-compiled using MinGW32 and is available at [https://anonsvn.wireshark.org/wireshark](https://anonsvn.wireshark.org/wireshark-win32-libs/trunk/packages/)[win32-libs/trunk/packages/.](https://anonsvn.wireshark.org/wireshark-win32-libs/trunk/packages/)

# **5.8. zlib (optional)**

zlib is designed to be a [free](http://www.gzip.org/zlib/zlib_license.html), general-purpose, legally unencumbered - that is, not covered by any patents — lossless data-compression library for use on virtually any computer hardware and operating system.

— The zlib web site *http://www.zlib.net/*

## **5.8.1. Unix**

This library is almost certain to be installed on your system. If it isn't or you don't want to use the default library you can download it from [http://www.zlib.net/.](http://www.zlib.net/)

#### **5.8.2. Win32 MSVC**

The zlib sources are downloaded from [https://anonsvn.wireshark.org/wireshark-win32-libs/trunk/](https://anonsvn.wireshark.org/wireshark-win32-libs/trunk/packages/) [packages/](https://anonsvn.wireshark.org/wireshark-win32-libs/trunk/packages/) and compiled locally.

# <span id="page-57-0"></span>**5.9. libpcap/WinPcap (optional)**

Libpcap and WinPcap provide that packet capture capabilities that are central to Wireshark's core functionality.

### **5.9.1. Unix: libpcap**

If this library isn't already installed or available as a package for your platform, you can get it at [http://](http://www.tcpdump.org/) [www.tcpdump.org/.](http://www.tcpdump.org/)

## **5.9.2. Win32 MSVC: WinPcap**

You can get the "Windows packet capture library" at: <https://www.winpcap.org/install/>

# **5.10. GnuTLS (optional)**

The GNU Transport Layer Security Library is used to dissect SSL and TLS protocols (aka: HTTPS).

## **5.10.1. Unix**

If this library isn't already installed or available as a package for your platform, you can get it at [https://](https://www.gnu.org/software/gnutls/download.html) [www.gnu.org/software/gnutls/download.html](https://www.gnu.org/software/gnutls/download.html).

## **5.10.2. Win32 MSVC**

We provide a package cross-compiled using MinGW32 at [https://anonsvn.wireshark.org/wireshark](https://anonsvn.wireshark.org/wireshark-win32-libs/trunk/packages/)[win32-libs/trunk/packages/.](https://anonsvn.wireshark.org/wireshark-win32-libs/trunk/packages/)

# **5.11. Gcrypt**

The Gcrypt Library is a low-level cryptographic library that provides support for many ciphers and message authentication codes, such as DES, 3DES, AES, Blowfish, SHA-1, SHA-256, and others.

## **5.11.1. Unix**

If this library isn't already installed or available as a package for your platform, you can get it at [https:](https://directory.fsf.org/wiki/Libgcrypt) [//directory.fsf.org/wiki/Libgcrypt](https://directory.fsf.org/wiki/Libgcrypt).

## **5.11.2. Win32 MSVC**

Part of our GnuTLS package.

# **5.12. Kerberos (optional)**

The Kerberos library is used to dissect Kerberos, sealed DCERPC and secureLDAP protocols.

## **5.12.1. Unix**

If this library isn't already installed or available as a package for your platform, you can get it at [http://](http://web.mit.edu/Kerberos/dist/) [web.mit.edu/Kerberos/dist/.](http://web.mit.edu/Kerberos/dist/)

#### **5.12.2. Win32 MSVC**

We provide a package at [https://anonsvn.wireshark.org/wireshark-win32-libs/trunk/packages/.](https://anonsvn.wireshark.org/wireshark-win32-libs/trunk/packages/)

## **5.13. LUA (optional)**

The LUA library is used to add scripting support to Wireshark.

### **5.13.1. Unix**

If this library isn't already installed or available as a package for your platform, you can get it at [http://](http://www.lua.org/download.html) [www.lua.org/download.html](http://www.lua.org/download.html).

### **5.13.2. Win32 MSVC**

We provide a copy of the official package at [https://anonsvn.wireshark.org/wireshark-win32-libs/trunk/](https://anonsvn.wireshark.org/wireshark-win32-libs/trunk/packages/) [packages/](https://anonsvn.wireshark.org/wireshark-win32-libs/trunk/packages/).

# **5.14. PortAudio (optional)**

The PortAudio library enables audio output for RTP streams.

### **5.14.1. Unix**

If this library isn't already installed or available as a package for your platform, you can get it at [http://](http://www.portaudio.com/download.html) [www.portaudio.com/download.html](http://www.portaudio.com/download.html).

### **5.14.2. Win32 MSVC**

The PortAudio sources are downloaded from [https://anonsvn.wireshark.org/wireshark-win32-libs/trunk/](https://anonsvn.wireshark.org/wireshark-win32-libs/trunk/packages/) [packages/](https://anonsvn.wireshark.org/wireshark-win32-libs/trunk/packages/) and compiled locally.

# **5.15. GeoIP (optional)**

MaxMind Inc. publishes a GeoIP database for use in open source software. It can be used to map IP addresses to geographical locations.

### **5.15.1. Unix**

If this library isn't already installed or available as a package for your platform, you can get it at [http://](http://www.maxmind.com/app/c) [www.maxmind.com/app/c](http://www.maxmind.com/app/c).

### **5.15.2. Win32 MSVC**

We provide a package cross-compiled using MinGW32 at [https://anonsvn.wireshark.org/wireshark](https://anonsvn.wireshark.org/wireshark-win32-libs/trunk/packages/)[win32-libs/trunk/packages/.](https://anonsvn.wireshark.org/wireshark-win32-libs/trunk/packages/)

# **5.16. WinSparkle (optional)**

WinSparkle is an easy-to-use software update library for Windows developers.

## **5.16.1. Win32 MSVC**

We provide a copy of the WinSparkle package at [https://anonsvn.wireshark.org/wireshark-win32-libs/](https://anonsvn.wireshark.org/wireshark-win32-libs/trunk/packages/) [trunk/packages/](https://anonsvn.wireshark.org/wireshark-win32-libs/trunk/packages/).

# **Part II. Wireshark Development**

# **Wireshark Development**

The second part describes how the Wireshark sources are structured and how to change the sources such as adding a new dissector.

# **Chapter 6. How Wireshark Works**

# **6.1. Introduction**

This chapter will give you a short overview of how Wireshark works.

## **6.2. Overview**

The following will give you a simplified overview of Wireshark's function blocks:

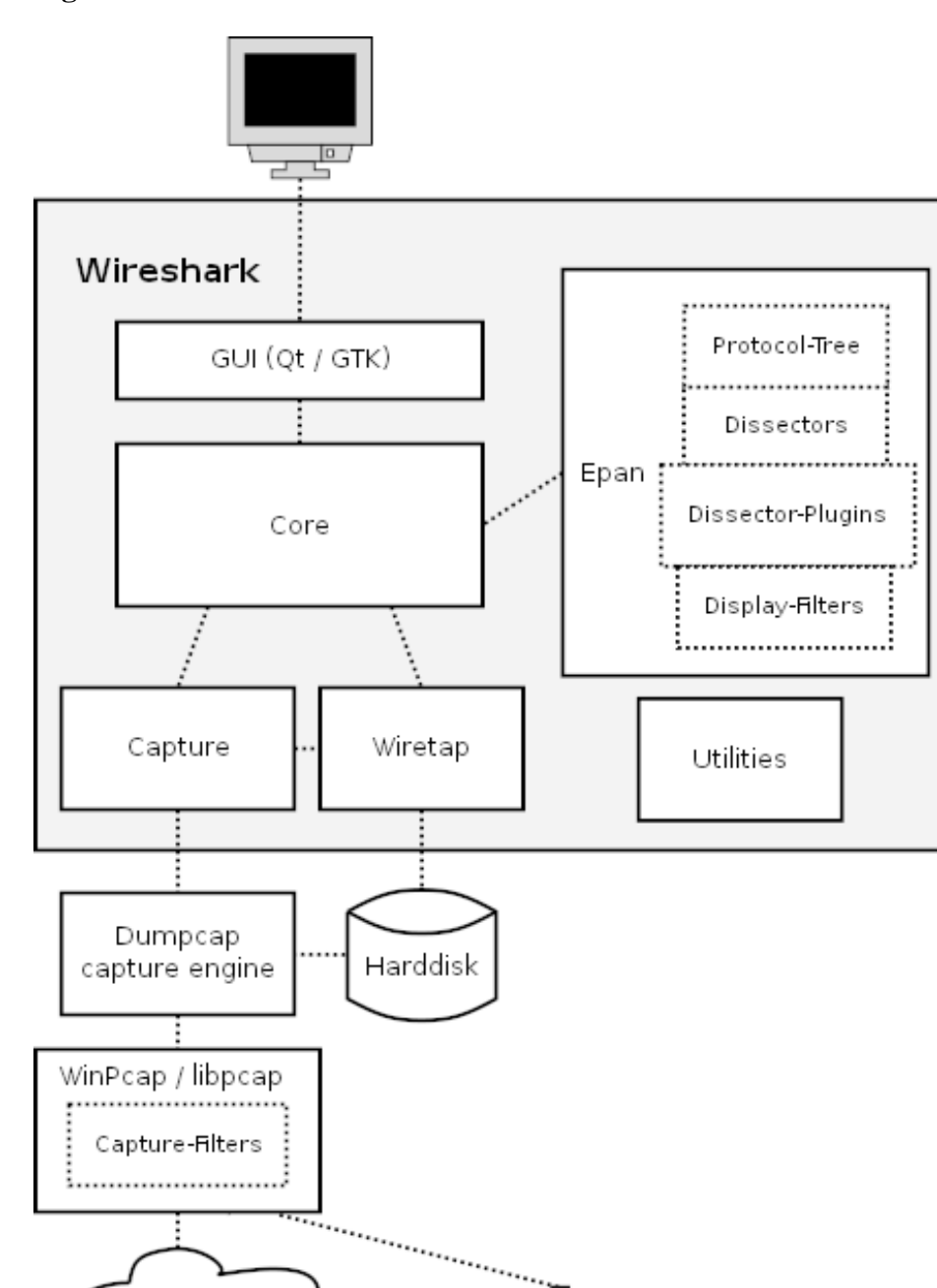

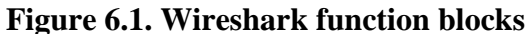

The function blocks in more detail:

Network

#### **GUI**

Handling of all user input/output (all windows, dialogs and such). Source code can be found in the *ui/qt* and *ui/gtk* directory.

Bus

#### Core

Main "glue code" that holds the other blocks together. Source code can be found in the root directory.

#### Epan

Ethereal Packet ANalyzer — the packet analyzing engine. Source code can be found in the *epan* directory. Epan provides the following APIs:

- Protocol Tree. Dissection information for an individual packet.
- Dissectors. The various protocol dissectors in *epan/dissectors*.
- Dissector Plugins Support for implementing dissectors as separate modules. Source code can be found in *plugins*.
- Display Filters The display filter engine at *epan/dfilter*.

#### Wiretap

The wiretap library is used to read and write capture files in libpcap, pcapng, and many other file formats. Source code is in the *wiretap* directory.

#### Capture

The interface with the capture engine. Source code is in the root directory.

#### Dumpcap

The capture engine itself. This is the only part that is to execute with elevated privileges. Source code is in the root directory.

#### WinPcap and libpcap

These are separate libraries that provide packet capture and filtering support on different platforms. The filtering WinPcap and libpcap works at a much lower level than Wireshark's display filters and uses a significantly different mechanism. That's why we have different display and capture filter syntaxes.

## **6.3. Capturing packets**

Capturing takes packets from a network adapter and saves them to a file on your hard disk.

Since raw network adapter access requires elevated privileges these functions are isolated into the dumpcap program. It's only this program that needs these privileges, allowing the main part of the code (dissectors, user interface, etc) to run with normal user privileges.

To hide all the low-level machine dependent details from Wireshark, the libpcap and WinPcap (see [Section 5.9, "libpcap/WinPcap \(optional\)"](#page-57-0)) libraries are used. These libraries provide a general purpose interface to capture packets and are used by a wide variety of applications.

## **6.4. Capture Files**

Wireshark can read and write capture files in its natural file formats, pcapng and pcap, which are used by many other network capturing tools, such as tcpdump. In addition to this, as one of its strengths, Wireshark can read and write files in many different file formats of other network capturing tools. The wiretap library, developed together with Wireshark, provides a general purpose interface to read and write all the file formats. If you need to add support for another capture file format this is the place to start.

## **6.5. Dissect packets**

While Wireshark is loading packets from a file each packet is dissected. Wireshark tries to detect the packet type and gets as much information from the packet as possible. In this run though, only the information shown in the packet list pane is needed.

As the user selects a specific packet in the packet list pane this packet will be dissected again. This time, Wireshark tries to get every single piece of information and put it into the packet details pane.

# **Chapter 7. Introduction**

## **7.1. Source overview**

Wireshark consists of the following major parts:

- Packet dissection in the */epan/dissector* and */plugin/\** directories
- File I/O using Wireshark's own wiretap library
- Capture using the libpcap/winpcap library, in */wiretap*
- User interface using the Qt or GTK+ and associated libraries
- Utilities miscellaneous helper code
- Help using an external web browser and GTK text output

# **7.2. Coding Style**

The coding style guides for Wireshark can be found in the "Code style" section of the file *doc/ README.developer*.

## <span id="page-66-0"></span>**7.3. The GLib library**

Glib is used as a basic platform abstraction library. It doesn't provide any direct GUI functionality.

To quote the Glib Reference Manual:

GLib provides the core application building blocks for libraries and applications written in C. It provides the core object system used in GNOME, the main loop implementation, and a large set of utility functions for strings and common data structures.

GLib contains lots of useful things for platform independent development. See [https://](https://developer.gnome.org/glib/) [developer.gnome.org/glib/](https://developer.gnome.org/glib/) for details about GLib.

# **Chapter 8. Packet capturing**

This chapter needs to be reviewed and extended.

## **8.1. How to add a new capture type to libpcap**

The following is an updated excerpt from a developer mailing list mail about adding ISO 9141 and 14230 (simple serial line card diagnostics) to Wireshark:

For libpcap, the first thing you'd need to do would be to get  $DLT$ <sup>\*</sup> values for all the link-layer protocols you'd need. If ISO 9141 and 14230 use the same link-layer protocol, they might be able to share a DLT\_\* value, unless the only way to know what protocols are running above the link layer is to know which linklayer protocol is being used, in which case you might want separate  $DLT$ <sup>\*</sup> values.

For the rest of the libpcap discussion, I'll assume you're working with libpcap 1.0 or later and that this is on a UN\*X platform. You probably don't want to work with a version older than 1.0, even if whatever OS you're using happens to include libpcap - older versions are not as friendly towards adding support for devices other than standard network interfaces.

Then you'd probably add to the pcap open  $\exists i \vee e$  () routine, for whatever platform or platforms this code should work, something such as a check for device names that look like serial port names and, if the check succeeds, a call to a routine to open the serial port.

See, for example, the #ifdef HAVE\_DAG\_API code in *pcap-linux.c* and *pcap-bpf.c*.

The serial port open routine would open the serial port device, set the baud rate and do anything else needed to open the device. It'd allocate a pcap\_t, set its fd member to the file descriptor for the serial device, set the snapshot member to the argument passed to the open routine, set the linktype member to one of the DLT  $*$  values, and set the selectable  $fd$  member to the same value as the  $fd$  member. It should also set the dlt\_count member to the number of DLT\_\* values to support, and allocate an array of dlt\_count u\_int+s, assign it to the +dlt\_list member, and fill in that list with all the DLT\_\* values.

You'd then set the various  $*_{\text{op}}$  fields to routines to handle the operations in question. read\_op is the routine that'd read packets from the device. inject\_op would be for sending packets; if you don't care about that, you'd set it to a routine that returns an error indication. setfilter\_op can probably just be set to install\_bpf\_program. set\_datalink would just set the linktype member to the specified value if it's one of the values for OBD, otherwise it should return an error. getnonblock op can probably be set to pcap getnonblock fd. setnonblock op can probably be set to pcap\_setnonblock\_fd. stats\_op would be set to a routine that reports statistics. close\_op can probably be set to pcap\_close\_common.

If there's more than one DLT\_\* value, you definitely want a set\_datalink routine so that the user can select the appropriate link-layer type.

For Wireshark, you'd add support for those DLT\_\* values to *wiretap/libpcap.c*, which might mean adding one or more WTAP\_ENCAP types to *wtap.h* and to the encap\_table[] table in *wiretap/wtap.c*. You'd then have to write a dissector or dissectors for the link-layer protocols or protocols and have them register themselves with the wtap\_encap dissector table, with the appropriate WTAP\_ENCAP values by calling dissector\_add\_uint().

# **Chapter 9. Packet dissection**

## **9.1. How it works**

Each dissector decodes its part of the protocol, and then hands off decoding to subsequent dissectors for an encapsulated protocol.

Every dissection starts with the Frame dissector which dissects the packet details of the capture file itself (e.g. timestamps). From there it passes the data on to the lowest-level data dissector, e.g. the Ethernet dissector for the Ethernet header. The payload is then passed on to the next dissector (e.g. IP) and so on. At each stage, details of the packet will be decoded and displayed.

Dissection can be implemented in two possible ways. One is to have a dissector module compiled into the main program, which means it's always available. Another way is to make a plugin (a shared library or DLL) that registers itself to handle dissection.

There is little difference in having your dissector as either a plugin or built-in. On the Windows platform you have limited function access through the ABI exposed by functions declared as WS\_DLL\_PUBLIC.

The big plus is that your rebuild cycle for a plugin is much shorter than for a built-in one. So starting with a plugin makes initial development simpler, while the finished code may make more sense as a built-in dissector.

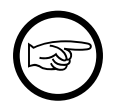

#### **Read README.dissector**

The file *doc/README.dissector* contains detailed information about implementing a dissector. In many cases it is more up to date than this document.

## **9.2. Adding a basic dissector**

Let's step through adding a basic dissector. We'll start with the made up "foo" protocol. It consists of the following basic items.

- A packet type 8 bits, possible values: 1 initialisation, 2 terminate, 3 data.
- A set of flags stored in 8 bits, 0x01 start packet, 0x02 end packet, 0x04 priority packet.
- A sequence number 16 bits.
- An IPv4 address.

#### **9.2.1. Setting up the dissector**

The first decision you need to make is if this dissector will be a built-in dissector, included in the main program, or a plugin.

Plugins are the easiest to write initially, so let's start with that. With a little care, the plugin can be made to run as a built-in easily too so we haven't lost anything.

#### **Example 9.1. Dissector Initialisation.**

#include "config.h"

```
#include <epan/packet.h>
#define FOO_PORT 1234
static int proto\_foo = -1;
void
proto_register_foo(void)
{
    proto_foo = proto_register_protocol (
        "FOO Protocol", /* name
        "FOO", \frac{1}{2} /* short name */
         "foo" /* abbrev */
         );
}
```
Let's go through this a bit at a time. First we have some boilerplate include files. These will be pretty constant to start with.

Next we have an int that is initialised to  $-1$  that records our protocol. This will get updated when we register this dissector with the main program. It's good practice to make all variables and functions that aren't exported static to keep name space pollution down. Normally this isn't a problem unless your dissector gets so big it has to span multiple files.

Then a #define for the UDP port that carries *foo* traffic.

Now that we have the basics in place to interact with the main program, we'll start with two protocol dissector setup functions.

First we'll call proto register  $proto \text{col}($ ) which registers the protocol. We can give it three names that will be used for display in various places. The full and short name are used in e.g. the "Preferences" and "Enabled protocols" dialogs as well as the generated field name list in the documentation. The abbreviation is used as the display filter name.

Next we need a handoff routine.

#### **Example 9.2. Dissector Handoff.**

```
void
proto_reg_handoff_foo(void)
\left\{ \right. static dissector_handle_t foo_handle;
     foo_handle = create_dissector_handle(dissect_foo, proto_foo);
     dissector_add_uint("udp.port", FOO_PORT, foo_handle);
}
```
What's happening here? We are initialising the dissector. First we create a dissector handle; It is associated with the foo protocol and with a routine to be called to do the actual dissecting. Then we associate the handle with a UDP port number so that the main program will know to call us when it gets UDP traffic on that port.

The standard Wireshark dissector convention is to put proto\_register\_foo() and proto\_reg\_handoff\_foo() as the last two functions in the dissector source.

Now at last we get to write some dissecting code. For the moment we'll leave it as a basic placeholder.

#### **Example 9.3. Dissection.**

static int

```
dissect_foo(tvbuff_t *tvb, packet_info *pinfo, proto_tree *tree _U_, void *data _U_)
{
     col_set_str(pinfo->cinfo, COL_PROTOCOL, "FOO");
     /* Clear out stuff in the info column */
     col_clear(pinfo->cinfo,COL_INFO);
     return tvb_captured_length(tvb);
}
```
This function is called to dissect the packets presented to it. The packet data is held in a special buffer referenced here as tvb. We shall become fairly familiar with this as we get deeper into the details of the protocol. The packet info structure contains general data about the protocol, and we can update information here. The tree parameter is where the detail dissection takes place.

For now we'll do the minimum we can get away with. In the first line we set the text of this to our protocol, so everyone can see it's being recognised. The only other thing we do is to clear out any data in the INFO column if it's being displayed.

At this point we should have a basic dissector ready to compile and install. It doesn't do much at present, other than identify the protocol and label it.

In order to compile this dissector and create a plugin a couple of support files are required, besides the dissector source in *packet-foo.c*:

- *Makefile.am* The UNIX/Linux makefile template.
- *CMakeLists.txt* Contains the CMake file and version info for this plugin.
- *moduleinfo.h* Contains plugin version information.
- *packet-foo.c* Your dissector source.
- *plugin.rc.in* Contains the DLL resource template for Windows.

You can find a good example for these files in the gryphon plugin directory. *Makefile.am* has to be modified to reflect the relevant files and dissector name. *CMakeLists.txt* has to be modified with the correct plugin name and version info, along with the relevant files to compile. In the main top-level source directory, copy CMakeListsCustom.txt.example to CMakeListsCustom.txt and add the path of your plugin to the list in CUSTOM\_PLUGIN\_SRC\_DIR.

Compile the dissector to a DLL or shared library and either run Wireshark from the build directory as detailed in **Section 3.6, "Run generated Wireshark"** or copy the plugin binary into the plugin directory of your Wireshark installation and run that.

#### **9.2.2. Dissecting the details of the protocol**

Now that we have our basic dissector up and running, let's do something with it. The simplest thing to do to start with is to just label the payload. This will allow us to set up some of the parts we will need.

The first thing we will do is to build a subtree to decode our results into. This helps to keep things looking nice in the detailed display.

#### **Example 9.4. Plugin Packet Dissection.**

```
static int
dissect_foo(tvbuff_t *tvb, packet_info *pinfo, proto_tree *tree, void *data _U_)
{
     col_set_str(pinfo->cinfo, COL_PROTOCOL, "FOO");
```

```
 /* Clear out stuff in the info column */
     col_clear(pinfo->cinfo,COL_INFO);
     proto_item *ti = proto_tree_add_item(tree, proto_foo, tvb, 0, -1, ENC_NA);
    return tvb_captured_length(tvb);
}
```
What we're doing here is adding a subtree to the dissection. This subtree will hold all the details of this protocol and so not clutter up the display when not required.

We are also marking the area of data that is being consumed by this protocol. In our case it's all that has been passed to us, as we're assuming this protocol does not encapsulate another. Therefore, we add the new tree node with proto\_tree\_add\_item(), adding it to the passed in tree, label it with the protocol, use the passed in tvb buffer as the data, and consume from 0 to the end (-1) of this data. ENC\_NA ("not applicable") is specified as the "encoding" parameter.

After this change, there should be a label in the detailed display for the protocol, and selecting this will highlight the remaining contents of the packet.

Now let's go to the next step and add some protocol dissection. For this step we'll need to construct a couple of tables that help with dissection. This needs some additions to the proto\_register\_foo() function shown previously.

Two statically allocated arrays are added at the beginning of proto\_register\_foo(). The arrays are then registered after the call to proto register protocol().

#### **Example 9.5. Registering data structures.**

```
void
proto_register_foo(void)
{
     static hf_register_info hf[] = {
         { &hf_foo_pdu_type,
             { "FOO PDU Type", "foo.type",
             FT_UINT8, BASE_DEC,
             NULL, 0x0,
             NULL, HFILL }
         }
     };
     /* Setup protocol subtree array */
     static gint *ett[] = {
         &ett_foo
     };
     proto_foo = proto_register_protocol (
        "FOO Protocol", /* name */<br>"FOO", /* short name */
                   /* short name */"foo" /* abbrev * );
     proto_register_field_array(proto_foo, hf, array_length(hf));
     proto_register_subtree_array(ett, array_length(ett));
}
```
The variables hf foo pdu type and ett foo also need to be declared somewhere near the top of the file.

#### **Example 9.6. Dissector data structure globals.**

static int  $hf_foo_pdu_t$ ype =  $-1$ ;
static gint ett\_foo = -1;

Now we can enhance the protocol display with some detail.

#### **Example 9.7. Dissector starting to dissect the packets.**

```
proto item *ti = proto tree add item(tree, proto foo, tvb, 0, -1, ENC_NA);
 proto_tree *foo_tree = proto_item_add_subtree(ti, ett_foo);
 proto_tree_add_item(foo_tree, hf_foo_pdu_type, tvb, 0, 1, ENC_BIG_ENDIAN);
```
Now the dissection is starting to look more interesting. We have picked apart our first bit of the protocol. One byte of data at the start of the packet that defines the packet type for foo protocol.

The proto item add subtree() call has added a child node to the protocol tree which is where we will do our detail dissection. The expansion of this node is controlled by the ett foo variable. This remembers if the node should be expanded or not as you move between packets. All subsequent dissection will be added to this tree, as you can see from the next call. A call to proto\_tree\_add\_item() in the foo\_tree, this time using the hf\_foo\_pdu\_type to control the formatting of the item. The pdu type is one byte of data, starting at 0. We assume it is in network order (also called big endian), so that is why we use ENC\_BIG\_ENDIAN. For a 1-byte quantity, there is no order issue, but it is good practice to make this the same as any multibyte fields that may be present, and as we will see in the next section, this particular protocol uses network order.

If we look in detail at the hf\_foo\_pdu\_type declaration in the static array we can see the details of the definition.

- *hf\_foo\_pdu\_type* The index for this node.
- *FOO PDU Type* The label for this item.
- *foo.type* This is the filter string. It enables us to type constructs such as foo.type=1 into the filter box.
- *FT\_UINT8* This specifies this item is an 8bit unsigned integer. This tallies with our call above where we tell it to only look at one byte.
- *BASE\_DEC* For an integer type, this tells it to be printed as a decimal number. It could be hexadecimal (BASE\_HEX) or octal (BASE\_OCT) if that made more sense.

We'll ignore the rest of the structure for now.

...

If you install this plugin and try it out, you'll see something that begins to look useful.

Now let's finish off dissecting the simple protocol. We need to add a few more variables to the hfarray, and a couple more procedure calls.

#### **Example 9.8. Wrapping up the packet dissection.**

```
static int hf foo flags = -1;
static int hf_foo_sequenceno = -1;
static int hf_foo_initialip = -1;
...
static int
dissect_foo(tvbuff_t *tvb, packet_info *pinfo, proto_tree *tree, void *data _U_)
```

```
{
     gint offset = 0;
     ...
     proto_item *ti = proto_tree_add_item(tree, proto_foo, tvb, 0, -1, ENC_NA);
     proto_tree *foo_tree = proto_item_add_subtree(ti, ett_foo);
     proto_tree_add_item(foo_tree, hf_foo_pdu_type, tvb, offset, 1, ENC_BIG_ENDIAN);
    offset += 1; proto_tree_add_item(foo_tree, hf_foo_flags, tvb, offset, 1, ENC_BIG_ENDIAN);
    offset += 1; proto_tree_add_item(foo_tree, hf_foo_sequenceno, tvb, offset, 2, ENC_BIG_ENDIAN);
    offset += 2; proto_tree_add_item(foo_tree, hf_foo_initialip, tvb, offset, 4, ENC_BIG_ENDIAN);
    offset += 4; ...
     return tvb_captured_length(tvb);
}
void
proto_register_foo(void) {
     ...
 ...
         { &hf_foo_flags,
             { "FOO PDU Flags", "foo.flags",
             FT_UINT8, BASE_HEX,
             NULL, 0x0,
             NULL, HFILL }
         },
         { &hf_foo_sequenceno,
             { "FOO PDU Sequence Number", "foo.seqn",
             FT_UINT16, BASE_DEC,
             NULL, 0x0,
             NULL, HFILL }
         },
         { &hf_foo_initialip,
             { "FOO PDU Initial IP", "foo.initialip",
             FT_IPv4, BASE_NONE,
             NULL, 0x0,
             NULL, HFILL }
         },
         ...
     ...
}
```
This dissects all the bits of this simple hypothetical protocol. We've introduced a new variable offsetinto the mix to help keep track of where we are in the packet dissection. With these extra bits in place, the whole protocol is now dissected.

# **9.2.3. Improving the dissection information**

We can certainly improve the display of the protocol with a bit of extra data. The first step is to add some text labels. Let's start by labeling the packet types. There is some useful support for this sort of thing by adding a couple of extra things. First we add a simple table of type to name.

#### **Example 9.9. Naming the packet types.**

...

```
static const value_string packettypenames[] = {
   {1, "Initialize" },
     { 2, "Terminate" },
     { 3, "Data" },
    \{ 0, NULL \}};
```
This is a handy data structure that can be used to look up a name for a value. There are routines to directly access this lookup table, but we don't need to do that, as the support code already has that added in. We just have to give these details to the appropriate part of the data, using the VALS macro.

#### **Example 9.10. Adding Names to the protocol.**

```
 { &hf_foo_pdu_type,
     { "FOO PDU Type", "foo.type",
      FT_UINT8, BASE_DEC,
      VALS(packettypenames), 0x0,
      NULL, HFILL }
  }
```
This helps in deciphering the packets, and we can do a similar thing for the flags structure. For this we need to add some more data to the table though.

#### **Example 9.11. Adding Flags to the protocol.**

```
#define FOO_START_FLAG 0x01
#define FOO_END_FLAG 0x02
#define FOO_PRIORITY_FLAG 0x04
static int hf_foo_startflag = -1;
static int hf_foo_endflag = -1;
static int hf_foo_priorityflag = -1;
static int
dissect_foo(tvbuff_t *tvb, packet_info *pinfo, proto_tree *tree, void *data _U_)
{
 ...
         proto_tree_add_item(foo_tree, hf_foo_flags, tvb, offset, 1, ENC_BIG_ENDIAN);
         proto_tree_add_item(foo_tree, hf_foo_startflag, tvb, offset, 1,
  ENC_BIG_ENDIAN);
         proto_tree_add_item(foo_tree, hf_foo_endflag, tvb, offset, 1, ENC_BIG_ENDIAN);
        proto_tree_add_item(foo_tree, hf_foo_priorityflag, tvb, offset, 1,
  ENC_BIG_ENDIAN);
        offset += 1;
         ...
     ...
     return tvb_captured_length(tvb);
}
void
proto_register_foo(void) {
     ...
 ...
         { &hf_foo_startflag,
             { "FOO PDU Start Flags", "foo.flags.start",
             FT_BOOLEAN, 8,
             NULL, FOO_START_FLAG,
             NULL, HFILL }
         },
         { &hf_foo_endflag,
             { "FOO PDU End Flags", "foo.flags.end",
             FT_BOOLEAN, 8,
             NULL, FOO_END_FLAG,
             NULL, HFILL }
         },
         { &hf_foo_priorityflag,
             { "FOO PDU Priority Flags", "foo.flags.priority",
             FT_BOOLEAN, 8,
             NULL, FOO_PRIORITY_FLAG,
             NULL, HFILL }
         },
```

```
 ...
       ...
}
...
```
Some things to note here. For the flags, as each bit is a different flag, we use the type FT\_BOOLEAN, as the flag is either on or off. Second, we include the flag mask in the 7th field of the data, which allows the system to mask the relevant bit. We've also changed the 5th field to 8, to indicate that we are looking at an 8 bit quantity when the flags are extracted. Then finally we add the extra constructs to the dissection routine. Note we keep the same offset for each of the flags.

This is starting to look fairly full featured now, but there are a couple of other things we can do to make things look even more pretty. At the moment our dissection shows the packets as "Foo Protocol" which whilst correct is a little uninformative. We can enhance this by adding a little more detail. First, let's get hold of the actual value of the protocol type. We can use the handy function  $\text{tvb}$  get guint 8() to do this. With this value in hand, there are a couple of things we can do. First we can set the INFO column of the non-detailed view to show what sort of PDU it is - which is extremely helpful when looking at protocol traces. Second, we can also display this information in the dissection window.

#### **Example 9.12. Enhancing the display.**

```
static int
dissect_foo(tvbuff_t *tvb, packet_info *pinfo, proto_tree *tree, void *data _U_)
{
     gint offset = 0;
     guint8 packet_type = tvb_get_guint8(tvb, 0);
     col_set_str(pinfo->cinfo, COL_PROTOCOL, "FOO");
     /* Clear out stuff in the info column */
     col_clear(pinfo->cinfo,COL_INFO);
     col_add_fstr(pinfo->cinfo, COL_INFO, "Type %s",
              val_to_str(packet_type, packettypenames, "Unknown (0x%02x)"));
     proto_item *ti = proto_tree_add_item(tree, proto_foo, tvb, 0, -1, ENC_NA);
     proto_item_append_text(ti, ", Type %s",
         val_to_str(packet_type, packettypenames, "Unknown (0x%02x)"));
     proto_tree *foo_tree = proto_item_add_subtree(ti, ett_foo);
     proto_tree_add_item(foo_tree, hf_foo_pdu_type, tvb, offset, 1, ENC_BIG_ENDIAN);
    offset += 1; return tvb_captured_length(tvb);
}
```
So here, after grabbing the value of the first 8 bits, we use it with one of the built-in utility routines val to  $str()$ , to lookup the value. If the value isn't found we provide a fallback which just prints the value in hex. We use this twice, once in the INFO field of the columns — if it's displayed, and similarly we append this data to the base of our dissecting tree.

# **9.3. How to handle transformed data**

Some protocols do clever things with data. They might possibly encrypt the data, or compress data, or part of it. If you know how these steps are taken it is possible to reverse them within the dissector.

As encryption can be tricky, let's consider the case of compression. These techniques can also work for other transformations of data, where some step is required before the data can be examined.

What basically needs to happen here, is to identify the data that needs conversion, take that data and transform it into a new stream, and then call a dissector on it. Often this needs to be done "on-the-fly" based on clues in the packet. Sometimes this needs to be used in conjunction with other techniques, such as packet reassembly. The following shows a technique to achieve this effect.

#### **Example 9.13. Decompressing data packets for dissection.**

```
 guint8 flags = tvb_get_guint8(tvb, offset);
    offset ++;
   if (flags & FLAG COMPRESSED) \frac{1}{2} /* the remainder of the packet is compressed */
        guint16 orig_size = tvb_get_ntohs(tvb, offset);
         guchar *decompressed_buffer = (guchar*)wmem_alloc(pinfo->pool, orig_size);
        offset += 2i decompress_packet(tvb_get_ptr(tvb, offset, -1),
                tvb captured length remaining(tvb, offset),
                 decompressed_buffer, orig_size);
        \prime^* Now re-setup the tvb buffer to have the new data */
        next_tvb = tvb_new_child_real_data(tvb, decompressed_buffer, orig_size,
 orig_size);
        add_new_data_source(pinfo, next_tvb, "Decompressed Data");
    } else {
        next_tvb = tvb_new_subset_remaining(tvb, offset);
 }
    offset = 0;
    /* process next_tvb from here on */
```
The first steps here are to recognise the compression. In this case a flag byte alerts us to the fact the remainder of the packet is compressed. Next we retrieve the original size of the packet, which in this case is conveniently within the protocol. If it's not, it may be part of the compression routine to work it out for you, in which case the logic would be different.

So armed with the size, a buffer is allocated to receive the uncompressed data using wmem\_alloc() in pinfo#pool memory, and the packet is decompressed into it. The tvb  $q$ et  $ptr()$  function is useful to get a pointer to the raw data of the packet from the offset onwards. In this case the decompression routine also needs to know the length, which is given by the tvb\_captured\_length\_remaining() function.

Next we build a new tvb buffer from this data, using the tvb\_new\_child\_real\_data() call. This data is a child of our original data, so calling this function also acknowledges that. No need to call tvb\_set\_free\_cb() as the pinfo#pool was used (the memory block will be automatically freed when the pinfo pool lifetime expires). Finally we add this tvb as a new data source, so that the detailed display can show the decompressed bytes as well as the original.

After this has been set up the remainder of the dissector can dissect the buffer next\_tvb, as it's a new buffer the offset needs to be 0 as we start again from the beginning of this buffer. To make the rest of the dissector work regardless of whether compression was involved or not, in the case that compression was not signaled, we use tvb\_new\_subset\_remaining() to deliver us a new buffer based on the old one but starting at the current offset, and extending to the end. This makes dissecting the packet from this point on exactly the same regardless of compression.

# **9.4. How to reassemble split packets**

Some protocols have times when they have to split a large packet across multiple other packets. In this case the dissection can't be carried out correctly until you have all the data. The first packet doesn't have enough data, and the subsequent packets don't have the expect format. To dissect these packets you need to wait until all the parts have arrived and then start the dissection.

The following sections will guide you through two common cases. For a description of all possible functions, structures and parameters, see *epan/reassemble.h*.

## **9.4.1. How to reassemble split UDP packets**

As an example, let's examine a protocol that is layered on top of UDP that splits up its own data stream. If a packet is bigger than some given size, it will be split into chunks, and somehow signaled within its protocol.

To deal with such streams, we need several things to trigger from. We need to know that this packet is part of a multi-packet sequence. We need to know how many packets are in the sequence. We also need to know when we have all the packets.

For this example we'll assume there is a simple in-protocol signaling mechanism to give details. A flag byte that signals the presence of a multi-packet sequence and also the last packet, followed by an ID of the sequence and a packet sequence number.

```
msg_pkt ::= SEQUENCE {
     .....
     flags ::= SEQUENCE {
        fragment BOOLEAN,
         last_fragment BOOLEAN,
     .....
     }
     msg_id INTEGER(0..65535),
     frag_id INTEGER(0..65535),
     .....
}
```
#### **Example 9.14. Reassembling fragments - Part 1**

```
#include <epan/reassemble.h>
    ...
save_fragmented = pinfo->fragmented;
flags = tvb get_guint8(tvb, offset); offset++;
if (flags & FL_FRAGMENT) { /* fragmented */
   \label{eq:2} \texttt{tvbuff\_t* new\_tvb = NULL}fragment data *frag msg = NULL;
     guint16 msg_seqid = tvb_get_ntohs(tvb, offset); offset += 2;
    guint16 msg_num = tvb_get_ntohs(tvb, offset); offset += 2;
    pinfo->fragmented = TRUE;
    frag msg = fragment add seg check(msg reassembly table,
         tvb, offset, pinfo,
         msg_seqid, NULL, /* ID for fragments belonging together */
         msg_num, /* fragment sequence number */
         tvb_captured_length_remaining(tvb, offset), /* fragment length - to the end */
         flags & FL_FRAG_LAST); /* More fragments? */
```
We start by saving the fragmented state of this packet, so we can restore it later. Next comes some protocol specific stuff, to dig the fragment data out of the stream if it's present. Having decided it is present, we let the function fragment\_add\_seq\_check() do its work. We need to provide this with a certain amount of parameters:

- The msg\_reassembly\_table table is for bookkeeping and is described later.
- The tvb buffer we are dissecting.
- The offset where the partial packet starts.
- The provided packet info.
- The sequence number of the fragment stream. There may be several streams of fragments in flight, and this is used to key the relevant one to be used for reassembly.
- Optional additional data for identifying the fragment. Can be set to NULL (as is done in the example) for most dissectors.
- msg num is the packet number within the sequence.
- The length here is specified as the rest of the tvb as we want the rest of the packet data.
- Finally a parameter that signals if this is the last fragment or not. This might be a flag as in this case, or there may be a counter in the protocol.

#### **Example 9.15. Reassembling fragments part 2**

}

}

```
 new_tvb = process_reassembled_data(tvb, offset, pinfo,
         "Reassembled Message", frag_msg, &msg_frag_items,
         NULL, msg_tree);
     if (frag_msg) { /* Reassembled */
         col_append_str(pinfo->cinfo, COL_INFO,
                 " (Message Reassembled)");
     } else { /* Not last packet of reassembled Short Message */
         col_append_fstr(pinfo->cinfo, COL_INFO,
                 " (Message fragment %u)", msg_num);
     }
     if (new_tvb) { /* take it all */
         next_tvb = new_tvb;
     } else { /* make a new subset */
         next_tvb = tvb_new_subset_remaining(tvb, offset);
 }
else { /* Not fragmented */
    next_tvb = tvb_new_subset_remaining(tvb, offset);
.....
pinfo->fragmented = save_fragmented;
```
Having passed the fragment data to the reassembly handler, we can now check if we have the whole message. If there is enough information, this routine will return the newly reassembled data buffer.

After that, we add a couple of informative messages to the display to show that this is part of a sequence. Then a bit of manipulation of the buffers and the dissection can proceed. Normally you will probably not bother dissecting further unless the fragments have been reassembled as there won't be much to find. Sometimes the first packet in the sequence can be partially decoded though if you wish.

Now the mysterious data we passed into the fragment\_add\_seq\_check().

#### **Example 9.16. Reassembling fragments - Initialisation**

```
static reassembly table reassembly table;
static void
proto_register_msg(void)
{
     reassembly_table_register(&msg_reassemble_table,
         &addresses_ports_reassembly_table_functions);
}
```
First a reassembly\_table structure is declared and initialised in the protocol initialisation routine. The second parameter specifies the functions that should be used for identifying fragments. We will use addresses\_ports\_reassembly\_table\_functions in order to identify fragments by the given sequence number (msq\_seqid), the source and destination addresses and ports from the packet.

Following that, a fragment\_items structure is allocated and filled in with a series of ett items, hf data items, and a string tag. The ett and hf values should be included in the relevant tables like all the other variables your protocol may use. The hf variables need to be placed in the structure something like the following. Of course the names may need to be adjusted.

#### **Example 9.17. Reassembling fragments - Data**

```
...
static int hf_msg_fragments = -1;
static int hf_msg_fragment = -1;
static int hf_msg_fragment_overlap = -1;
static int hf_msg_fragment_overlap_conflicts = -1;
static int hf_msg_fragment_multiple_tails = -1;
static int hf_msg_fragment_too_long_fragment = -1;
static int hf msg fragment error = -1;
static int hf_msg_fragment_count = -1;
static int hf_msg_r eassembled_in = -1;
static int hf_msg_reassembled_length = -1;
...
static gint ett msg fragment = -1;
static gint ett_msg_fragments = -1;
...
static const fragment_items msg_frag_items = {
     /* Fragment subtrees */
     &ett_msg_fragment,
     &ett_msg_fragments,
     /* Fragment fields */
     &hf_msg_fragments,
     &hf_msg_fragment,
     &hf_msg_fragment_overlap,
     &hf_msg_fragment_overlap_conflicts,
     &hf_msg_fragment_multiple_tails,
     &hf_msg_fragment_too_long_fragment,
     &hf_msg_fragment_error,
     &hf_msg_fragment_count,
     /* Reassembled in field */
     &hf_msg_reassembled_in,
     /* Reassembled length field */
     &hf_msg_reassembled_length,
    /* Tag */ "Message fragments"
};
...
static hf_register_info hf[] =
{
...
{&hf_msg_fragments,
     {"Message fragments", "msg.fragments",
    FT_NONE, BASE_NONE, NULL, 0x00, NULL, HFILL \} },
{&hf_msg_fragment,
     {"Message fragment", "msg.fragment",
    FT_FRAMENUM, BASE_NONE, NULL, 0x00, NULL, HFILL \} },
{&hf_msg_fragment_overlap,
     {"Message fragment overlap", "msg.fragment.overlap",
    FT_BOOLEAN, 0, NULL, 0x00, NULL, HFTLL } },
{&hf_msg_fragment_overlap_conflicts,
     {"Message fragment overlapping with conflicting data",
     "msg.fragment.overlap.conflicts",
     FT_BOOLEAN, 0, NULL, 0x00, NULL, HFILL } },
{&hf_msg_fragment_multiple_tails,
     {"Message has multiple tail fragments",
     "msg.fragment.multiple_tails",
     FT_BOOLEAN, 0, NULL, 0x00, NULL, HFILL } },
{&hf_msg_fragment_too_long_fragment,
     {"Message fragment too long", "msg.fragment.too_long_fragment",
    FT_BOOLEAN, 0, NULL, 0x00, NULL, HFTLL } },
```

```
{&hf_msg_fragment_error,
     {"Message defragmentation error", "msg.fragment.error",
    FT_FRAMENUM, BASE_NONE, NULL, 0x00, NULL, HFILL } },
{&hf_msg_fragment_count,
     {"Message fragment count", "msg.fragment.count",
   FT_UINT32, BASE_DEC, NULL, 0x00, NULL, HFILL \} },
{&hf_msg_reassembled_in,
     {"Reassembled in", "msg.reassembled.in",
    FT_FRAMENUM, BASE_NONE, NULL, 0x00, NULL, HFILL } },
{&hf_msg_reassembled_length,
     {"Reassembled length", "msg.reassembled.length",
     FT_UINT32, BASE_DEC, NULL, 0x00, NULL, HFILL } },
...
static gint *ett[] =
{
...
&ett_msg_fragment,
&ett_msg_fragments
...
```
These hf variables are used internally within the reassembly routines to make useful links, and to add data to the dissection. It produces links from one packet to another, such as a partial packet having a link to the fully reassembled packet. Likewise there are back pointers to the individual packets from the reassembled one. The other variables are used for flagging up errors.

### **9.4.2. How to reassemble split TCP Packets**

A dissector gets a tvbuff\_t pointer which holds the payload of a TCP packet. This payload contains the header and data of your application layer protocol.

When dissecting an application layer protocol you cannot assume that each TCP packet contains exactly one application layer message. One application layer message can be split into several TCP packets.

You also cannot assume that a TCP packet contains only one application layer message and that the message header is at the start of your TCP payload. More than one messages can be transmitted in one TCP packet, so that a message can start at an arbitrary position.

This sounds complicated, but there is a simple solution. tcp\_dissect\_pdus() does all this tcp packet reassembling for you. This function is implemented in *epan/dissectors/packet-tcp.h*.

#### **Example 9.18. Reassembling TCP fragments**

```
#include "config.h"
#include <epan/packet.h>
#include <epan/prefs.h>
#include "packet-tcp.h"
...
#define FRAME_HEADER_LEN 8
/* This method dissects fully reassembled messages */
static int
dissect_foo_message(tvbuff_t *tvb, packet_info *pinfo _U_, proto_tree *tree _U_, void
 *data U)
{
     /* TODO: implement your dissecting code */
     return tvb_captured_length(tvb);
}
/* determine PDU length of protocol foo */
static guint
```

```
get_foo_message_len(packet_info *pinfo _U_, tvbuff_t *tvb, int offset, void *data _U_)
{
     /* TODO: change this to your needs */
     return (guint)tvb_get_ntohl(tvb, offset+4); /* e.g. length is at offset 4 */
}
/* The main dissecting routine */
static int
dissect_foo(tvbuff_t *tvb, packet_info *pinfo, proto_tree *tree, void *data)
{
     tcp_dissect_pdus(tvb, pinfo, tree, TRUE, FRAME_HEADER_LEN,
                      get_foo_message_len, dissect_foo_message, data);
     return tvb_captured_length(tvb);
}
...
```
As you can see this is really simple. Just call tcp\_dissect\_pdus() in your main dissection routine and move you message parsing code into another function. This function gets called whenever a message has been reassembled.

The parameters tvb, pinfo, tree and data are just handed over to tcp\_dissect\_pdus(). The 4th parameter is a flag to indicate if the data should be reassembled or not. This could be set according to a dissector preference as well. Parameter 5 indicates how much data has at least to be available to be able to determine the length of the foo message. Parameter 6 is a function pointer to a method that returns this length. It gets called when at least the number of bytes given in the previous parameter is available. Parameter 7 is a function pointer to your real message dissector. Parameter 8 is the data passed in from parent dissector.

Protocols which need more data before the message length can be determined can return zero. Other values smaller than the fixed length will result in an exception.

# **9.5. How to tap protocols**

Adding a Tap interface to a protocol allows it to do some useful things. In particular you can produce protocol statistics from the tap interface.

A tap is basically a way of allowing other items to see what's happening as a protocol is dissected. A tap is registered with the main program, and then called on each dissection. Some arbitrary protocol specific data is provided with the routine that can be used.

To create a tap, you first need to register a tap. A tap is registered with an integer handle, and registered with the routine register  $tan()$ . This takes a string name with which to find it again.

#### **Example 9.19. Initialising a tap**

```
#include <epan/packet.h>
#include <epan/tap.h>
static int foo_tap = -1;
struct FooTap {
    gint packet_type;
    gint priority;
       ...
};
void proto_register_foo(void)
{
 ...
     foo_tap = register_tap("foo");
```
Whilst you can program a tap without protocol specific data, it is generally not very useful. Therefore it's a good idea to declare a structure that can be passed through the tap. This needs to be a static structure as it will be used after the dissection routine has returned. It's generally best to pick out some generic parts of the protocol you are dissecting into the tap data. A packet type, a priority or a status code maybe. The structure really needs to be included in a header file so that it can be included by other components that want to listen in to the tap.

Once you have these defined, it's simply a case of populating the protocol specific structure and then calling tap\_queue\_packet, probably as the last part of the dissector.

#### **Example 9.20. Calling a protocol tap**

```
static int
dissect_foo(tvbuff_t *tvb, packet_info *pinfo, proto_tree *tree, void *data _U_)
{
 ...
     fooinfo = wmem_alloc(wmem_packet_scope(), sizeof(struct FooTap));
    fooinfo-> packet_type = tvb.get_guint8(tvb, 0); fooinfo->priority = tvb_get_ntohs(tvb, 8);
 ...
     tap_queue_packet(foo_tap, pinfo, fooinfo);
    return tvb_captured_length(tvb);
}
```
This now enables those interested parties to listen in on the details of this protocol conversation.

# **9.6. How to produce protocol stats**

Given that you have a tap interface for the protocol, you can use this to produce some interesting statistics (well presumably interesting!) from protocol traces.

This can be done in a separate plugin, or in the same plugin that is doing the dissection. The latter scheme is better, as the tap and stats module typically rely on sharing protocol specific data, which might get out of step between two different plugins.

Here is a mechanism to produce statistics from the above TAP interface.

#### **Example 9.21. Initialising a stats interface**

```
/* register all http trees */
static void register foo stat trees(void) {
     stats_tree_register_plugin("foo", "foo", "Foo/Packet Types", 0,
         foo_stats_tree_packet, foo_stats_tree_init, NULL);
}
WS_DLL_PUBLIC_DEF void plugin_register_tap_listener(void)
{
    register_foo_stat_trees();
}
```
Working from the bottom up, first the plugin interface entry point is defined, plugin\_register\_tap\_listener(). This simply calls the initialisation function register foo stat trees().

This in turn calls the stats\_tree\_register\_plugin() function, which takes three strings, an integer, and three callback functions.

1. This is the tap name that is registered.

- 2. An abbreviation of the stats name.
- 3. The name of the stats module. A '/' character can be used to make sub menus.
- 4. Flags for per-packet callback
- 5. The function that will called to generate the stats.
- 6. A function that can be called to initialise the stats data.
- 7. A function that will be called to clean up the stats data.

In this case we only need the first two functions, as there is nothing specific to clean up.

#### **Example 9.22. Initialising a stats session**

```
static const guint8* st_str_packets = "Total Packets";
static const guint8* st_str_packet_types = "FOO Packet Types";
static int st_node_packets = -1;
static int st_node_packet_types = -1;
static void foo_stats_tree_init(stats_tree* st)
{
     st_node_packets = stats_tree_create_node(st, st_str_packets, 0, TRUE);
     st_node_packet_types = stats_tree_create_pivot(st, st_str_packet_types,
 st_node_packets);
}
```
In this case we create a new tree node, to handle the total packets, and as a child of that we create a pivot table to handle the stats about different packet types.

#### **Example 9.23. Generating the stats**

```
static int foo_stats_tree_packet(stats_tree* st, packet_info* pinfo, epan_dissect_t*
 edt, const void* p)
{
    struct FooTap *pi = (struct FooTap *)p;
     tick_stat_node(st, st_str_packets, 0, FALSE);
    stats_tree_tick_pivot(st, st_node_packet_types,
             val_to_str(pi->packet_type, msgtypevalues, "Unknown packet type (%d)"));
    return 1;
}
```
In this case the processing of the stats is quite simple. First we call the tick\_stat\_node for the st\_str\_packets packet node, to count packets. Then a call to stats\_tree\_tick\_pivot() on the st\_node\_packet\_types subtree allows us to record statistics by packet type.

# **9.7. How to use conversations**

Some info about how to use conversations in a dissector can be found in the file *doc/README.dissector*, chapter 2.2.

# **9.8. idl2wrs: Creating dissectors from CORBA IDL files**

Many of Wireshark's dissectors are automatically generated. This section shows how to generate one from a CORBA IDL file.

### **9.8.1. What is it?**

As you have probably guessed from the name, idl2wrs takes a user specified IDL file and attempts to build a dissector that can decode the IDL traffic over GIOP. The resulting file is "C" code, that should compile okay as a Wireshark dissector.

idl2wrs parses the data struct given to it by the omniidl compiler, and using the GIOP API available in packet-giop.[ch], generates get\_CDR\_xxx calls to decode the CORBA traffic on the wire.

It consists of 4 main files.

*README.idl2wrs* This document

*wireshark\_be.py* The main compiler backend

```
wireshark_gen.py
```
A helper class, that generates the C code.

*idl2wrs*

A simple shell script wrapper that the end user should use to generate the dissector from the IDL file(s).

# **9.8.2. Why do this?**

It is important to understand what CORBA traffic looks like over GIOP/IIOP, and to help build a tool that can assist in troubleshooting CORBA interworking. This was especially the case after seeing a lot of discussions about how particular IDL types are represented inside an octet stream.

I have also had comments/feedback that this tool would be good for say a CORBA class when teaching students what CORBA traffic looks like "on the wire".

It is also COOL to work on a great Open Source project such as the case with "Wireshark" [\(https://](https://www.wireshark.org/) [www.wireshark.org/](https://www.wireshark.org/))

### **9.8.3. How to use idl2wrs**

To use the idl2wrs to generate Wireshark dissectors, you need the following:

- Python must be installed. See <http://python.org/>
- omniidl from the omniORB package must be available. See <http://omniorb.sourceforge.net/>
- Of course you need Wireshark installed to compile the code and tweak it if required. idl2wrs is part of the standard Wireshark distribution

To use idl2wrs to generate an Wireshark dissector from an idl file use the following procedure:

• To write the C code to stdout.

\$ idl2wrs <your\_file.idl>

e.g.:

- \$ idl2wrs echo.idl
- To write to a file, just redirect the output.

\$ idl2wrs echo.idl > packet-test-idl.c

You may wish to comment out the register\_giop\_user\_module() code and that will leave you with heuristic dissection.

If you don't want to use the shell script wrapper, then try steps 3 or 4 instead.

• To write the C code to stdout.

```
$ omniidl -p ./ -b wireshark_be <your file.idl>
e.g.:
$ omniidl -p ./ -b wireshark_be echo.idl
```
• To write to a file, just redirect the output.

```
$ omniidl -p ./ -b wireshark_be echo.idl > packet-test-idl.c
```
You may wish to comment out the register\_giop\_user\_module() code and that will leave you with heuristic dissection.

• Copy the resulting C code to subdirectory epan/dissectors/ inside your Wireshark source directory.

\$ cp packet-test-idl.c /dir/where/wireshark/lives/epan/dissectors/

The new dissector has to be added to Makefile.am in the same directory. Look for the declaration CLEAN\_DISSECTOR\_SRC and add the new dissector there. For example,

```
CLEAN_DISSECTION_SRC = \ packet-2dparityfec.c \
         packet-3com-njack.c \
         ...
```
becomes

```
CLEAN_DISSECTOR_SRC = \
         packet-test-idl.c \
         packet-2dparityfec.c \
         packet-3com-njack.c \
          ...
```
For the next steps, go up to the top of your Wireshark source directory.

• Run configure

```
$ ./configure (or ./autogen.sh)
```
• Compile the code

\$ make

• Good Luck !!

### **9.8.4. TODO**

- Exception code not generated (yet), but can be added manually.
- Enums not converted to symbolic values (yet), but can be added manually.
- Add command line options etc

• More I am sure :-)

# **9.8.5. Limitations**

See the TODO list inside *packet-giop.c*

# **9.8.6. Notes**

The -p ./ option passed to omniidl indicates that the wireshark\_be.py and wireshark\_gen.py are residing in the current directory. This may need tweaking if you place these files somewhere else.

If it complains about being unable to find some modules (e.g. tempfile.py), you may want to check if PYTHONPATH is set correctly. On my Linux box, it is PYTHONPATH=/usr/lib/python2.4/

# **Chapter 10. Lua Support in Wireshark 10.1. Introduction**

Wireshark has an embedded Lua interpreter. Lua is a powerful light-weight programming language designed for extending applications. Lua is designed and implemented by a team at PUC-Rio, the Pontifical Catholic University of Rio de Janeiro in Brazil. Lua was born and raised at Tecgraf, the Computer Graphics Technology Group of PUC-Rio, and is now housed at **Lua.org**. Both Tecgraf and Lua.org are laboratories of the Department of Computer Science.

In Wireshark Lua can be used to write dissectors, taps, and capture file readers and writers.

Wireshark's Lua interpreter starts by loading init.lua that is located in the global configuration directory of Wireshark. Lua is enabled by default. To disable Lua the line variable *disable\_lua* should be set to *true* in init.lua.

After loading *init.lua* from the data directory if Lua is enabled Wireshark will try to load a file named init.lua in the user's directory.

Wireshark will also load all files with . Lua suffix from both the global and the personal plugins directory.

The command line option *-X lua\_script:file.lua* can be used to load Lua scripts as well.

The Lua code will be executed once after all the protocol dissectors have being initialized and before reading any file.

# **10.2. Example of Dissector written in Lua**

```
local p_multi = Proto("multi", "MultiProto");
local vs_protos = {
        [2] = "mtp2", [3] = "mtp3",
        [4] = "alcap",
         [5] = "h248",
        [6] = "ranap",[7] = "rnsap",
        [8] = "nbap"
}
local f_proto = ProtoField.uint8("multi.protocol", "Protocol", base.DEC, vs_protos)
local f_dir = ProtoField.uint8("multi.direction", "Direction", base.DEC, { [1] =
 "incoming", [0] = "outgoing"]local f_text = ProtoField.string("multi.text", "Text")
p_multi.fields = { f_proto, f_dir, f_text }
local data_dis = Dissector.get("data")
local protos = \{ [2] = Dissector.get("mtp2"),
        [3] = Dissector.get("mtp3"),
         [4] = Dissector.get("alcap"),
        [5] = Dissector.get("h248"),
        [6] = Dissector.get("ranap"),
         [7] = Dissector.get("rnsap"),
         [8] = Dissector.get("nbap"),
         [9] = Dissector.get("rrc"),
```

```
 [10] = DissectorTable.get("sctp.ppi"):get_dissector(3), -- m3ua
         [11] = DissectorTable.get("ip.proto"):get_dissector(132), -- sctp
}
function p_multi.dissector(buf, pkt, tree)
        local subtree = tree:add(p_multi, but(0,2)) subtree:add(f_proto, buf(0,1))
         subtree:add(f_dir, buf(1,1))
       local proto_id = buf(0,1):uint() local dissector = protos[proto_id]
         if dissector ~= nil then
                 -- Dissector was found, invoke subdissector with a new Tvb,
                 -- created from the current buffer (skipping first two bytes).
                dissector:call(buf(2):tvb(), pkt, tree)
        elseif proto_id < 2 then
                 subtree:add(f_text, buf(2))
                 -- pkt.cols.info:set(buf(2, buf:len() - 3):string())
        else
                 -- fallback dissector that just shows the raw data.
                 data_dis:call(buf(2):tvb(), pkt, tree)
         end
```
#### end

```
local wtap_encap_table = DissectorTable.get("wtap_encap")
local udp_encap_table = DissectorTable.get("udp.port")
```

```
wtap_encap_table:add(wtap.USER15, p_multi)
wtap_encap_table:add(wtap.USER12, p_multi)
udp_encap_table:add(7555, p_multi)
```
# **10.3. Example of Listener written in Lua**

```
-- This program will register a menu that will open a window with a count of
 occurrences
-- of every address in the capture
local function menuable_tap()
         -- Declare the window we will use
        local tw = TextWindow.new("Address Counter")
         -- This will contain a hash of counters of appearances of a certain address
       local ips = \{\} -- this is our tap
        local tap = Listener.new();
        function remove()
                 -- this way we remove the listener that otherwise will remain running
 indefinitely
                 tap:remove();
         end
         -- we tell the window to call the remove() function when closed
         tw:set_atclose(remove)
         -- this function will be called once for each packet
         function tap.packet(pinfo,tvb)
                 local src = ips[tostring(pinfo.src)] or 0
                 local dst = ips[tostring(pinfo.dst)] or 0
                 ips[tostring(pinfo.src)] = src + 1
```

```
 ips[tostring(pinfo.dst)] = dst + 1
 end
 -- this function will be called once every few seconds to update our window
 function tap.draw(t)
          tw:clear()
          for ip,num in pairs(ips) do
                   \texttt{tw} \texttt{:append}(\texttt{ip} \texttt{...} \texttt{"\texttt{t" ... num ...} \texttt{"\texttt{n"}}); end
 end
 -- this function will be called whenever a reset is needed
 -- e.g. when reloading the capture file
 function tap.reset()
          tw:clear()
          ips = {}
 end
```
-- using this function we register our function -- to be called when the user selects the Tools->Test->Packets menu register\_menu("Test/Packets", menuable\_tap, MENU\_TOOLS\_UNSORTED)

end

# **Chapter 11. Wireshark's Lua API Reference Manual**

This Part of the User Guide describes the Wireshark specific functions in the embedded Lua.

Classes group certain functionality, the following notational conventions are used:

- *Class.function()* represents a class method (named *function*) on class *Class*, taking no arguments.
- *Class.function(a)* represents a class method taking one argument.
- *Class.function(…)* represents a class method taking a variable number of arguments.
- *class:method()* represents an instance method (named *method*) on an instance of class *Class*, taking no arguments. Note the lowercase notation in the documentation to clarify an instance.
- *class.prop* represents a property *prop* on the instance of class *Class*.

Trying to access a non-existing property, function or method currently gives an error, but do not rely on it as the behavior may change in the future.

# **11.1. Saving capture files**

The classes/functions defined in this module are for using a Dumper object to make Wireshark save a capture file to disk. Dumper represents Wireshark's built-in file format writers (see the wtap\_filetypes table in init.lua).

To have a Lua script create its own file format writer, see the chapter titled "Custom file format reading/ writing".

### **11.1.1. Dumper**

### **11.1.1.1. Dumper.new(filename, [filetype], [encap])**

Creates a file to write packets. Dumper:new\_for\_current() will probably be a better choice.

#### **Arguments**

filename

The name of the capture file to be created.

filetype (optional)

The type of the file to be created - a number entry from the wtap\_filetypes table in init.lua.

encap (optional)

The encapsulation to be used in the file to be created - a number entry from the wtap\_encaps table in init.lua.

#### **Returns**

The newly created Dumper object

## **11.1.1.2. dumper:close()**

Closes a dumper.

#### **Errors**

• Cannot operate on a closed dumper

### **11.1.1.3. dumper:flush()**

Writes all unsaved data of a dumper to the disk.

### **11.1.1.4. dumper:dump(timestamp, pseudoheader, bytearray)**

Dumps an arbitrary packet.

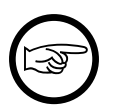

#### **Note**

Dumper:dump\_current() will fit best in most cases.

#### **Arguments**

timestamp The absolute timestamp the packet will have.

pseudoheader The PseudoHeader to use.

bytearray The data to be saved

### **11.1.1.5. dumper:new\_for\_current([filetype])**

Creates a capture file using the same encapsulation as the one of the current packet.

#### **Arguments**

filetype (optional) The file type. Defaults to pcap.

#### **Returns**

The newly created Dumper Object

#### **Errors**

• Cannot be used outside a tap or a dissector

### **11.1.1.6. dumper:dump\_current()**

Dumps the current packet as it is.

#### **Errors**

• Cannot be used outside a tap or a dissector

# **11.1.2. PseudoHeader**

A pseudoheader to be used to save captured frames.

### **11.1.2.1. PseudoHeader.none()**

Creates a "no" pseudoheader.

#### **Returns**

A null pseudoheader

### **11.1.2.2. PseudoHeader.eth([fcslen])**

Creates an ethernet pseudoheader.

#### **Arguments**

fcslen (optional) The fcs length

#### **Returns**

The ethernet pseudoheader

### **11.1.2.3. PseudoHeader.atm([aal], [vpi], [vci], [channel], [cells], [aal5u2u], [aal5len])**

Creates an ATM pseudoheader.

#### **Arguments**

aal (optional) AAL number

vpi (optional) VPI

vci (optional) VCI

channel (optional) Channel

cells (optional) Number of cells in the PDU

aal5u2u (optional) AAL5 User to User indicator

aal5len (optional) AAL5 Len

#### **Returns**

The ATM pseudoheader

### **11.1.2.4. PseudoHeader.mtp2([sent], [annexa], [linknum])**

Creates an MTP2 PseudoHeader.

#### **Arguments**

sent (optional) True if the packet is sent, False if received.

annexa (optional) True if annex A is used.

linknum (optional) Link Number.

#### **Returns**

The MTP2 pseudoheader

# **11.2. Obtaining dissection data**

## **11.2.1. Field**

A Field extractor to to obtain field values. A Field object can only be created **outside** of the callback functions of dissectors, post-dissectors, heuristic-dissectors, and taps.

Once created, it is used **inside** the callback functions, to generate a FieldInfo object.

### **11.2.1.1. Field.new(fieldname)**

Create a Field extractor.

#### **Arguments**

fieldname

The filter name of the field (e.g. ip.addr)

#### **Returns**

The field extractor

#### **Errors**

• A Field extractor must be defined before Taps or Dissectors get called

### **11.2.1.2. Field.list()**

Gets a Lua array table of all registered field filter names.

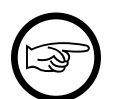

#### **Note**

this is an expensive operation, and should only be used for troubleshooting.

Since: 1.11.3

#### **Returns**

The array table of field filter names

### **11.2.1.3. field:\_\_call()**

Obtain all values (see FieldInfo) for this field.

#### **Returns**

All the values of this field

#### **Errors**

• Fields cannot be used outside dissectors or taps

### **11.2.1.4. field:\_\_tostring()**

Obtain a string with the field filter name.

### **11.2.1.5. field.name**

Mode: Retrieve only.

The filter name of this field, or nil.

Since: 1.99.8

### **11.2.1.6. field.display**

Mode: Retrieve only.

The full display name of this field, or nil.

Since: 1.99.8

### **11.2.1.7. field.type**

Mode: Retrieve only.

The ftype of this field, or nil.

Since: 1.99.8

# **11.2.2. FieldInfo**

An extracted Field from dissected packet data. A FieldInfo object can only be used within the callback functions of dissectors, post-dissectors, heuristic-dissectors, and taps.

A FieldInfo can be called on either existing Wireshark fields by using either Field.new() or Field() before-hand, or it can be called on new fields created by Lua from a ProtoField.

### **11.2.2.1. fieldinfo:\_\_len()**

Obtain the Length of the field

### **11.2.2.2. fieldinfo:\_\_unm()**

Obtain the Offset of the field

### **11.2.2.3. fieldinfo:\_\_call()**

Obtain the Value of the field.

Previous to 1.11.4, this function retrieved the value for most field types, but for  $f$ types. UINT\_BYTES it retrieved the ByteArray of the field's entire TvbRange. In other words, it returned a ByteArray that included the leading length byte(s), instead of just the **value** bytes. That was a bug, and has been changed in 1.11.4. Furthermore, it retrieved an ftypes.GUID as a ByteArray, which is also incorrect.

If you wish to still get a ByteArray of the TvbRange, use FieldInfo:get\_range() to get the TvbRange, and then use Tvb:bytes() to convert it to a ByteArray.

### **11.2.2.4. fieldinfo:\_\_tostring()**

The string representation of the field.

### **11.2.2.5. fieldinfo:\_\_eq()**

Checks whether lhs is within rhs.

### **11.2.2.6. fieldinfo:\_\_le()**

Checks whether the end byte of lhs is before the end of rhs.

#### **Errors**

• Data source must be the same for both fields

### **11.2.2.7. fieldinfo:\_\_lt()**

Checks whether the end byte of rhs is before the beginning of rhs.

#### **Errors**

• Data source must be the same for both fields

### **11.2.2.8. fieldinfo.len**

Mode: Retrieve only.

The length of this field.

### **11.2.2.9. fieldinfo.offset**

Mode: Retrieve only.

The offset of this field.

### **11.2.2.10. fieldinfo.value**

Mode: Retrieve only.

The value of this field.

### **11.2.2.11. fieldinfo.label**

Mode: Retrieve only.

The string representing this field.

### **11.2.2.12. fieldinfo.display**

Mode: Retrieve only.

The string display of this field as seen in GUI.

### **11.2.2.13. fieldinfo.type**

Mode: Retrieve only.

The internal field type, a number which matches one of the ftype values in init.lua.

Since: 1.99.8

### **11.2.2.14. fieldinfo.source**

Mode: Retrieve only.

The source Tvb object the FieldInfo is derived from, or nil if there is none.

Since: 1.99.8

### **11.2.2.15. fieldinfo.range**

Mode: Retrieve only.

The TvbRange covering the bytes of this field in a Tvb.

### **11.2.2.16. fieldinfo.generated**

Mode: Retrieve only.

Whether this field was marked as generated (boolean).

### **11.2.2.17. fieldinfo.hidden**

Mode: Retrieve only.

Whether this field was marked as hidden (boolean).

Since: 1.99.8

### **11.2.2.18. fieldinfo.is\_url**

Mode: Retrieve only.

Whether this field was marked as being a URL (boolean).

Since: 1.99.8

### **11.2.2.19. fieldinfo.little\_endian**

Mode: Retrieve only.

Whether this field is little-endian encoded (boolean).

Since: 1.99.8

### **11.2.2.20. fieldinfo.big\_endian**

Mode: Retrieve only.

Whether this field is big-endian encoded (boolean).

Since: 1.99.8

### **11.2.2.21. fieldinfo.name**

Mode: Retrieve only.

The filter name of this field.

Since: 1.99.8

# **11.2.3. Global Functions**

### **11.2.3.1. all\_field\_infos()**

Obtain all fields from the current tree. Note this only gets whatever fields the underlying dissectors have filled in for this packet at this time - there may be fields applicable to the packet that simply aren't being filled in because at this time they're not needed for anything. This function only gets what the C-side code has currently populated, not the full list.

#### **Errors**

• Cannot be called outside a listener or dissector

# **11.3. GUI support**

# **11.3.1. ProgDlg**

Manages a progress bar dialog.

### **11.3.1.1. ProgDlg.new([title], [task])**

Creates a new ProgDlg progress dialog.

#### **Arguments**

title (optional) Title of the new window, defaults to "Progress". task (optional) Current task, defaults to "".

#### **Returns**

The newly created ProgDlg object.

### **11.3.1.2. progdlg:update(progress, [task])**

Appends text.

#### **Arguments**

progress Part done ( e.g. 0.75 ).

task (optional) Current task, defaults to "".

#### **Errors**

- GUI not available
- Cannot be called for something not a ProgDlg
- Progress value out of range (must be between 0.0 and 1.0)

## **11.3.1.3. progdlg:stopped()**

Checks whether the user has pressed the stop button.

#### **Returns**

true if the user has asked to stop the progress.

## **11.3.1.4. progdlg:close()**

Closes the progress dialog.

#### **Returns**

A string specifying whether the Progress Dialog has stopped or not.

#### **Errors**

• GUI not available

# **11.3.2. TextWindow**

Manages a text window.

## **11.3.2.1. TextWindow.new([title])**

Creates a new TextWindow text window.

#### **Arguments**

title (optional) Title of the new window.

#### **Returns**

The newly created TextWindow object.

#### **Errors**

• GUI not available

### **11.3.2.2. textwindow:set\_atclose(action)**

Set the function that will be called when the text window closes.

#### **Arguments**

action

A Lua function to be executed when the user closes the text window.

#### **Returns**

The TextWindow object.

#### **Errors**

• GUI not available

### **11.3.2.3. textwindow:set(text)**

Sets the text.

#### **Arguments**

text

The text to be used.

#### **Returns**

The TextWindow object.

#### **Errors**

• GUI not available

### **11.3.2.4. textwindow:append(text)**

Appends text

#### **Arguments**

text

The text to be appended

#### **Returns**

The TextWindow object.

#### **Errors**

• GUI not available

### **11.3.2.5. textwindow:prepend(text)**

Prepends text

#### **Arguments**

text

The text to be appended

#### **Returns**

The TextWindow object.

#### **Errors**

• GUI not available

### **11.3.2.6. textwindow:clear()**

Erases all text in the window.

#### **Returns**

The TextWindow object.

#### **Errors**

• GUI not available

### **11.3.2.7. textwindow:get\_text()**

Get the text of the window

#### **Returns**

The TextWindow's text.

#### **Errors**

• GUI not available

### **11.3.2.8. textwindow:close()**

Close the window

#### **Errors**

• GUI not available

### **11.3.2.9. textwindow:set\_editable([editable])**

Make this text window editable.

#### **Arguments**

editable (optional) A boolean flag, defaults to true.

#### **Returns**

The TextWindow object.

#### **Errors**

• GUI not available

### **11.3.2.10. textwindow:add\_button(label, function)**

Adds a button to the text window.

#### **Arguments**

label The label of the button

function The Lua function to be called when clicked

#### **Returns**

The TextWindow object.

#### **Errors**

• GUI not available

# **11.3.3. Global Functions**

### **11.3.3.1. gui\_enabled()**

Checks whether the GUI facility is enabled.

#### **Returns**

A boolean: true if it is enabled, false if it isn't.

### **11.3.3.2. register\_menu(name, action, [group])**

Register a menu item in one of the main menus.

#### **Arguments**

name

The name of the menu item. The submenus are to be separated by '/'s. (string)

#### action

The function to be called when the menu item is invoked. (function taking no arguments and returning nothing)

#### group (optional)

The menu group into which the menu item is to be inserted. If omitted, defaults to MENU\_STAT\_GENERIC. One of:

- MENU\_STAT\_UNSORTED (Statistics),
- MENU STAT GENERIC (Statistics, first section),
- MENU\_STAT\_CONVERSATION (Statistics/Conversation List),
- MENU STAT\_ENDPOINT (Statistics/Endpoint List),
- MENU STAT RESPONSE (Statistics/Service Response Time),
- MENU\_STAT\_TELEPHONY (Telephony),
- MENU\_STAT\_TELEPHONY\_GSM (Telephony/GSM),
- MENU\_STAT\_TELEPHONY\_LTE (Telephony/LTE),
- MENU\_STAT\_TELEPHONY\_SCTP (Telephony/SCTP),
- MENU\_ANALYZE (Analyze),
- MENU\_ANALYZE\_CONVERSATION (Analyze/Conversation Filter),
- MENU\_TOOLS\_UNSORTED (Tools). (number)

### **11.3.3.3. new\_dialog(title, action, …)**

Pops up a new dialog

#### **Arguments**

title

Title of the dialog's window.

action

Action to be performed when OK'd.

…

A series of strings to be used as labels of the dialog's fields.

#### **Errors**

- GUI not available
- At least one field required
- All fields must be strings

### **11.3.3.4. retap\_packets()**

Rescan all packets and just run taps - don't reconstruct the display.

### **11.3.3.5. copy\_to\_clipboard(text)**

Copy a string into the clipboard.

#### **Arguments**

text

The string to be copied into the clipboard.

### **11.3.3.6. open\_capture\_file(filename, filter)**

Open and display a capture file.

#### **Arguments**

filename

The name of the file to be opened.

filter

A filter to be applied as the file gets opened.

### **11.3.3.7. get\_filter()**

Get the main filter text.

### **11.3.3.8. set\_filter(text)**

Set the main filter text.

#### **Arguments**

text

The filter's text.

### **11.3.3.9. set\_color\_filter\_slot(row, text)**

Set packet-coloring rule for the current session.

#### **Arguments**

row

The index of the desired color in the temporary coloring rules list.

text

Display filter for selecting packets to be colorized.

### **11.3.3.10. apply\_filter()**

Apply the filter in the main filter box.

### **11.3.3.11. reload()**

Reload the current capture file. Obsolete, use reload\_packets()

### **11.3.3.12. reload\_packets()**

Reload the current capture file.

### **11.3.3.13. reload\_lua\_plugins()**

Reload all Lua plugins.

### **11.3.3.14. browser\_open\_url(url)**

Open an url in a browser.

#### **Arguments**

url The url.

### **11.3.3.15. browser\_open\_data\_file(filename)**

Open a file in a browser.

#### **Arguments**

filename The file name.

# **11.4. Post-dissection packet analysis**

# **11.4.1. Listener**

A Listener is called once for every packet that matches a certain filter or has a certain tap. It can read the tree, the packet's Tvb buffer as well as the tapped data, but it cannot add elements to the tree.

### **11.4.1.1. Listener.new([tap], [filter], [allfields])**

Creates a new Listener listener object.

#### **Arguments**

tap (optional)

The name of this tap.

```
filter (optional)
```
A filter that when matches the tap.packet function gets called (use nil to be called for every packet).

allfields (optional)

Whether to generate all fields. (default=false)

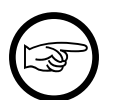

#### **Note**

this impacts performance.

#### **Returns**

The newly created Listener listener object

#### **Errors**

• tap registration error

## **11.4.1.2. Listener.list()**

Gets a Lua array table of all registered Listener tap names.

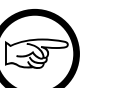

#### **Note**

this is an expensive operation, and should only be used for troubleshooting.

Since: 1.11.3

#### **Returns**

The array table of registered tap names

### **11.4.1.3. listener:remove()**

Removes a tap Listener.

### **11.4.1.4. listener:\_\_tostring()**

Generates a string of debug info for the tap Listener.

### **11.4.1.5. listener.packet**

Mode: Assign only.

A function that will be called once every packet matches the Listener listener filter.

When later called by Wireshark, the packet function will be given:

- 1. A Pinfo object
- 2. A Tvb object
- 3. A tapinfo table

function tap.packet(pinfo,tvb,tapinfo) ... end

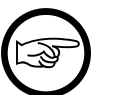

#### **Note**

tapinfo is a table of info based on the Listener's type, or nil.

### **11.4.1.6. listener.draw**

Mode: Assign only.

A function that will be called once every few seconds to redraw the GUI objects; in Tshark this funtion is called only at the very end of the capture file.

When later called by Wireshark, the draw function will not be given any arguments.

function tap.draw() ... end

### **11.4.1.7. listener.reset**

Mode: Assign only.

A function that will be called at the end of the capture run.

When later called by Wireshark, the reset function will not be given any arguments.

```
 function tap.reset() ... end
```
# **11.5. Obtaining packet information**

# **11.5.1. Address**

Represents an address.

### **11.5.1.1. Address.ip(hostname)**

Creates an Address Object representing an IPv4 address.

#### **Arguments**

hostname The address or name of the IP host.

#### **Returns**

The Address object.

### **11.5.1.2. Address.ipv6(hostname)**

Creates an Address Object representing an IPv6 address.

#### **Arguments**

hostname

The address or name of the IP host.

#### **Returns**

The Address object

### **11.5.1.3. address:\_\_tostring()**

#### **Returns**

The string representing the address.

### **11.5.1.4. address:\_\_eq()**

Compares two Addresses.

### **11.5.1.5. address:\_\_le()**

Compares two Addresses.

### **11.5.1.6. address:\_\_lt()**

Compares two Addresses.

# **11.5.2. Column**

A Column in the packet list.

### **11.5.2.1. column:\_\_tostring()**

#### **Returns**

The column's string text (in parenthesis if not available).

### **11.5.2.2. column:clear()**

Clears a Column.

### **11.5.2.3. column:set(text)**

Sets the text of a Column.

#### **Arguments**

text

The text to which to set the Column.

### **11.5.2.4. column:append(text)**

Appends text to a Column.

#### **Arguments**

text

The text to append to the Column.

### **11.5.2.5. column:prepend(text)**

Prepends text to a Column.

#### **Arguments**

text

The text to prepend to the Column.

### **11.5.2.6. column:fence()**

Sets Column text fence, to prevent overwriting.
Since: 1.10.6

### **11.5.2.7. column:clear\_fence()**

Clear Column text fence.

Since: 1.11.3

# **11.5.3. Columns**

The Columns of the packet list.

### **11.5.3.1. columns:\_\_tostring()**

#### **Returns**

The string "Columns", no real use, just for debugging purposes.

### **11.5.3.2. columns:\_\_newindex(column, text)**

Sets the text of a specific column.

#### **Arguments**

column

The name of the column to set.

text

The text for the column.

### **11.5.3.3. columns:\_\_index()**

Gets a specific Column.

# **11.5.4. NSTime**

NSTime represents a nstime\_t. This is an object with seconds and nanoseconds.

# **11.5.4.1. NSTime.new([seconds], [nseconds])**

Creates a new NSTime object.

### **Arguments**

seconds (optional) Seconds.

nseconds (optional) Nano seconds.

#### **Returns**

The new NSTime object.

# **11.5.4.2. nstime:\_\_call([seconds], [nseconds])**

Creates a NSTime object.

#### **Arguments**

seconds (optional) Seconds.

nseconds (optional) Nanoseconds.

#### **Returns**

The new NSTime object.

### **11.5.4.3. nstime:tonumber()**

Returns a Lua number of the NSTime representing seconds from epoch

• @since  $2.4.0*$ 

#### **Returns**

The Lua number.

# **11.5.4.4. nstime:\_\_tostring()**

#### **Returns**

The string representing the nstime.

# **11.5.4.5. nstime:\_\_add()**

Calculates the sum of two NSTimes.

# **11.5.4.6. nstime:\_\_sub()**

Calculates the diff of two NSTimes.

### **11.5.4.7. nstime:\_\_unm()**

Calculates the negative NSTime.

# **11.5.4.8. nstime:\_\_eq()**

Compares two NSTimes.

### **11.5.4.9. nstime:\_\_le()**

Compares two NSTimes.

# **11.5.4.10. nstime:\_\_lt()**

Compares two NSTimes.

### **11.5.4.11. nstime.secs**

Mode: Retrieve or assign.

The NSTime seconds.

### **11.5.4.12. nstime.nsecs**

Mode: Retrieve or assign.

The NSTime nano seconds.

# **11.5.5. Pinfo**

Packet information.

### **11.5.5.1. pinfo.visited**

Mode: Retrieve only.

Whether this packet has been already visited.

### **11.5.5.2. pinfo.number**

Mode: Retrieve only.

The number of this packet in the current file.

### **11.5.5.3. pinfo.len**

Mode: Retrieve only.

The length of the frame.

### **11.5.5.4. pinfo.caplen**

Mode: Retrieve only.

The captured length of the frame.

### **11.5.5.5. pinfo.abs\_ts**

Mode: Retrieve only.

When the packet was captured.

# **11.5.5.6. pinfo.rel\_ts**

Mode: Retrieve only.

Number of seconds passed since beginning of capture.

# **11.5.5.7. pinfo.delta\_ts**

Mode: Retrieve only.

Number of seconds passed since the last captured packet.

### **11.5.5.8. pinfo.delta\_dis\_ts**

Mode: Retrieve only.

Number of seconds passed since the last displayed packet.

### **11.5.5.9. pinfo.circuit\_id**

Mode: Retrieve or assign.

For circuit based protocols.

### **11.5.5.10. pinfo.curr\_proto**

Mode: Retrieve only.

Which Protocol are we dissecting.

### **11.5.5.11. pinfo.can\_desegment**

Mode: Retrieve or assign.

Set if this segment could be desegmented.

### **11.5.5.12. pinfo.desegment\_len**

Mode: Retrieve or assign.

Estimated number of additional bytes required for completing the PDU.

### **11.5.5.13. pinfo.desegment\_offset**

Mode: Retrieve or assign.

Offset in the tvbuff at which the dissector will continue processing when next called.

### **11.5.5.14. pinfo.fragmented**

Mode: Retrieve only.

If the protocol is only a fragment.

### **11.5.5.15. pinfo.in\_error\_pkt**

Mode: Retrieve only.

If we're inside an error packet.

### **11.5.5.16. pinfo.match\_uint**

Mode: Retrieve only.

Matched uint for calling subdissector from table.

### **11.5.5.17. pinfo.match\_string**

Mode: Retrieve only.

Matched string for calling subdissector from table.

### **11.5.5.18. pinfo.port\_type**

Mode: Retrieve or assign.

Type of Port of .src\_port and .dst\_port.

### **11.5.5.19. pinfo.src\_port**

Mode: Retrieve or assign.

Source Port of this Packet.

### **11.5.5.20. pinfo.dst\_port**

Mode: Retrieve or assign.

Source Address of this Packet.

### **11.5.5.21. pinfo.dl\_src**

Mode: Retrieve or assign.

Data Link Source Address of this Packet.

### **11.5.5.22. pinfo.dl\_dst**

Mode: Retrieve or assign.

Data Link Destination Address of this Packet.

### **11.5.5.23. pinfo.net\_src**

Mode: Retrieve or assign.

Network Layer Source Address of this Packet.

### **11.5.5.24. pinfo.net\_dst**

Mode: Retrieve or assign.

Network Layer Destination Address of this Packet.

### **11.5.5.25. pinfo.src**

Mode: Retrieve or assign.

Source Address of this Packet.

### **11.5.5.26. pinfo.dst**

Mode: Retrieve or assign.

Destination Address of this Packet.

### **11.5.5.27. pinfo.match**

Mode: Retrieve only.

Port/Data we are matching.

### **11.5.5.28. pinfo.columns**

Mode: Retrieve only.

Accesss to the packet list columns.

### **11.5.5.29. pinfo.cols**

Mode: Retrieve only.

Accesss to the packet list columns (equivalent to pinfo.columns).

### **11.5.5.30. pinfo.private**

Mode: Retrieve only.

Access to the private table entries.

### **11.5.5.31. pinfo.hi**

Mode: Retrieve or assign.

Higher Address of this Packet.

### **11.5.5.32. pinfo.lo**

Mode: Retrieve only.

Lower Address of this Packet.

### **11.5.5.33. pinfo.conversation**

Mode: Assign only.

Sets the packet conversation to the given Proto object.

# **11.5.6. PrivateTable**

PrivateTable represents the pinfo#private\_table.

# **11.5.6.1. privatetable:\_\_tostring()**

Gets debugging type information about the private table.

#### **Returns**

A string with all keys in the table, mostly for debugging.

# **11.6. Functions for new protocols and dissectors**

The classes and functions in this chapter allow Lua scripts to create new protocols for Wireshark. Proto protocol objects can have Pref preferences, ProtoField fields for filterable values that can be displayed in a details view tree, functions for dissecting the new protocol, and so on.

The dissection function can be hooked into existing protocol tables through DissectorTables so that the new protocol dissector function gets called by that protocol, and the new dissector can itself call on other, already existing protocol dissectors by retrieving and calling the Dissector object. A Proto dissector can also be used as a post-dissector, at the end of every frame's dissection, or as a heuristic dissector.

# **11.6.1. Dissector**

A refererence to a dissector, used to call a dissector against a packet or a part of it.

# **11.6.1.1. Dissector.get(name)**

Obtains a dissector reference by name.

### **Arguments**

name

The name of the dissector.

### **Returns**

The Dissector reference.

# **11.6.1.2. Dissector.list()**

Gets a Lua array table of all registered Dissector names.

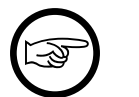

### **Note**

this is an expensive operation, and should only be used for troubleshooting.

```
Since: 1.11.3
```
### **Returns**

The array table of registered dissector names.

# **11.6.1.3. dissector:call(tvb, pinfo, tree)**

Calls a dissector against a given packet (or part of it).

tvb

The buffer to dissect.

pinfo

The packet info.

tree

The tree on which to add the protocol items.

#### **Returns**

Number of bytes dissected. Note that some dissectors always return number of bytes in incoming buffer, so be aware.

### **11.6.1.4. dissector:\_\_call(tvb, pinfo, tree)**

Calls a dissector against a given packet (or part of it).

#### **Arguments**

tvb

The buffer to dissect.

pinfo

The packet info.

tree

The tree on which to add the protocol items.

# **11.6.1.5. dissector:\_\_tostring()**

Gets the Dissector's protocol short name.

#### **Returns**

A string of the protocol's short name.

# **11.6.2. DissectorTable**

A table of subdissectors of a particular protocol (e.g. TCP subdissectors like http, smtp, sip are added to table "tcp.port").

Useful to add more dissectors to a table so that they appear in the Decode As… dialog.

### **11.6.2.1. DissectorTable.new(tablename, [uiname], [type], [base])**

Creates a new DissectorTable for your dissector's use.

#### **Arguments**

tablename

The short name of the table.

uiname (optional)

The name of the table in the User Interface (defaults to the name given).

type (optional)

```
Either ftypes.UINT8, ftypes.UINT16, ftypes.UINT24, ftypes.UINT32, or
ftypes.STRING (defaults to ftypes.UINT32).
```
base (optional)

Either base.NONE, base.DEC, base.HEX, base.OCT, base.DEC\_HEX or base.HEX\_DEC (defaults to base.DEC).

#### **Returns**

The newly created DissectorTable.

### **11.6.2.2. DissectorTable.list()**

Gets a Lua array table of all DissectorTable names - i.e., the string names you can use for the first argument to DissectorTable.get().

### **Note**

this is an expensive operation, and should only be used for troubleshooting.

Since: 1.11.3

#### **Returns**

The array table of registered DissectorTable names.

### **11.6.2.3. DissectorTable.heuristic\_list()**

Gets a Lua array table of all heuristic list names - i.e., the string names you can use for the first argument in Proto:register\_heuristic().

# **Note**

this is an expensive operation, and should only be used for troubleshooting.

Since: 1.11.3

#### **Returns**

The array table of registered heuristic list names

### **11.6.2.4. DissectorTable.get(tablename)**

Obtain a reference to an existing dissector table.

#### **Arguments**

tablename The short name of the table.

#### **Returns**

The DissectorTable.

### **11.6.2.5. dissectortable:add(pattern, dissector)**

Add a Proto with a dissector function, or a Dissector object, to the dissector table.

#### **Arguments**

pattern

The pattern to match (either an integer, a integer range or a string depending on the table's type).

dissector

The dissector to add (either a Proto or a Dissector).

### **11.6.2.6. dissectortable:set(pattern, dissector)**

Remove existing dissectors from a table and add a new or a range of new dissectors.

Since: 1.11.3

#### **Arguments**

pattern

The pattern to match (either an integer, a integer range or a string depending on the table's type).

```
dissector
```
The dissector to add (either a Proto or a Dissector).

### **11.6.2.7. dissectortable:remove(pattern, dissector)**

Remove a dissector or a range of dissectors from a table

### **Arguments**

pattern

The pattern to match (either an integer, a integer range or a string depending on the table's type).

dissector

The dissector to remove (either a Proto or a Dissector).

### **11.6.2.8. dissectortable:remove\_all(dissector)**

Remove all dissectors from a table.

Since: 1.11.3

#### **Arguments**

dissector

The dissector to remove (either a Proto or a Dissector).

### **11.6.2.9. dissectortable:try(pattern, tvb, pinfo, tree)**

Try to call a dissector from a table

#### pattern

The pattern to be matched (either an integer or a string depending on the table's type).

tvb

The buffer to dissect.

pinfo

The packet info.

tree

The tree on which to add the protocol items.

#### **Returns**

Number of bytes dissected. Note that some dissectors always return number of bytes in incoming buffer, so be aware.

### **11.6.2.10. dissectortable:get\_dissector(pattern)**

Try to obtain a dissector from a table.

#### **Arguments**

pattern

The pattern to be matched (either an integer or a string depending on the table's type).

#### **Returns**

The dissector handle if found.

nil if not found.

### **11.6.2.11. dissectortable:add\_for\_decode\_as(proto)**

Add the given Proto to the "Decode as…" list for this DissectorTable. The passed-in Proto object's dissector() function is used for dissecting.

Since: 1.99.1

#### **Arguments**

proto

The Proto to add.

### **11.6.2.12. dissectortable:\_\_tostring()**

Gets some debug information about the DissectorTable.

#### **Returns**

A string of debug information about the DissectorTable.

# **11.6.3. Pref**

A preference of a Protocol.

### **11.6.3.1. Pref.bool(label, default, descr)**

Creates a boolean preference to be added to a Proto.prefs Lua table.

#### **Arguments**

label

The Label (text in the right side of the preference input) for this preference.

default

The default value for this preference.

descr

A description of what this preference is.

### **11.6.3.2. Pref.uint(label, default, descr)**

Creates an (unsigned) integer preference to be added to a Proto.prefs Lua table.

#### **Arguments**

label

The Label (text in the right side of the preference input) for this preference.

default

The default value for this preference.

```
descr
```
A description of what this preference is.

### **11.6.3.3. Pref.string(label, default, descr)**

Creates a string preference to be added to a Proto.prefs Lua table.

#### **Arguments**

label

The Label (text in the right side of the preference input) for this preference.

default

The default value for this preference.

descr

A description of what this preference is.

### **11.6.3.4. Pref.enum(label, default, descr, enum, radio)**

Creates an enum preference to be added to a Proto.prefs Lua table.

#### **Arguments**

label

The Label (text in the right side of the preference input) for this preference.

default

The default value for this preference.

descr

A description of what this preference is.

enum

An enum Lua table.

radio

Radio button (true) or Combobox (false).

### **11.6.3.5. Pref.range(label, default, descr, max)**

Creates a range preference to be added to a Proto.prefs Lua table.

#### **Arguments**

label

The Label (text in the right side of the preference input) for this preference.

default

The default value for this preference, e.g., "53", "10-30", or "10-30,53,55,100-120".

descr

A description of what this preference is.

max

The maximum value.

### **11.6.3.6. Pref.statictext(label, descr)**

Creates a static text string to be added to a Proto.prefs Lua table.

#### **Arguments**

label

The static text.

descr

The static text description.

# **11.6.4. Prefs**

The table of preferences of a protocol.

### **11.6.4.1. prefs:\_\_newindex(name, pref)**

Creates a new preference.

#### **Arguments**

name

The abbreviation of this preference.

pref

A valid but still unassigned Pref object.

#### **Errors**

• Unknown Pref type

### **11.6.4.2. prefs:\_\_index(name)**

Get the value of a preference setting.

#### **Arguments**

name

The abbreviation of this preference.

#### **Returns**

The current value of the preference.

#### **Errors**

• Unknown Pref type

# **11.6.5. Proto**

A new protocol in Wireshark. Protocols have more uses, the main one is to dissect a protocol. But they can also be just dummies used to register preferences for other purposes.

### **11.6.5.1. Proto.new(name, desc)**

#### **Arguments**

name

The name of the protocol.

desc

A Long Text description of the protocol (usually lowercase).

#### **Returns**

The newly created protocol.

### **11.6.5.2. proto:\_\_call(name, desc)**

Creates a Proto object.

#### **Arguments**

```
name
```
The name of the protocol.

desc

A Long Text description of the protocol (usually lowercase).

#### **Returns**

The new Proto object.

## **11.6.5.3. proto:register\_heuristic(listname, func)**

Registers a heuristic dissector function for this Proto protocol, for the given heuristic list name.

When later called, the passed-in function will be given:

- 1. A Tvb object
- 2. A Pinfo object
- 3. A TreeItem object

The function must return true if the payload is for it, else false.

The function should perform as much verification as possible to ensure the payload is for it, and dissect the packet (including setting TreeItem info and such) only if the payload is for it, before returning true or false.

Since version 1.99.1, this function also accepts a Dissector object as the second argument, to allow reusing the same Lua code as the function proto.dissector(...). In this case, the Dissector must return a Lua number of the number of bytes consumed/parsed: if 0 is returned, it will be treated the same as a false return for the heuristic; if a positive or negative number is returned, then the it will be treated the same as a true return for the heuristic, meaning the packet is for this protocol and no other heuristic will be tried.

Since: 1.11.3

#### **Arguments**

listname

The heuristic list name this function is a heuristic for (e.g., "udp" or "infiniband.payload").

func

A Lua function that will be invoked for heuristic dissection.

### **11.6.5.4. proto.dissector**

Mode: Retrieve or assign.

The protocol's dissector, a function you define.

When later called, the function will be given:

- 1. A Tvb object
- 2. A Pinfo object
- 3. A TreeItem object

### **11.6.5.5. proto.prefs**

Mode: Retrieve only.

The preferences of this dissector.

### **11.6.5.6. proto.prefs\_changed**

Mode: Assign only.

The preferences changed routine of this dissector, a Lua function you define.

### **11.6.5.7. proto.init**

Mode: Assign only.

The init routine of this dissector, a function you define.

The called init function is passed no arguments.

### **11.6.5.8. proto.name**

Mode: Retrieve only.

The name given to this dissector.

### **11.6.5.9. proto.description**

Mode: Retrieve only.

The description given to this dissector.

### **11.6.5.10. proto.fields**

Mode: Retrieve or assign.

The `ProtoField`s Lua table of this dissector.

### **11.6.5.11. proto.experts**

Mode: Retrieve or assign.

The expert info Lua table of this Proto.

Since: 1.11.3

# **11.6.6. ProtoExpert**

A Protocol expert info field, to be used when adding items to the dissection tree.

Since: 1.11.3

### **11.6.6.1. ProtoExpert.new(abbr, text, group, severity)**

Creates a new ProtoExpert object to be used for a protocol's expert information notices.

Since: 1.11.3

#### **Arguments**

abbr

Filter name of the expert info field (the string that is used in filters).

text

The default text of the expert field.

#### group

```
Expert group type: one of: expert.group.CHECKSUM, expert.group.SEQUENCE,
expert.group.RESPONSE_CODE, expert.group.REQUEST_CODE,
expert.group.UNDECODED, expert.group.REASSEMBLE,
expert.group.MALFORMED, expert.group.DEBUG, expert.group.PROTOCOL,
expert.group.SECURITY, expert.group.COMMENTS_GROUP or
expert.group.DECRYPTION.
```
#### severity

Expert severity type: one of: expert.severity.COMMENT, expert.severity.CHAT, expert.severity.NOTE, expert.severity.WARN, or expert.severity.ERROR.

#### **Returns**

The newly created ProtoExpert object.

### **11.6.6.2. protoexpert:\_\_tostring()**

Returns a string with debugging information about a ProtoExpert object.

Since: 1.11.3

# **11.6.7. ProtoField**

A Protocol field (to be used when adding items to the dissection tree).

### **11.6.7.1. ProtoField.new(name, abbr, type, [valuestring], [base], [mask], [descr])**

Creates a new ProtoField object to be used for a protocol field.

#### **Arguments**

name

Actual name of the field (the string that appears in the tree).

abbr

Filter name of the field (the string that is used in filters).

#### type

```
Field Type: one of: ftypes.BOOLEAN, ftypes.UINT8, ftypes.UINT16,
ftypes.UINT24, ftypes.UINT32, ftypes.UINT64, ftypes.INT8, ftypes.INT16,
ftypes.INT24, ftypes.INT32, ftypes.INT64, ftypes.FLOAT, ftypes.DOUBLE
    , ftypes.ABSOLUTE_TIME, ftypes.RELATIVE_TIME, ftypes.STRING,
ftypes.STRINGZ, ftypes.UINT_STRING, ftypes.ETHER, ftypes.BYTES,
ftypes.UINT_BYTES, ftypes.IPv4, ftypes.IPv6, ftypes.IPXNET,
ftypes.FRAMENUM, ftypes.PCRE, ftypes.GUID, ftypes.OID, ftypes.PROTOCOL,
ftypes.REL_OID, ftypes.SYSTEM_ID, ftypes.EUI64 or ftypes.NONE.
```
valuestring (optional)

A table containing the text that corresponds to the values, or a table containing unit name for the values if base is base.UNIT\_STRING, or one of frametype.NONE, frametype.REQUEST, frametype.RESPONSE, frametype.ACK or frametype.DUP\_ACK if field type is ftypes.FRAMENUM.

base (optional)

The representation, one of: base.NONE, base.DEC, base.HEX, base.OCT, base.DEC\_HEX, base.HEX\_DEC or base.UNIT\_STRING.

mask (optional) The bitmask to be used.

descr (optional) The description of the field.

#### **Returns**

The newly created ProtoField object.

### **11.6.7.2. ProtoField.uint8(abbr, [name], [base], [valuestring], [mask], [desc])**

Creates a ProtoField of an unsigned 8-bit integer (i.e., a byte).

#### **Arguments**

#### abbr

Abbreviated name of the field (the string used in filters).

```
name (optional)
```
Actual name of the field (the string that appears in the tree).

base (optional)

One of base.DEC, base.HEX or base.OCT, base.DEC\_HEX, base.HEX\_DEC or base.UNIT\_STRING.

valuestring (optional)

A table containing the text that corresponds to the values, or a table containing unit name for the values if base is base. UNIT\_STRING.

mask (optional) Integer mask of this field.

desc (optional) Description of the field.

#### **Returns**

A ProtoField object to be added to a table set to the Proto.fields attribute.

### **11.6.7.3. ProtoField.uint16(abbr, [name], [base], [valuestring], [mask], [desc])**

Creates a ProtoField of an unsigned 16-bit integer.

#### **Arguments**

abbr

Abbreviated name of the field (the string used in filters).

name (optional)

Actual name of the field (the string that appears in the tree).

base (optional)

One of base.DEC, base.HEX, base.OCT, base.DEC\_HEX, base.HEX\_DEC or base.UNIT\_STRING.

valuestring (optional)

A table containing the text that corresponds to the values, or a table containing unit name for the values if base is base. UNIT\_STRING.

mask (optional) Integer mask of this field.

desc (optional) Description of the field.

#### **Returns**

A ProtoField object to be added to a table set to the Proto.fields attribute.

# **11.6.7.4. ProtoField.uint24(abbr, [name], [base], [valuestring], [mask], [desc])**

Creates a ProtoField of an unsigned 24-bit integer.

### **Arguments**

#### abbr

Abbreviated name of the field (the string used in filters).

```
name (optional)
```
Actual name of the field (the string that appears in the tree).

base (optional)

One of base.DEC, base.HEX, base.OCT, base.DEC\_HEX, base.HEX\_DEC or base.UNIT\_STRING.

valuestring (optional)

A table containing the text that corresponds to the values, or a table containing unit name for the values if base is base.UNIT\_STRING.

mask (optional) Integer mask of this field.

desc (optional) Description of the field.

#### **Returns**

A ProtoField object to be added to a table set to the Proto.fields attribute.

### **11.6.7.5. ProtoField.uint32(abbr, [name], [base], [valuestring], [mask], [desc])**

Creates a ProtoField of an unsigned 32-bit integer.

abbr

Abbreviated name of the field (the string used in filters).

name (optional)

Actual name of the field (the string that appears in the tree).

base (optional)

One of base.DEC, base.HEX, base.OCT, base.DEC\_HEX, base.HEX\_DEC or base.UNIT\_STRING.

valuestring (optional)

A table containing the text that corresponds to the values, or a table containing unit name for the values if base is base. UNIT\_STRING.

mask (optional) Integer mask of this field.

desc (optional) Description of the field.

#### **Returns**

A ProtoField object to be added to a table set to the Proto.fields attribute.

### **11.6.7.6. ProtoField.uint64(abbr, [name], [base], [valuestring], [mask], [desc])**

Creates a ProtoField of an unsigned 64-bit integer.

### **Arguments**

abbr

Abbreviated name of the field (the string used in filters).

name (optional)

Actual name of the field (the string that appears in the tree).

base (optional)

One of base.DEC, base.HEX, base.OCT, base.DEC\_HEX, base.HEX\_DEC or base.UNIT\_STRING.

valuestring (optional)

A table containing the text that corresponds to the values, or a table containing unit name for the values if base is base.UNIT\_STRING.

mask (optional) Integer mask of this field.

desc (optional) Description of the field.

#### **Returns**

A ProtoField object to be added to a table set to the Proto.fields attribute.

### **11.6.7.7. ProtoField.int8(abbr, [name], [base], [valuestring], [mask], [desc])**

Creates a ProtoField of a signed 8-bit integer (i.e., a byte).

#### **Arguments**

abbr

Abbreviated name of the field (the string used in filters).

name (optional) Actual name of the field (the string that appears in the tree).

base (optional) One of base.DEC or base.UNIT\_STRING.

valuestring (optional)

A table containing the text that corresponds to the values, or a table containing unit name for the values if base is base. UNIT\_STRING.

mask (optional) Integer mask of this field.

desc (optional) Description of the field.

#### **Returns**

A ProtoField object to be added to a table set to the Proto.fields attribute.

### **11.6.7.8. ProtoField.int16(abbr, [name], [base], [valuestring], [mask], [desc])**

Creates a ProtoField of a signed 16-bit integer.

#### **Arguments**

abbr

Abbreviated name of the field (the string used in filters).

name (optional)

Actual name of the field (the string that appears in the tree).

base (optional)

One of base.DEC or base.UNIT\_STRING.

valuestring (optional)

A table containing the text that corresponds to the values, or a table containing unit name for the values if base is base. UNIT\_STRING.

mask (optional) Integer mask of this field.

desc (optional) Description of the field.

#### **Returns**

A ProtoField object to be added to a table set to the Proto.fields attribute.

### **11.6.7.9. ProtoField.int24(abbr, [name], [base], [valuestring], [mask], [desc])**

Creates a ProtoField of a signed 24-bit integer.

#### **Arguments**

abbr

Abbreviated name of the field (the string used in filters).

name (optional)

Actual name of the field (the string that appears in the tree).

base (optional) One of base.DEC or base.UNIT\_STRING.

valuestring (optional)

A table containing the text that corresponds to the values, or a table containing unit name for the values if base is base. UNIT\_STRING.

mask (optional) Integer mask of this field.

desc (optional) Description of the field.

#### **Returns**

A ProtoField object to be added to a table set to the Proto.fields attribute.

### **11.6.7.10. ProtoField.int32(abbr, [name], [base], [valuestring], [mask], [desc])**

Creates a ProtoField of a signed 32-bit integer.

### **Arguments**

abbr

Abbreviated name of the field (the string used in filters).

name (optional)

Actual name of the field (the string that appears in the tree).

base (optional)

One of base.DEC or base.UNIT\_STRING.

valuestring (optional)

A table containing the text that corresponds to the values, or a table containing unit name for the values if base is base. UNIT\_STRING.

mask (optional) Integer mask of this field.

desc (optional) Description of the field.

#### **Returns**

A ProtoField object to be added to a table set to the Proto.fields attribute.

# **11.6.7.11. ProtoField.int64(abbr, [name], [base], [valuestring], [mask], [desc])**

Creates a ProtoField of a signed 64-bit integer.

### **Arguments**

#### abbr

Abbreviated name of the field (the string used in filters).

name (optional) Actual name of the field (the string that appears in the tree).

base (optional) One of base.DEC or base.UNIT\_STRING.

valuestring (optional)

A table containing the text that corresponds to the values, or a table containing unit name for the values if base is base. UNIT\_STRING.

mask (optional) Integer mask of this field.

desc (optional) Description of the field.

#### **Returns**

A ProtoField object to be added to a table set to the Proto.fields attribute.

### **11.6.7.12. ProtoField.framenum(abbr, [name], [base], [frametype], [mask], [desc])**

Creates a ProtoField for a frame number (for hyperlinks between frames).

### **Arguments**

abbr

Abbreviated name of the field (the string used in filters).

name (optional)

Actual name of the field (the string that appears in the tree).

base (optional)

Only base.NONE is supported for framenum.

frametype (optional)

```
One of frametype.NONE, frametype.REQUEST, frametype.RESPONSE,
frametype.ACK or frametype.DUP_ACK.
```
mask (optional)

Integer mask of this field, which must be 0 for framenum.

desc (optional) Description of the field.

#### **Returns**

A ProtoField object to be added to a table set to the Proto.fields attribute.

## **11.6.7.13. ProtoField.bool(abbr, [name], [display], [valuestring], [mask], [desc])**

Creates a ProtoField for a boolean true/false value.

#### **Arguments**

abbr

Abbreviated name of the field (the string used in filters).

name (optional) Actual name of the field (the string that appears in the tree).

display (optional) How wide the parent bitfield is (base. NONE is used for NULL-value).

valuestring (optional) A table containing the text that corresponds to the values.

mask (optional) Integer mask of this field.

desc (optional) Description of the field.

#### **Returns**

A ProtoField object to be added to a table set to the Proto.fields attribute.

### **11.6.7.14. ProtoField.absolute\_time(abbr, [name], [base], [desc])**

Creates a ProtoField of a time\_t structure value.

### **Arguments**

abbr

Abbreviated name of the field (the string used in filters).

name (optional)

Actual name of the field (the string that appears in the tree).

base (optional) One of base.LOCAL, base.UTC or base.DOY\_UTC.

desc (optional) Description of the field.

#### **Returns**

A ProtoField object to be added to a table set to the Proto.fields attribute.

## **11.6.7.15. ProtoField.relative\_time(abbr, [name], [desc])**

Creates a ProtoField of a time\_t structure value.

#### **Arguments**

#### abbr

Abbreviated name of the field (the string used in filters).

name (optional) Actual name of the field (the string that appears in the tree).

desc (optional) Description of the field.

#### **Returns**

A ProtoField object to be added to a table set to the Proto.fields attribute.

# **11.6.7.16. ProtoField.float(abbr, [name], [valuestring], [desc])**

Creates a ProtoField of a floating point number (4 bytes).

### **Arguments**

abbr

Abbreviated name of the field (the string used in filters).

name (optional) Actual name of the field (the string that appears in the tree).

valuestring (optional) A table containing unit name for the values.

desc (optional) Description of the field.

### **Returns**

A ProtoField object to be added to a table set to the Proto.fields attribute.

# **11.6.7.17. ProtoField.double(abbr, [name], [valuestring], [desc])**

Creates a ProtoField of a double-precision floating point (8 bytes).

abbr

Abbreviated name of the field (the string used in filters).

name (optional) Actual name of the field (the string that appears in the tree).

valuestring (optional) A table containing unit name for the values.

desc (optional) Description of the field.

#### **Returns**

A ProtoField object to be added to a table set to the Proto.fields attribute.

# **11.6.7.18. ProtoField.string(abbr, [name], [display], [desc])**

Creates a ProtoField of a string value.

#### **Arguments**

abbr

Abbreviated name of the field (the string used in filters).

name (optional) Actual name of the field (the string that appears in the tree).

display (optional) One of base.ASCII or base.UNICODE.

desc (optional) Description of the field.

#### **Returns**

A ProtoField object to be added to a table set to the Proto.fields attribute.

# **11.6.7.19. ProtoField.stringz(abbr, [name], [display], [desc])**

Creates a ProtoField of a zero-terminated string value.

#### **Arguments**

abbr

Abbreviated name of the field (the string used in filters).

name (optional)

Actual name of the field (the string that appears in the tree).

display (optional) One of base.ASCII or base.UNICODE. desc (optional) Description of the field.

#### **Returns**

A ProtoField object to be added to a table set to the Proto.fields attribute.

# **11.6.7.20. ProtoField.bytes(abbr, [name], [display], [desc])**

Creates a ProtoField for an arbitrary number of bytes.

#### **Arguments**

abbr

Abbreviated name of the field (the string used in filters).

name (optional) Actual name of the field (the string that appears in the tree).

display (optional) One of base.NONE, base.DOT, base.DASH, base.COLON or base.SPACE.

desc (optional) Description of the field.

#### **Returns**

A ProtoField object to be added to a table set to the Proto.fields attribute.

# **11.6.7.21. ProtoField.ubytes(abbr, [name], [display], [desc])**

Creates a ProtoField for an arbitrary number of unsigned bytes.

### **Arguments**

abbr

Abbreviated name of the field (the string used in filters).

name (optional) Actual name of the field (the string that appears in the tree).

display (optional) One of base.NONE, base.DOT, base.DASH, base.COLON or base.SPACE.

desc (optional) Description of the field.

### **Returns**

A ProtoField object to be added to a table set to the Proto.fields attribute.

# **11.6.7.22. ProtoField.none(abbr, [name], [desc])**

Creates a ProtoField of an unstructured type.

abbr

Abbreviated name of the field (the string used in filters).

name (optional) Actual name of the field (the string that appears in the tree).

desc (optional) Description of the field.

#### **Returns**

A ProtoField object to be added to a table set to the Proto.fields attribute.

# **11.6.7.23. ProtoField.ipv4(abbr, [name], [desc])**

Creates a ProtoField of an IPv4 address (4 bytes).

#### **Arguments**

abbr

Abbreviated name of the field (the string used in filters).

name (optional) Actual name of the field (the string that appears in the tree).

desc (optional) Description of the field.

#### **Returns**

A ProtoField object to be added to a table set to the Proto.fields attribute.

# **11.6.7.24. ProtoField.ipv6(abbr, [name], [desc])**

Creates a ProtoField of an IPv6 address (16 bytes).

### **Arguments**

abbr

Abbreviated name of the field (the string used in filters).

```
name (optional)
    Actual name of the field (the string that appears in the tree).
```
desc (optional) Description of the field.

### **Returns**

A ProtoField object to be added to a table set to the Proto.fields attribute.

# **11.6.7.25. ProtoField.ether(abbr, [name], [desc])**

Creates a ProtoField of an Ethernet address (6 bytes).

abbr

Abbreviated name of the field (the string used in filters).

name (optional) Actual name of the field (the string that appears in the tree).

desc (optional) Description of the field.

#### **Returns**

A ProtoField object to be added to a table set to the Proto.fields attribute.

# **11.6.7.26. ProtoField.guid(abbr, [name], [desc])**

Creates a ProtoField for a Globally Unique IDentifier (GUID).

#### **Arguments**

abbr

Abbreviated name of the field (the string used in filters).

name (optional) Actual name of the field (the string that appears in the tree).

desc (optional) Description of the field.

#### **Returns**

A ProtoField object to be added to a table set to the Proto.fields attribute.

# **11.6.7.27. ProtoField.oid(abbr, [name], [desc])**

Creates a ProtoField for an ASN.1 Organizational IDentified (OID).

### **Arguments**

abbr

Abbreviated name of the field (the string used in filters).

```
name (optional)
    Actual name of the field (the string that appears in the tree).
```
desc (optional) Description of the field.

### **Returns**

A ProtoField object to be added to a table set to the Proto.fields attribute.

# **11.6.7.28. ProtoField.protocol(abbr, [name], [desc])**

Creates a ProtoField for a sub-protocol. Since 1.99.9.

abbr

Abbreviated name of the field (the string used in filters).

name (optional) Actual name of the field (the string that appears in the tree).

desc (optional) Description of the field.

#### **Returns**

A ProtoField object to be added to a table set to the Proto.fields attribute.

# **11.6.7.29. ProtoField.rel\_oid(abbr, [name], [desc])**

Creates a ProtoField for an ASN.1 Relative-OID.

#### **Arguments**

abbr

Abbreviated name of the field (the string used in filters).

name (optional) Actual name of the field (the string that appears in the tree).

desc (optional) Description of the field.

#### **Returns**

A ProtoField object to be added to a table set to the Proto.fields attribute.

# **11.6.7.30. ProtoField.systemid(abbr, [name], [desc])**

Creates a ProtoField for an OSI System ID.

#### **Arguments**

abbr

Abbreviated name of the field (the string used in filters).

```
name (optional)
    Actual name of the field (the string that appears in the tree).
```
desc (optional) Description of the field.

### **Returns**

A ProtoField object to be added to a table set to the Proto.fields attribute.

# **11.6.7.31. ProtoField.eui64(abbr, [name], [desc])**

Creates a ProtoField for an EUI64.

abbr

Abbreviated name of the field (the string used in filters).

name (optional) Actual name of the field (the string that appears in the tree).

desc (optional) Description of the field.

### **Returns**

A ProtoField object to be added to a table set to the Proto.fields attribute.

# **11.6.7.32. protofield:\_\_tostring()**

Returns a string with info about a protofield (for debugging purposes).

# **11.6.8. Global Functions**

# **11.6.8.1. register\_postdissector(proto, [allfields])**

Make a Proto protocol (with a dissector function) a post-dissector. It will be called for every frame after dissection.

### **Arguments**

proto

The protocol to be used as post-dissector.

allfields (optional) Whether to generate all fields.

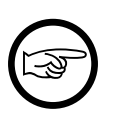

### **Note**

this impacts performance (default=false).

### **11.6.8.2. dissect\_tcp\_pdus(tvb, tree, min\_header\_size, get\_len\_func, dissect\_func, [desegment])**

Make the TCP-layer invoke the given Lua dissection function for each PDU in the TCP segment, of the length returned by the given get len func function.

This function is useful for protocols that run over TCP and that are either a fixed length always, or have a minimum size and have a length field encoded within that minimum portion that identifies their full length. For such protocols, their protocol dissector function can invoke this dissect\_tcp\_pdus() function to make it easier to handle dissecting their protocol's messages (i.e., their protocol data unit (PDU)). This function shouild not be used for protocols whose PDU length cannot be determined from a fixed minimum portion, such as HTTP or Telnet.

Since: 1.99.2

tvb

The Tvb buffer to dissect PDUs from.

tree

The Tvb buffer to dissect PDUs from.

min header size

The number of bytes in the fixed-length part of the PDU.

get\_len\_func

A Lua function that will be called for each PDU, to determine the full length of the PDU. The called function will be given (1) the Tvb object of the whole Tvb (possibly reassembled), (2) the Pinfo object, and (3) an offset number of the index of the first byte of the PDU (i.e., its first header byte). The Lua function must return a Lua number of the full length of the PDU.

dissect\_func

A Lua function that will be called for each PDU, to dissect the PDU. The called function will be given (1) the Tvb object of the PDU's Tvb (possibly reassembled), (2) the Pinfo object, and (3) the TreeItem object. The Lua function must return a Lua number of the number of bytes read/handled, which would typically be the Tvb: len().

#### desegment (optional)

Whether to reassemble PDUs crossing TCP segment boundaries or not. (default=true)

# **11.7. Adding information to the dissection tree**

# **11.7.1. TreeItem**

TreeItems represent information in the packet-details pane of Wireshark, and the packet details view of Tshark. A TreeItem represents a node in the tree, which might also be a subtree and have a list of children. The children of a subtree have zero or more siblings: other children of the same TreeItem subtree.

During dissection, heuristic-dissection, and post-dissection, a root TreeItem is passed to dissectors as the third argument of the function callback (e.g., myproto.dissector(tvbuf,pktinfo,root)).

In some cases the tree is not truly added to, in order to improve performance. For example for packets not currently displayed/selected in Wireshark's visible window pane, or if Tshark isn't invoked with the -V switch. However the "add" type TreeItem functions can still be called, and still return TreeItem objects - but the info isn't really added to the tree. Therefore you do not typically need to worry about whether there's a real tree or not. If, for some reason, you need to know it, you can use the tree. visible attribute getter to retrieve the state.

### **11.7.1.1. treeitem:add\_packet\_field(protofield, [tvbrange], encoding, [label])**

Adds a new child tree for the given ProtoField object to this tree item, returning the new child TreeItem.

Unlike TreeItem:add() and TreeItem:add\_le(), the ProtoField argument is not optional, and cannot be a Proto object. Instead, this function always uses the ProtoField to determine the type of field to extract from the passed-in TvbRange, highlighting the relevant bytes in the Packet Bytes pane of the GUI (if there is a GUI), etc. If no TvbRange is given, no bytes are highlighted and the field's value cannot be determined; the ProtoField must have been defined/created not to have a length in such a case, or an error will occur. For backwards-compatibility reasons the encoding argument, however, must still be given.

Unlike  $TreeItem:add()$  and  $TreeItem:add$  le(), this function performs both big-endian and little-endian decoding, by setting the encoding argument to be ENC\_BIG\_ENDIAN or ENC\_LITTLE\_ENDIAN.

The signature of this function:

tree\_item:add\_packet\_field(proto\_field [,tvbrange], encoding, ...)

In Wireshark version 1.11.3, this function was changed to return more than just the new child  $TreeItem$ . The child is the first return value, so that function chaining will still work as before; but it now also returns the value of the extracted field (i.e., a number, UInt64, Address, etc.). If the value could not be extracted from the TvbRange, the child TreeItem is still returned, but the second returned value is nil.

Another new feature added to this function in Wireshark version 1.11.3 is the ability to extract native number ProtoField`s from string encoding in the `TvbRange, for ASCII-based and similar string encodings. For example, a ProtoField of as ftypes.UINT32 type can be extracted from a TvbRange containing the ASCII string "123", and it will correctly decode the ASCII to the number 123, both in the tree as well as for the second return value of this function. To do so, you must set the encoding argument of this function to the appropriate string ENC\_\* value, bitwise-or'd with the ENC\_STRING value (see init.lua). ENC\_STRING is guaranteed to be a unique bit flag, and thus it can added instead of bitwise-or'ed as well. Only single-byte ASCII digit string encoding types can be used for this, such as ENC\_ASCII and ENC\_UTF\_8.

For example, assuming the Tvb named "tvb" contains the string "123":

```
 -- this is done earlier in the script
     local myfield = ProtoField.new("Transaction ID", "myproto.trans_id",
 ftypes.UINT16)
     -- this is done inside a dissector, post-dissector, or heuristic function
     -- child will be the created child tree, and value will be the number 123 or nil
 on failure
     local child, value = tree:add_packet_field(myfield, tvb:range(0,3), ENC_UTF_8 +
 ENC_STRING)
```
#### **Arguments**

protofield

The ProtoField field object to add to the tree.

```
tvbrange (optional)
```
The TvbRange of bytes in the packet this tree item covers/represents.

encoding

The field's encoding in the TvbRange.

label (optional)

One or more strings to append to the created TreeItem.

#### **Returns**

The new child TreeItem, the field's extracted value or nil, and offset or nil.

# **11.7.1.2. treeitem:add([protofield], [tvbrange], [value], [label])**

Adds a child item to this tree item, returning the new child TreeItem.

If the ProtoField represents a numeric value (int, uint or float), then it's treated as a Big Endian (network order) value.

This function has a complicated form: *treeitem:add([protofield,] [tvbrange,] value], label)*, such that if the first argument is a ProtoField or a Proto, the second argument is a TvbRange, and a third argument is given, it's a value; but if the second argument is a non-TvbRange, then it's the value (as opposed to filling that argument with *nil*, which is invalid for this function). If the first argument is a non-ProtoField and a non-Proto then this argument can be either a TvbRange or a label, and the value is not in use.

#### **Arguments**

protofield (optional)

The ProtoField field or Proto protocol object to add to the tree.

tvbrange (optional)

The TvbRange of bytes in the packet this tree item covers/represents.

value (optional)

The field's value, instead of the ProtoField/Proto one.

label (optional)

One or more strings to use for the tree item label, instead of the ProtoField/Proto one.

#### **Returns**

The new child TreeItem.

### **11.7.1.3. treeitem:add\_le([protofield], [tvbrange], [value], [label])**

Adds a child item to this tree item, returning the new child TreeItem.

If the ProtoField represents a numeric value (int, uint or float), then it's treated as a Little Endian value.

This function has a complicated form: *treeitem:add\_le([protofield,] [tvbrange,] value], label)*, such that if the first argument is a ProtoField or a Proto, the second argument is a TvbRange, and a third argument is given, it's a value; but if the second argument is a non-TvbRange, then it's the value (as opposed to filling that argument with *nil*, which is invalid for this function). If the first argument is a non-ProtoField and a non-Proto then this argument can be either a TvbRange or a label, and the value is not in use.

#### **Arguments**

protofield (optional)

The ProtoField field or Proto protocol object to add to the tree.

tvbrange (optional)

The TvbRange of bytes in the packet this tree item covers/represents.

value (optional)

The field's value, instead of the ProtoField/Proto one.

label (optional)

One or more strings to use for the tree item label, instead of the ProtoField/Proto one.

#### **Returns**

The new child TreeItem.

### **11.7.1.4. treeitem:set\_text(text)**

Sets the text of the label.

This used to return nothing, but as of 1.11.3 it returns the same tree item to allow chained calls.

#### **Arguments**

text

The text to be used.

#### **Returns**

The same TreeItem.

### **11.7.1.5. treeitem:append\_text(text)**

Appends text to the label.

This used to return nothing, but as of 1.11.3 it returns the same tree item to allow chained calls.

#### **Arguments**

text

The text to be appended.

#### **Returns**

The same TreeItem.

### **11.7.1.6. treeitem:prepend\_text(text)**

Prepends text to the label.

This used to return nothing, but as of 1.11.3 it returns the same tree item to allow chained calls.

#### **Arguments**

text

The text to be prepended.

#### **Returns**

The same TreeItem.

# **11.7.1.7. treeitem:add\_expert\_info([group], [severity], [text])**

Sets the expert flags of the item and adds expert info to the packet.

This function does **not** create a truly filterable expert info for a protocol. Instead you should use TreeItem.add proto expert info().

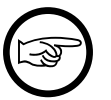

#### **Note**

This function is provided for backwards compatibility only, and should not be used in new Lua code. It may be removed in the future. You should only use TreeItem.add\_proto\_expert\_info().

#### **Arguments**

group (optional)

One of PI\_CHECKSUM, PI\_SEQUENCE, PI\_RESPONSE\_CODE, PI\_REQUEST\_CODE, PI\_UNDECODED, PI\_REASSEMBLE, PI\_MALFORMED or PI\_DEBUG.

severity (optional) One of PI\_CHAT, PI\_NOTE, PI\_WARN, or PI\_ERROR.

text (optional) The text for the expert info display.

#### **Returns**

The same TreeItem.

### **11.7.1.8. treeitem:add\_proto\_expert\_info(expert, [text])**

Sets the expert flags of the tree item and adds expert info to the packet.

Since: 1.11.3

#### **Arguments**

expert

The ProtoExpert object to add to the tree.

text (optional)

Text for the expert info display (default is to use the registered text).

#### **Returns**

The same TreeItem.

### **11.7.1.9. treeitem:add\_tvb\_expert\_info(expert, tvb, [text])**

Sets the expert flags of the tree item and adds expert info to the packet associated with the Tvb or TvbRange bytes in the packet.

Since: 1.11.3

#### **Arguments**

#### expert

The ProtoExpert object to add to the tree.

tvb

The Tvb or TvbRange object bytes to associate the expert info with.
text (optional)

Text for the expert info display (default is to use the registered text).

#### **Returns**

The same TreeItem.

## **11.7.1.10. treeitem:set\_generated([bool])**

Marks the TreeItem as a generated field (with data inferred but not contained in the packet).

This used to return nothing, but as of 1.11.3 it returns the same tree item to allow chained calls.

#### **Arguments**

bool (optional)

A Lua boolean, which if true sets the TreeItem generated flag, else clears it (default=true)

#### **Returns**

The same TreeItem.

## **11.7.1.11. treeitem:set\_hidden([bool])**

Marks the TreeItem as a hidden field (neither displayed nor used in filters).

This used to return nothing, but as of 1.11.3 it returns the same tree item to allow chained calls.

#### **Arguments**

bool (optional)

A Lua boolean, which if true sets the TreeItem hidden flag, else clears it (default=true)

#### **Returns**

The same TreeItem.

### **11.7.1.12. treeitem:set\_len(len)**

Set TreeItem's length inside tvb, after it has already been created.

This used to return nothing, but as of 1.11.3 it returns the same tree item to allow chained calls.

#### **Arguments**

len

The length to be used.

#### **Returns**

The same TreeItem.

### **11.7.1.13. treeitem:referenced(protofield)**

Checks if a ProtoField or Dissector is referenced by a filter/tap/UI.

If this function returns FALSE, it means that the field (or dissector) does not need to be dissected and can be safely skipped. By skipping a field rather than dissecting it, the dissector will usually run faster since Wireshark will not do extra dissection work when it doesn't need the field.

You can use this in conjunction with the TreeItem.visible attribute. This function will always return TRUE when the TreeItem is visible. When it is not visible and the field is not referenced, you can speed up the dissection by not dissecting the field as it is not needed for display or filtering.

This function takes one parameter that can be a ProtoField or a Dissector. The Dissector form is usefull when you need to decide whether to call a sub-dissector.

Since: 2.4

#### **Arguments**

protofield

The ProtoField or Dissector to check if referenced.

#### **Returns**

A boolean indicating if the ProtoField/Dissector is referenced

### **11.7.1.14. treeitem:\_\_tostring()**

Returns string debug information about the TreeItem.

Since: 1.99.8

### **11.7.1.15. treeitem.text**

Mode: Retrieve or assign.

Set/get the TreeItem's display string (string).

For the getter, if the TreeItem has no display string, then nil is returned.

Since: 1.99.3

### **11.7.1.16. treeitem.visible**

Mode: Retrieve only.

Get the TreeItem's subtree visibility status (boolean).

Since: 1.99.8

### **11.7.1.17. treeitem.generated**

Mode: Retrieve or assign.

Set/get the TreeItem's generated state (boolean).

Since: 1.99.8

### **11.7.1.18. treeitem.hidden**

Mode: Retrieve or assign.

Set/get TreeItem's hidden state (boolean).

Since: 1.99.8

### **11.7.1.19. treeitem.len**

Mode: Retrieve or assign.

Set/get TreeItem's length inside tvb, after it has already been created.

Since: 1.99.8

# **11.8. Functions for handling packet data**

# **11.8.1. ByteArray**

# **11.8.1.1. ByteArray.new([hexbytes], [separator])**

Creates a ByteArray object.

Starting in version 1.11.3, if the second argument is a boolean true, then the first argyument is treated as a raw Lua string of bytes to use, instead of a hexadecimal string.

### **Arguments**

hexbytes (optional)

A string consisting of hexadecimal bytes like "00 B1 A2" or "1a2b3c4d".

separator (optional)

A string separator between hex bytes/words (default=" "), or if the boolean value true is used, then the first argument is treated as raw binary data

#### **Returns**

The new ByteArray object.

### **11.8.1.2. bytearray:\_\_concat(first, second)**

Concatenate two ByteArrays.

#### **Arguments**

first

First array.

second Second array.

#### **Returns**

The new composite ByteArray.

# **11.8.1.3. bytearray:\_\_eq(first, second)**

Compares two ByteArray values.

Since: 1.11.4

#### **Arguments**

first

First array.

second Second array.

### **11.8.1.4. bytearray:prepend(prepended)**

Prepend a ByteArray to this ByteArray.

### **Arguments**

prepended ByteArray to be prepended.

### **11.8.1.5. bytearray:append(appended)**

Append a ByteArray to this ByteArray.

### **Arguments**

appended ByteArray to be appended.

## **11.8.1.6. bytearray:set\_size(size)**

Sets the size of a ByteArray, either truncating it or filling it with zeros.

### **Arguments**

size

New size of the array.

#### **Errors**

• ByteArray size must be non-negative

### **11.8.1.7. bytearray:set\_index(index, value)**

Sets the value of an index of a ByteArray.

### **Arguments**

index

The position of the byte to be set.

value

The char value to set [0-255].

# **11.8.1.8. bytearray:get\_index(index)**

Get the value of a byte in a ByteArray.

### **Arguments**

index The position of the byte to get.

### **Returns**

The value [0-255] of the byte.

## **11.8.1.9. bytearray:len()**

Obtain the length of a ByteArray.

#### **Returns**

The length of the ByteArray.

# **11.8.1.10. bytearray:subset(offset, length)**

Obtain a segment of a ByteArray, as a new ByteArray.

### **Arguments**

offset

The position of the first byte (0=first).

length

The length of the segment.

#### **Returns**

A ByteArray containing the requested segment.

### **11.8.1.11. bytearray:base64\_decode()**

Obtain a base64 decoded ByteArray.

Since: 1.11.3

#### **Returns**

The created ByteArray.

# **11.8.1.12. bytearray:raw([offset], [length])**

Obtain a Lua string of the binary bytes in a ByteArray.

Since: 1.11.3

#### **Arguments**

offset (optional) The position of the first byte (default=0/first).

length (optional)

The length of the segment to get (default=all).

#### **Returns**

A Lua string of the binary bytes in the ByteArray.

## **11.8.1.13. bytearray:tohex([lowercase], [separator])**

Obtain a Lua string of the bytes in a ByteArray as hex-ascii, with given separator

Since: 1.11.3

### **Arguments**

lowercase (optional) True to use lower-case hex characters (default=false).

separator (optional) A string separator to insert between hex bytes (default=nil).

#### **Returns**

A hex-ascii string representation of the ByteArray.

## **11.8.1.14. bytearray:\_\_tostring()**

Obtain a Lua string containing the bytes in a ByteArray so that it can be used in display filters (e.g. "01FE456789AB").

#### **Returns**

A hex-ascii string representation of the ByteArray.

### **11.8.1.15. bytearray:tvb(name)**

Creates a new Tvb from a ByteArray (it gets added to the current frame too).

#### **Arguments**

name

The name to be given to the new data-source.

#### **Returns**

The created Tvb.

# **11.8.2. Tvb**

A Tvb represents the packet's buffer. It is passed as an argument to listeners and dissectors, and can be used to extract information (via TvbRange) from the packet's data.

To create a TvbRange the Tvb must be called with offset and length as optional arguments; the offset defaults to 0 and the length to tvb: len().

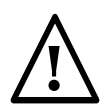

### **Warning**

Tvbs are usable only by the current listener or dissector call and are destroyed as soon as the listener/dissector returns, so references to them are unusable once the function has returned.

### **11.8.2.1. tvb:\_\_tostring()**

Convert the bytes of a Tvb into a string, to be used for debugging purposes, as *…* will be appended if the string is too long.

#### **Returns**

The string.

### **11.8.2.2. tvb:reported\_len()**

Obtain the reported (not captured) length of a Tvb.

#### **Returns**

The reported length of the Tvb.

### **11.8.2.3. tvb:len()**

Obtain the actual (captured) length of a Tvb.

#### **Returns**

The captured length of the Tvb.

## **11.8.2.4. tvb:reported\_length\_remaining()**

Obtain the reported (not captured) length of packet data to end of a Tvb or -1 if the offset is beyond the end of the Tvb.

#### **Returns**

The captured length of the Tvb.

### **11.8.2.5. tvb:bytes([offset], [length])**

Obtain a ByteArray from a Tvb.

Since: 1.99.8

#### **Arguments**

offset (optional)

The offset (in octets) from the beginning of the Tvb. Defaults to 0.

length (optional)

The length (in octets) of the range. Defaults to until the end of the Tvb.

#### **Returns**

The ByteArray object or nil.

### **11.8.2.6. tvb:offset()**

Returns the raw offset (from the beginning of the source Tvb) of a sub Tvb.

#### **Returns**

The raw offset of the Tvb.

## **11.8.2.7. tvb:\_\_call()**

Equivalent to tvb:range(…)

# **11.8.2.8. tvb:range([offset], [length])**

Creates a TvbRange from this Tvb.

### **Arguments**

offset (optional) The offset (in octets) from the beginning of the Tvb. Defaults to 0.

length (optional) The length (in octets) of the range. Defaults to until the end of the Tvb.

#### **Returns**

The TvbRange

# **11.8.2.9. tvb:raw([offset], [length])**

Obtain a Lua string of the binary bytes in a Tvb.

Since: 1.11.3

### **Arguments**

offset (optional) The position of the first byte (default=0/first).

length (optional) The length of the segment to get (default=all).

#### **Returns**

A Lua string of the binary bytes in the Tvb.

### **11.8.2.10. tvb:\_\_eq()**

Checks whether the two Tvb contents are equal.

Since: 1.99.8

# **11.8.3. TvbRange**

A TvbRange represents a usable range of a Tvb and is used to extract data from the Tvb that generated it.

TvbRange`s are created by calling a `Tvb (e.g. *tvb(offset,length)*). If the TvbRange span is outside the Tvb's range the creation will cause a runtime error.

### **11.8.3.1. tvbrange:tvb()**

Creates a (sub)Tvb from a TvbRange.

### **11.8.3.2. tvbrange:uint()**

Get a Big Endian (network order) unsigned integer from a TvbRange. The range must be 1-4 octets long.

#### **Returns**

The unsigned integer value.

### **11.8.3.3. tvbrange:le\_uint()**

Get a Little Endian unsigned integer from a TvbRange. The range must be 1-4 octets long.

#### **Returns**

The unsigned integer value

### **11.8.3.4. tvbrange:uint64()**

Get a Big Endian (network order) unsigned 64 bit integer from a TvbRange, as a UInt64 object. The range must be 1-8 octets long.

#### **Returns**

The UInt64 object.

### **11.8.3.5. tvbrange:le\_uint64()**

Get a Little Endian unsigned 64 bit integer from a TvbRange, as a UInt64 object. The range must be 1-8 octets long.

#### **Returns**

The UInt64 object.

### **11.8.3.6. tvbrange:int()**

Get a Big Endian (network order) signed integer from a TvbRange. The range must be 1-4 octets long.

#### **Returns**

The signed integer value

### **11.8.3.7. tvbrange:le\_int()**

Get a Little Endian signed integer from a TvbRange. The range must be 1-4 octets long.

#### **Returns**

The signed integer value.

### **11.8.3.8. tvbrange:int64()**

Get a Big Endian (network order) signed 64 bit integer from a TvbRange, as an Int64 object. The range must be 1-8 octets long.

#### **Returns**

The Int64 object.

### **11.8.3.9. tvbrange:le\_int64()**

Get a Little Endian signed 64 bit integer from a TvbRange, as an Int64 object. The range must be 1-8 octets long.

#### **Returns**

The Int64 object.

### **11.8.3.10. tvbrange:float()**

Get a Big Endian (network order) floating point number from a TvbRange. The range must be 4 or 8 octets long.

#### **Returns**

The floating point value.

## **11.8.3.11. tvbrange:le\_float()**

Get a Little Endian floating point number from a TvbRange. The range must be 4 or 8 octets long.

#### **Returns**

The floating point value.

### **11.8.3.12. tvbrange:ipv4()**

Get an IPv4 Address from a TvbRange, as an Address object.

#### **Returns**

The IPv4 Address object.

### **11.8.3.13. tvbrange:le\_ipv4()**

Get an Little Endian IPv4 Address from a TvbRange, as an Address object.

#### **Returns**

The IPv4 Address object.

### **11.8.3.14. tvbrange:ipv6()**

Get an IPv6 Address from a TvbRange, as an Address object.

#### **Returns**

The IPv6 Address object.

### **11.8.3.15. tvbrange:ether()**

Get an Ethernet Address from a TvbRange, as an Address object.

#### **Returns**

The Ethernet Address object.

#### **Errors**

• The range must be 6 bytes long

# **11.8.3.16. tvbrange:nstime([encoding])**

Obtain a time\_t structure from a TvbRange, as an NSTime object.

### **Arguments**

```
encoding (optional)
   An optional ENC_* encoding value to use
```
#### **Returns**

The NSTime object and number of bytes used, or nil on failure.

#### **Errors**

• The range must be 4 or 8 bytes long

### **11.8.3.17. tvbrange:le\_nstime()**

Obtain a nstime from a TvbRange, as an NSTime object.

#### **Returns**

The NSTime object.

#### **Errors**

• The range must be 4 or 8 bytes long

### **11.8.3.18. tvbrange:string([encoding])**

Obtain a string from a TvbRange.

#### **Arguments**

encoding (optional) The encoding to use. Defaults to ENC\_ASCII.

#### **Returns**

The string

# **11.8.3.19. tvbrange:ustring()**

Obtain a Big Endian (network order) UTF-16 encoded string from a TvbRange.

#### **Returns**

The string.

### **11.8.3.20. tvbrange:le\_ustring()**

Obtain a Little Endian UTF-16 encoded string from a TvbRange.

#### **Returns**

The string.

# **11.8.3.21. tvbrange:stringz([encoding])**

Obtain a zero terminated string from a TvbRange.

### **Arguments**

encoding (optional) The encoding to use. Defaults to ENC\_ASCII.

#### **Returns**

The zero terminated string.

# **11.8.3.22. tvbrange:strsize([encoding])**

Find the size of a zero terminated string from a TvbRange. The size of the string includes the terminating zero.

Since: 1.11.3

### **Arguments**

encoding (optional) The encoding to use. Defaults to ENC\_ASCII.

#### **Returns**

Length of the zero terminated string.

### **11.8.3.23. tvbrange:ustringz()**

Obtain a Big Endian (network order) UTF-16 encoded zero terminated string from a TvbRange.

#### **Returns**

Two return values: the zero terminated string, and the length.

## **11.8.3.24. tvbrange:le\_ustringz()**

Obtain a Little Endian UTF-16 encoded zero terminated string from a TvbRange

#### **Returns**

Two return values: the zero terminated string, and the length.

# **11.8.3.25. tvbrange:bytes([encoding])**

Obtain a ByteArray from a TvbRange.

Starting in 1.11.4, this function also takes an optional encoding argument, which can be set to ENC\_STR\_HEX to decode a hex-string from the TvbRange into the returned ByteArray. The encoding can be bitwise-or'ed with one or more separator encodings, such as ENC\_SEP\_COLON, to allow separators to occur between each pair of hex characters.

The return value also now returns the number of bytes used as a second return value.

On failure or error, nil is returned for both return values.

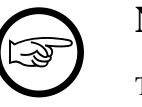

### **Note**

The encoding type of the hex string should also be set, for example ENC\_ASCII or ENC\_UTF\_8, along with ENC\_STR\_HEX.

### **Arguments**

```
encoding (optional)
   An optional ENC_* encoding value to use
```
#### **Returns**

The ByteArray object or nil, and number of bytes consumed or nil.

# **11.8.3.26. tvbrange:bitfield([position], [length])**

Get a bitfield from a TvbRange.

#### **Arguments**

position (optional) The bit offset from the beginning of the TvbRange. Defaults to 0.

length (optional) The length (in bits) of the field. Defaults to 1.

#### **Returns**

The bitfield value

# **11.8.3.27. tvbrange:range([offset], [length])**

Creates a sub-TvbRange from this TvbRange.

### **Arguments**

offset (optional) The offset (in octets) from the beginning of the TvbRange. Defaults to 0.

length (optional) The length (in octets) of the range. Defaults to until the end of the TvbRange.

#### **Returns**

The TvbRange

### **11.8.3.28. tvbrange:uncompress(name)**

Obtain an uncompressed TvbRange from a TvbRange

### **Arguments**

name

The name to be given to the new data-source.

#### **Returns**

The TvbRange

## **11.8.3.29. tvbrange:len()**

Obtain the length of a TvbRange.

### **11.8.3.30. tvbrange:offset()**

Obtain the offset in a TvbRange.

# **11.8.3.31. tvbrange:raw([offset], [length])**

Obtain a Lua string of the binary bytes in a TvbRange.

Since: 1.11.3

#### **Arguments**

offset (optional) The position of the first byte (default=0/first).

length (optional) The length of the segment to get (default=all).

#### **Returns**

A Lua string of the binary bytes in the TvbRange.

### **11.8.3.32. tvbrange:\_\_eq()**

Checks whether the two TvbRange contents are equal.

Since: 1.99.8

### **11.8.3.33. tvbrange:\_\_tostring()**

Converts the TvbRange into a string. Since the string gets truncated, you should use this only for debugging purposes or if what you want is to have a truncated string in the format 67:89:AB:…

#### **Returns**

A Lua hex string of the first 24 binary bytes in the TvbRange.

# **11.9. Custom file format reading/writing**

The classes/functions defined in this section allow you to create your own custom Lua-based "capture" file reader, or writer, or both.

Since: 1.11.3

# **11.9.1. CaptureInfo**

A CaptureInfo object, passed into Lua as an argument by FileHandler callback function read\_open(), read(), seek\_read(), seq\_read\_close(), and read\_close(). This object represents capture file data and meta-data (data about the capture file) being read into Wireshark/Tshark.

This object's fields can be written-to by Lua during the read-based function callbacks. In other words, when the Lua plugin's FileHandler.read\_open() function is invoked, a CaptureInfo object will be passed in as one of the arguments, and its fields should be written to by your Lua code to tell Wireshark about the capture.

Since: 1.11.3

### **11.9.1.1. captureinfo:\_\_tostring()**

Generates a string of debug info for the CaptureInfo

#### **Returns**

String of debug information.

### **11.9.1.2. captureinfo.encap**

Mode: Retrieve or assign.

The packet encapsulation type for the whole file.

See wtap\_encaps in init.lua for available types. Set to wtap\_encaps.PER\_PACKET if packets can have different types, then later set FrameInfo.encap for each packet during read()/ seek\_read().

### **11.9.1.3. captureinfo.time\_precision**

Mode: Retrieve or assign.

The precision of the packet timestamps in the file.

See wtap\_file\_tsprec in init.lua for available precisions.

### **11.9.1.4. captureinfo.snapshot\_length**

Mode: Retrieve or assign.

The maximum packet length that could be recorded.

Setting it to 0 means unknown.

### **11.9.1.5. captureinfo.comment**

Mode: Retrieve or assign.

A string comment for the whole capture file, or nil if there is no comment.

### **11.9.1.6. captureinfo.hardware**

Mode: Retrieve or assign.

A string containing the description of the hardware used to create the capture, or nil if there is no hardware string.

### **11.9.1.7. captureinfo.os**

Mode: Retrieve or assign.

A string containing the name of the operating system used to create the capture, or nil if there is no os string.

### **11.9.1.8. captureinfo.user\_app**

Mode: Retrieve or assign.

A string containing the name of the application used to create the capture, or nil if there is no user\_app string.

### **11.9.1.9. captureinfo.hosts**

Mode: Assign only.

Sets resolved ip-to-hostname information.

The value set must be a Lua table of two key-ed names: ipv4\_addresses and ipv6\_addresses. The value of each of these names are themselves array tables, of key-ed tables, such that the inner table has a key addr set to the raw 4-byte or 16-byte IP address Lua string and a name set to the resolved name.

For example, if the capture file identifies one resolved IPv4 address of 1.2.3.4 to foo.com, then you must set CaptureInfo.hosts to a table of:

```
\{ \text{ipv4\_addresses} = \{ \} \text{addr} = "\01\02\03\04", \text{name} = "\text{foo.com" } \}
```
Note that either the ipv4\_addresses or the ipv6\_addresses table, or both, may be empty or nil.

# **11.9.1.10. captureinfo.private\_table**

Mode: Retrieve or assign.

A private Lua value unique to this file.

The private\_table is a field you set/get with your own Lua table. This is provided so that a Lua script can save per-file reading/writing state, because multiple files can be opened and read at the same time.

For example, if the user issued a reload-file command, or Lua called the reload() function, then the current capture file is still open while a new one is being opened, and thus Wireshark will invoke read open() while the previous capture file has not caused read close() to be called; and if the read\_open() succeeds then read\_close() will be called right after that for the previous file, rather than the one just opened. Thus the Lua script can use this private\_table to store a table of values specific to each file, by setting this private\_table in the read\_open() function, which it can then later get back inside its read(), seek\_read(), and read\_close() functions.

# **11.9.2. CaptureInfoConst**

A CaptureInfoConst object, passed into Lua as an argument to the FileHandler callback function write\_open().

This object represents capture file data and meta-data (data about the capture file) for the current capture in Wireshark/Tshark.

This object's fields are read-from when used by write\_open function callback. In other words, when the Lua plugin's FileHandler write\_open function is invoked, a CaptureInfoConst object will be passed in as one of the arguments, and its fields should be read from by your Lua code to get data about the capture that needs to be written.

Since: 1.11.3

### **11.9.2.1. captureinfoconst:\_\_tostring()**

Generates a string of debug info for the CaptureInfoConst

#### **Returns**

String of debug information.

### **11.9.2.2. captureinfoconst.type**

Mode: Retrieve only.

The file type.

### **11.9.2.3. captureinfoconst.snapshot\_length**

Mode: Retrieve only.

The maximum packet length that is actually recorded (vs. the original length of any given packet on-thewire). A value of 0 means the snapshot length is unknown or there is no one such length for the whole file.

### **11.9.2.4. captureinfoconst.encap**

Mode: Retrieve only.

The packet encapsulation type for the whole file.

See wtap\_encaps in init.lua for available types. It is set to wtap\_encaps.PER\_PACKET if packets can have different types, in which case each Frame identifies its type, in FrameInfo.packet\_encap.

### **11.9.2.5. captureinfoconst.comment**

Mode: Retrieve or assign.

A comment for the whole capture file, if the wtap\_presence\_flags.COMMENTS was set in the presence flags; nil if there is no comment.

### **11.9.2.6. captureinfoconst.hardware**

Mode: Retrieve only.

A string containing the description of the hardware used to create the capture, or nil if there is no hardware string.

### **11.9.2.7. captureinfoconst.os**

Mode: Retrieve only.

A string containing the name of the operating system used to create the capture, or nil if there is no os string.

### **11.9.2.8. captureinfoconst.user\_app**

Mode: Retrieve only.

A string containing the name of the application used to create the capture, or nil if there is no user\_app string.

### **11.9.2.9. captureinfoconst.hosts**

Mode: Retrieve only.

A ip-to-hostname Lua table of two key-ed names: ipv4\_addresses and ipv6\_addresses. The value of each of these names are themselves array tables, of key-ed tables, such that the inner table has a key addr set to the raw 4-byte or 16-byte IP address Lua string and a name set to the resolved name.

For example, if the current capture has one resolved IPv4 address of 1.2.3.4 to foo.com, then getting CaptureInfoConst.hosts will get a table of:

 $\{ \text{ipv4\_addresses = } \{ \} \text{addr = } "\01\02\03\04", \text{ name = } "\text{foo.com" } \}, \text{ipv6\_addresses = }$ { } }

Note that either the ipv4\_addresses or the ipv6\_addresses table, or both, may be empty, however they will not be nil.

### **11.9.2.10. captureinfoconst.private\_table**

Mode: Retrieve or assign.

A private Lua value unique to this file.

The private table is a field you set/get with your own Lua table. This is provided so that a Lua script can save per-file reading/writing state, because multiple files can be opened and read at the same time.

For example, if two Lua scripts issue a Dumper:new\_for\_current() call and the current file happens to use your script's writer, then the Wireshark will invoke write open() while the previous

capture file has not had write\_close() called. Thus the Lua script can use this private\_table to store a table of values specific to each file, by setting this private table in the write open() function, which it can then later get back inside its  $write($ , and  $write($  close() functions.

# **11.9.3. File**

A File object, passed into Lua as an argument by FileHandler callback functions (e.g., read\_open, read, write, etc.). This behaves similarly to the Lua io library's file object, returned when calling io.open(), **except** in this case you cannot call file:close(), file:open(), nor file:setvbuf(), since Wireshark/tshark manages the opening and closing of files. You also cannot use the io library itself on this object, i.e. you cannot do io. read(file, 4). Instead, use this File with the object-oriented style calling its methods, i.e.  $myfile:read(4)$ . (see later example)

The purpose of this object is to hide the internal complexity of how Wireshark handles files, and instead provide a Lua interface that is familiar, by mimicking the io library. The reason true/raw io files cannot be used is because Wireshark does many things under the hood, such as compress the file, or write to stdout, or various other things based on configuration/commands.

When a File object is passed in through reading-based callback functions, such as  $read\_open($ , read(), and read\_close(), then the File object's write() and flush() functions are not usable and will raise an error if used.

When a File object is passed in through writing-based callback functions, such as write\_open(),  $write()$ , and write  $close()$ , then the File object's read() and lines() functions are not usable and will raise an error if used.

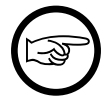

### **Note**

a File object should never be stored/saved beyond the scope of the callback function it is passed in to.

For example:

```
 function myfilehandler.read_open(file, capture)
    local position = file:seek()
    -- read 24 bytes
   local line = file: read(24) -- do stuff
    -- it's not our file type, seek back (unnecessary but just to show it...)
    file:seek("set",position)
    -- return false because it's not our file type
    return false
end
```
Since: 1.11.3

# **11.9.3.1. file:read()**

Reads from the File, similar to Lua's file: read(). See Lua 5.x ref manual for file: read().

### **11.9.3.2. file:seek()**

Seeks in the File, similar to Lua's file:seek(). See Lua 5.x ref manual for file:seek().

#### **Returns**

The current file cursor position as a number.

### **11.9.3.3. file:lines()**

Lua iterator function for retrieving ASCII File lines, similar to Lua's file:lines(). See Lua 5.x ref manual for file:lines().

### **11.9.3.4. file:write()**

Writes to the File, similar to Lua's file:write(). See Lua 5.x ref manual for file:write().

### **11.9.3.5. file:\_\_tostring()**

Generates a string of debug info for the File object

#### **Returns**

String of debug information.

### **11.9.3.6. file.compressed**

Mode: Retrieve only.

Whether the File is compressed or not.

See wtap encaps in init.lua for available types. Set to wtap encaps. PER PACKET if packets can have different types, then later set FrameInfo.encap for each packet during read()/seek\_read().

# **11.9.4. FileHandler**

A FileHandler object, created by a call to FileHandler.new(arg1, arg2, …). The FileHandler object lets you create a file-format reader, or writer, or both, by setting your own read\_open/read or write\_open/write functions.

Since: 1.11.3

### **11.9.4.1. FileHandler.new(name, shortname, description, type)**

Creates a new FileHandler

#### **Arguments**

name

The name of the file type, for display purposes only. E.g., "Wireshark - pcapng"

shortname

The file type short name, used as a shortcut in various places. E.g., "pcapng". Note: the name cannot already be in use.

description

Descriptive text about this file format, for display purposes only

type

The type of FileHandler, "r"/"w"/"rw" for reader/writer/both, include "m" for magic, "s" for strong heuristic

#### **Returns**

The newly created FileHandler object

## **11.9.4.2. filehandler:\_\_tostring()**

Generates a string of debug info for the FileHandler

#### **Returns**

String of debug information.

### **11.9.4.3. filehandler.read\_open**

Mode: Assign only.

The Lua function to be called when Wireshark opens a file for reading.

When later called by Wireshark, the Lua function will be given:

- 1. A File object
- 2. A CaptureInfo object

The purpose of the Lua function set to this read\_open field is to check if the file Wireshark is opening is of its type, for example by checking for magic numbers or trying to parse records in the file, etc. The more can be verified the better, because Wireshark tries all file readers until it finds one that accepts the file, so accepting an incorrect file prevents other file readers from reading their files.

The called Lua function should return true if the file is its type (it accepts it), false if not. The Lua function must also set the File offset position (using  $file:seek()$ ) to where it wants it to be for its first read() call.

### **11.9.4.4. filehandler.read**

Mode: Assign only.

The Lua function to be called when Wireshark wants to read a packet from the file.

When later called by Wireshark, the Lua function will be given:

- 1. A File object
- 2. A CaptureInfo object
- 3. A FrameInfo object

The purpose of the Lua function set to this read field is to read the next packet from the file, and setting the parsed/read packet into the frame buffer using FrameInfo.data = foo or FrameInfo: read data(file, frame.captured length).

The called Lua function should return the file offset/position number where the packet begins, or false if it hit an error. The file offset will be saved by Wireshark and passed into the set seek\_read() Lua function later.

### **11.9.4.5. filehandler.seek\_read**

Mode: Assign only.

The Lua function to be called when Wireshark wants to read a packet from the file at the given offset.

When later called by Wireshark, the Lua function will be given:

- 1. A File object
- 2. A CaptureInfo object
- 3. A FrameInfo object
- 4. The file offset number previously set by the read() function call

The called Lua function should return true if the read was successful, or false if it hit an error. Since 2.4.0, a number is also acceptable to signal success, this allows for reuse of FileHandler: read:

```
 local function fh_read(file, capture, frame) ... end
myfilehandler.read = fh_read
function myfilehandler.seek_read(file, capture, frame, offset)
    if not file:seek("set", offset) then
        -- Seeking failed, return failure
        return false
    end
    -- Now try to read one frame
    return fh_read(file, capture, frame)
end
```
### **11.9.4.6. filehandler.read\_close**

Mode: Assign only.

The Lua function to be called when Wireshark wants to close the read file completely.

When later called by Wireshark, the Lua function will be given:

- 1. A File object
- 2. A CaptureInfo object

It is not necessary to set this field to a Lua function - FileHandler can be registered without doing so - it is available in case there is memory/state to clear in your script when the file is closed.

### **11.9.4.7. filehandler.seq\_read\_close**

Mode: Assign only.

The Lua function to be called when Wireshark wants to close the sequentially-read file.

When later called by Wireshark, the Lua function will be given:

- 1. A File object
- 2. A CaptureInfo object

It is not necessary to set this field to a Lua function - FileHandler can be registered without doing so - it is available in case there is memory/state to clear in your script when the file is closed for the sequential reading portion. After this point, there will be no more calls to  $read()$ , only seek read().

### **11.9.4.8. filehandler.can\_write\_encap**

Mode: Assign only.

The Lua function to be called when Wireshark wants to write a file, by checking if this file writer can handle the wtap packet encapsulation(s).

When later called by Wireshark, the Lua function will be given a Lua number, which matches one of the encapsulations in the Lua wtap encaps table. This might be the wtap encap. PER PACKET number, meaning the capture contains multiple encapsulation types, and the file reader should only return true if it can handle multiple encap types in one file. The function will then be called again, once for each encap type in the file, to make sure it can write each one.

If the Lua file writer can write the given type of encapsulation into a file, then it returns the boolean true, else false.

### **11.9.4.9. filehandler.write\_open**

Mode: Assign only.

The Lua function to be called when Wireshark opens a file for writing.

When later called by Wireshark, the Lua function will be given:

- 1. A File object
- 2. A CaptureInfoConst object

The purpose of the Lua function set to this write\_open field is similar to the read\_open callback function: to initialize things necessary for writing the capture to a file. For example, if the output file format has a file header, then the file header should be written within this write open function.

The called Lua function should return true on success, or false if it hit an error.

Also make sure to set the FileHandler.write (and potentially FileHandler.write\_finish) functions before returning true from this function.

### **11.9.4.10. filehandler.write**

Mode: Assign only.

The Lua function to be called when Wireshark wants to write a packet to the file.

When later called by Wireshark, the Lua function will be given:

- 1. A File object
- 2. A CaptureInfoConst object
- 3. A FrameInfoConst object of the current frame/packet to be written

The purpose of the Lua function set to this write field is to write the next packet to the file.

The called Lua function should return true on success, or false if it hit an error.

### **11.9.4.11. filehandler.write\_finish**

Mode: Assign only.

The Lua function to be called when Wireshark wants to close the written file.

When later called by Wireshark, the Lua function will be given:

- 1. A File object
- 2. A CaptureInfoConst object

It is not necessary to set this field to a Lua function - FileHandler can be registered without doing so - it is available in case there is memory/state to clear in your script when the file is closed.

### **11.9.4.12. filehandler.type**

Mode: Retrieve only.

The internal file type. This is automatically set with a new number when the FileHandler is registered.

### **11.9.4.13. filehandler.extensions**

Mode: Retrieve or assign.

One or more file extensions that this file type usually uses.

For readers using heuristics to determine file type, Wireshark will try the readers of the file's extension first, before trying other readers. But ultimately Wireshark tries all file readers for any file extension, until it finds one that accepts the file.

### **11.9.4.14. filehandler.writing\_must\_seek**

Mode: Retrieve or assign.

True if the ability to seek is required when writing this file format, else false.

This will be checked by Wireshark when writing out to compressed file formats, because seeking is not possible with compressed files. Usually a file writer only needs to be able to seek if it needs to go back in the file to change something, such as a block or file length value earlier in the file.

### **11.9.4.15. filehandler.writes\_name\_resolution**

Mode: Retrieve or assign.

True if the file format supports name resolution records, else false.

### **11.9.4.16. filehandler.supported\_comment\_types**

Mode: Retrieve or assign.

Set to the bit-wise OR'ed number representing the type of comments the file writer supports writing, based on the numbers in the wtap\_comments table.

# **11.9.5. FrameInfo**

A FrameInfo object, passed into Lua as an argument by FileHandler callback functions (e.g., read, seek\_read, etc.).

This object represents frame data and meta-data (data about the frame/packet) for a given read/ seek\_read/write's frame.

This object's fields are written-to/set when used by read function callbacks, and read-from/get when used by file write function callbacks. In other words, when the Lua plugin's FileHandler read/seek\_read/ etc. functions are invoked, a FrameInfo object will be passed in as one of the arguments, and its fields should be written-to/set based on the frame information read from the file; whereas when the Lua plugin's FileHandler.write() function is invoked, the FrameInfo object passed in should have its fields read-from/get, to write that frame information to the file.

Since: 1.11.3

### **11.9.5.1. frameinfo:\_\_tostring()**

Generates a string of debug info for the FrameInfo

#### **Returns**

String of debug information.

### **11.9.5.2. frameinfo:read\_data(file, length)**

Tells Wireshark to read directly from given file into frame data buffer, for length bytes. Returns true if succeeded, else false.

#### **Arguments**

file

The File object userdata, provided by Wireshark previously in a reading-based callback.

length

The number of bytes to read from the file at the current cursor position.

#### **Returns**

True if succeeded, else returns false along with the error number and string error description.

A Lua string of the frame buffer's data.

### **11.9.5.3. frameinfo.time**

Mode: Retrieve or assign.

The packet timestamp as an NSTime object.

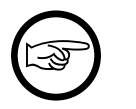

### **Note**

Set the FileHandler.time\_precision to the appropriate wtap\_file\_tsprec value as well.

### **11.9.5.4. frameinfo.data**

Mode: Retrieve or assign.

The data buffer containing the packet.

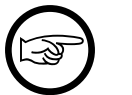

**Note**

This cannot be cleared once set.

# **11.9.5.5. frameinfo.rec\_type**

Mode: Retrieve or assign.

The record type of the packet frame

See wtap\_rec\_types in init.lua for values.

### **11.9.5.6. frameinfo.flags**

Mode: Retrieve or assign.

The presence flags of the packet frame.

See wtap presence flags in init.lua for bit values.

### **11.9.5.7. frameinfo.captured\_length**

Mode: Retrieve or assign.

The captured packet length, and thus the length of the buffer passed to the FrameInfo.data field.

### **11.9.5.8. frameinfo.original\_length**

Mode: Retrieve or assign.

The on-the-wire packet length, which may be longer than the captured\_length.

### **11.9.5.9. frameinfo.encap**

Mode: Retrieve or assign.

The packet encapsulation type for the frame/packet, if the file supports per-packet types. See wtap encaps in init. lua for possible packet encapsulation types to use as the value for this field.

### **11.9.5.10. frameinfo.comment**

Mode: Retrieve or assign.

A string comment for the packet, if the wtap\_presence\_flags.COMMENTS was set in the presence flags; nil if there is no comment.

# **11.9.6. FrameInfoConst**

A constant FrameInfo object, passed into Lua as an argument by the FileHandler write callback function. This has similar attributes/properties as FrameInfo, but the fields can only be read from, not written to.

Since: 1.11.3

## **11.9.6.1. frameinfoconst:\_\_tostring()**

Generates a string of debug info for the FrameInfo

#### **Returns**

String of debug information.

### **11.9.6.2. frameinfoconst:write\_data(file, [length])**

Tells Wireshark to write directly to given file from the frame data buffer, for length bytes. Returns true if succeeded, else false.

#### **Arguments**

file

The File object userdata, provided by Wireshark previously in a writing-based callback.

length (optional)

The number of bytes to write to the file at the current cursor position, or all if not supplied.

#### **Returns**

True if succeeded, else returns false along with the error number and string error description.

### **11.9.6.3. frameinfoconst.time**

Mode: Retrieve only.

The packet timestamp as an NSTime object.

### **11.9.6.4. frameinfoconst.data**

Mode: Retrieve only.

The data buffer containing the packet.

### **11.9.6.5. frameinfoconst.rec\_type**

Mode: Retrieve only.

The record type of the packet frame - see wtap\_presence\_flags in init.lua for values.

### **11.9.6.6. frameinfoconst.flags**

Mode: Retrieve only.

The presence flags of the packet frame - see wtap\_presence\_flags in init.lua for bits.

### **11.9.6.7. frameinfoconst.captured\_length**

Mode: Retrieve only.

The captured packet length, and thus the length of the buffer in the FrameInfoConst.data field.

### **11.9.6.8. frameinfoconst.original\_length**

Mode: Retrieve only.

The on-the-wire packet length, which may be longer than the captured\_length.

### **11.9.6.9. frameinfoconst.encap**

Mode: Retrieve only.

The packet encapsulation type, if the file supports per-packet types.

See wtap\_encaps in init.lua for possible packet encapsulation types to use as the value for this field.

### **11.9.6.10. frameinfoconst.comment**

Mode: Retrieve only.

A comment for the packet; nil if there is none.

# **11.9.7. Global Functions**

## **11.9.7.1. register\_filehandler(filehandler)**

Register the FileHandler into Wireshark/tshark, so they can read/write this new format. All functions and settings must be complete before calling this registration function. This function cannot be called inside the reading/writing callback functions.

#### **Arguments**

filehandler The FileHandler object to be registered

#### **Returns**

the new type number for this file reader/write

# **11.9.7.2. deregister\_filehandler(filehandler)**

Deregister the FileHandler from Wireshark/tshark, so it no longer gets used for reading/writing/display. This function cannot be called inside the reading/writing callback functions.

#### **Arguments**

filehandler The FileHandler object to be deregistered

# **11.10. Directory handling functions**

# **11.10.1. Dir**

A Directory object, as well as associated functions.

### **11.10.1.1. Dir.make(name)**

Creates a directory.

The created directory is set for permission mode 0755 (octal), meaning it is read+write+execute by owner, but only read+execute by group and others.

IF the directory was created successfully, a boolean true is returned. If the directory cannot be made because it already exists, false is returned. If the directory cannot be made because an error occurred, nil is returned.

Since: 1.11.3

#### **Arguments**

name

The name of the directory, possibly including path.

#### **Returns**

Boolean true on success, false if already exists, nil on error.

### **11.10.1.2. Dir.exists(name)**

Returns true if the given directory name exists.

If the directory exists, a boolean true is returned. If the path is a file instead, false is returned. If the path does not exist or an error occurred, nil is returned.

Since: 1.11.3

#### **Arguments**

name

The name of the directory, possibly including path.

#### **Returns**

Boolean true if the directory exists, false if it's a file, nil on error/not-exist.

### **11.10.1.3. Dir.remove(name)**

Removes an empty directory.

If the directory was removed successfully, a boolean true is returned. If the directory cannot be removed because it does not exist, false is returned. If the directory cannot be removed because an error occurred, nil is returned.

This function only removes empty directories. To remove a directory regardless, use Dir.remove all().

Since: 1.11.3

#### **Arguments**

name

The name of the directory, possibly including path.

#### **Returns**

Boolean true on success, false if does not exist, nil on error.

### **11.10.1.4. Dir.remove\_all(name)**

Removes an empty or non-empty directory.

If the directory was removed successfully, a boolean true is returned. If the directory cannot be removed because it does not exist, false is returned. If the directory cannot be removed because an error occurred, nil is returned.

Since: 1.11.3

#### **Arguments**

name

The name of the directory, possibly including path.

#### **Returns**

Boolean true on success, false if does not exist, nil on error.

## **11.10.1.5. Dir.open(pathname, [extension])**

Opens a directory and returns a Dir object representing the files in the directory.

for filename in Dir.open(path) do ... end

#### **Arguments**

pathname

The pathname of the directory.

extension (optional) If given, only files with this extension will be returned.

#### **Returns**

the Dir object.

### **11.10.1.6. Dir.personal\_config\_path([filename])**

Gets the personal configuration directory path, with filename if supplied.

Since: 1.11.3

#### **Arguments**

filename (optional) A filename.

#### **Returns**

The full pathname for a file in the personal configuration directory.

# **11.10.1.7. Dir.global\_config\_path([filename])**

Gets the global configuration directory path, with filename if supplied.

Since: 1.11.3

#### **Arguments**

filename (optional) A filename

#### **Returns**

The full pathname for a file in wireshark's configuration directory.

## **11.10.1.8. Dir.personal\_plugins\_path()**

Gets the personal plugins directory path.

Since: 1.11.3

#### **Returns**

The pathname for the personal plugins directory.

# **11.10.1.9. Dir.global\_plugins\_path()**

Gets the global plugins directory path.

Since: 1.11.3

#### **Returns**

The pathname for the global plugins directory.

# **11.10.1.10. dir:\_\_call()**

At every invocation will return one file (nil when done).

### **11.10.1.11. dir:close()**

Closes the directory.

# **11.11. Utility Functions**

# **11.11.1. Global Functions**

# **11.11.1.1. get\_version()**

Gets a string of the Wireshark version.

#### **Returns**

version string

## **11.11.1.2. set\_plugin\_info(table)**

Set a Lua table with meta-data about the plugin, such as version.

The passed-in Lua table entries need to be keyed/indexed by the following:

- "version" with a string value identifying the plugin version (required)
- "description" with a string value describing the plugin (optional)
- "author" with a string value of the author's name(s) (optional)
- "repository" with a string value of a URL to a repository (optional)

Not all of the above key entries need to be in the table. The *version* entry is required, however. The others are not currently used for anything, but might be in the future and thus using them might be useful. Table entries keyed by other strings are ignored, and do not cause an error.

Example:

```
local my_info = \{version = "1.0.1", author = "Jane Doe",
    repository = "https://github.com/octocat/Spoon-Knife"
}
set_plugin_info(my_info)
```
Since: 1.99.8

#### **Arguments**

table

The Lua table of information.

### **11.11.1.3. format\_date(timestamp)**

Formats an absolute timestamp into a human readable date.

#### **Arguments**

timestamp A timestamp value to convert.

#### **Returns**

A string with the formated date

### **11.11.1.4. format\_time(timestamp)**

Formats a relative timestamp in a human readable form.

#### **Arguments**

timestamp

A timestamp value to convert.

#### **Returns**

A string with the formated time

# **11.11.1.5. report\_failure(text)**

Reports a failure to the user.

### **Arguments**

text

Message text to report.

### **11.11.1.6. critical(…)**

Will add a log entry with critical severity.

### **Arguments**

… Objects to be printed

# **11.11.1.7. warn(…)**

…

Will add a log entry with warn severity.

### **Arguments**

Objects to be printed

# **11.11.1.8. message(…)**

Will add a log entry with message severity.

### **Arguments**

Objects to be printed

# **11.11.1.9. info(…)**

…

…

Will add a log entry with info severity.

### **Arguments**

Objects to be printed

# **11.11.1.10. debug(…)**

Will add a log entry with debug severity.

### **Arguments**

… Objects to be printed

# **11.11.1.11. loadfile(filename)**

Lua's loadfile() has been modified so that if a file does not exist in the current directory it will look for it in wireshark's user and system directories.

#### **Arguments**

filename

Name of the file to be loaded.

### **11.11.1.12. dofile(filename)**

Lua's dofile() has been modified so that if a file does not exist in the current directory it will look for it in wireshark's user and system directories.

### **Arguments**

filename

Name of the file to be run.

### **11.11.1.13. register\_stat\_cmd\_arg(argument, [action])**

Register a function to handle  $a - z$  option

### **Arguments**

argument Argument

action (optional) Action

# **11.12. Handling 64-bit Integers**

Lua uses one single number representation which can be chosen at compile time and since it is often set to IEEE 754 double precision floating point, one cannot store a 64 bit integer with full precision.

For details, see [https://wiki.wireshark.org/LuaAPI/Int64](https://wiki.wireshark.org/LuaAPI/Int64:).

# **11.12.1. Int64**

Int64 represents a 64 bit signed integer.

For details, see [https://wiki.wireshark.org/LuaAPI/Int64](https://wiki.wireshark.org/LuaAPI/Int64:).

# **11.12.1.1. Int64.decode(string, [endian])**

Decodes an 8-byte Lua string, using given endianness, into a new Int64 object.

Since: 1.11.3

### **Arguments**

string

The Lua string containing a binary 64-bit integer.

endian (optional)

If set to true then little-endian is used, if false then big-endian; if missing/nil, native host endian.

### **Returns**

The Int64 object created, or nil on failure.

# **11.12.1.2. Int64.new([value], [highvalue])**

Creates a Int64 Object.

Since: 1.11.3

#### **Arguments**

value (optional)

A number, UInt64, Int64, or string of ASCII digits to assign the value of the new Int64 (default=0).

highvalue (optional)

If this is a number and the first argument was a number, then the first will be treated as a lower 32 bits, and this is the high-order 32 bit number.

#### **Returns**

The new Int64 object.

### **11.12.1.3. Int64.max()**

Gets the max possible value.

Since: 1.11.3

#### **Returns**

The new Int64 object of the max value.

### **11.12.1.4. Int64.min()**

Gets the min possible value.

Since: 1.11.3

#### **Returns**

The new Int64 object of the min value.

# **11.12.1.5. Int64.fromhex(hex)**

Creates an Int64 object from the given hex string.

Since: 1.11.3

#### **Arguments**

hex

The hex-ascii Lua string.

#### **Returns**

The new Int64 object.

### **11.12.1.6. int64:encode([endian])**

Encodes the Int64 number into an 8-byte Lua string, using given endianness.

Since: 1.11.3

#### **Arguments**

endian (optional)

If set to true then little-endian is used, if false then big-endian; if missing/nil, native host endian.

#### **Returns**

The Lua string.

### **11.12.1.7. int64:\_\_call()**

Creates a Int64 Object.

Since: 1.11.3

#### **Returns**

The new Int64 object.

### **11.12.1.8. int64:tonumber()**

Returns a Lua number of the Int64 value - this may lose precision.

Since: 1.11.3

#### **Returns**

The Lua number.

### **11.12.1.9. int64:tohex([numbytes])**

Returns a hex string of the Int64 value.

Since: 1.11.3

#### **Arguments**

numbytes (optional)

The number of hex-chars/nibbles to generate, negative means uppercase (default=16).
The string hex.

### **11.12.1.10. int64:higher()**

Returns a Lua number of the higher 32-bits of the Int64 value. (negative Int64 will return a negative Lua number).

Since: 1.11.3

#### **Returns**

The Lua number.

### **11.12.1.11. int64:lower()**

Returns a Lua number of the lower 32-bits of the Int64 value. (always positive).

Since: 1.11.3

#### **Returns**

The Lua number.

### **11.12.1.12. int64:\_\_tostring()**

Converts the Int64 into a string of decimal digits.

#### **Returns**

The Lua string.

### **11.12.1.13. int64:\_\_unm()**

Returns the negative of the Int64, in a new Int64.

Since: 1.11.3

#### **Returns**

The new Int64.

### **11.12.1.14. int64:\_\_add()**

Adds two Int64 together and returns a new one (this may wrap the value).

Since: 1.11.3

### **11.12.1.15. int64:\_\_sub()**

Subtracts two Int64 and returns a new one (this may wrap the value).

Since: 1.11.3

### **11.12.1.16. int64:\_\_mul()**

Multiplies two Int64 and returns a new one (this may truncate the value).

Since: 1.11.3

### **11.12.1.17. int64:\_\_div()**

Divides two Int64 and returns a new one (integer divide, no remainder). Trying to divide by zero results in a Lua error.

Since: 1.11.3

#### **Returns**

The Int64 object.

### **11.12.1.18. int64:\_\_mod()**

Divides two Int64 and returns a new one of the remainder. Trying to modulo by zero results in a Lua error.

Since: 1.11.3

#### **Returns**

The Int64 object.

### **11.12.1.19. int64:\_\_pow()**

The first Int64 is taken to the power of the second Int64, returning a new one (this may truncate the value).

Since: 1.11.3

#### **Returns**

The Int64 object.

### **11.12.1.20. int64:\_\_eq()**

Returns true if both Int64 are equal.

Since: 1.11.3

### **11.12.1.21. int64:\_\_lt()**

Returns true if first Int64 < second.

Since: 1.11.3

### **11.12.1.22. int64:\_\_le()**

Returns true if first Int64  $\leftarrow$  second.

Since: 1.11.3

### **11.12.1.23. int64:bnot()**

Returns a Int64 of the bitwise *not* operation.

Since: 1.11.3

#### **Returns**

The Int64 object.

### **11.12.1.24. int64:band()**

Returns a Int64 of the bitwise *and* operation, with the given number/Int64/UInt64. Note that multiple arguments are allowed.

Since: 1.11.3

#### **Returns**

The Int64 object.

### **11.12.1.25. int64:bor()**

Returns a Int64 of the bitwise *or* operation, with the given number/Int64/UInt64. Note that multiple arguments are allowed.

Since: 1.11.3

#### **Returns**

The Int64 object.

### **11.12.1.26. int64:bxor()**

Returns a Int64 of the bitwise *xor* operation, with the given number/Int64/UInt64. Note that multiple arguments are allowed.

Since: 1.11.3

#### **Returns**

The Int64 object.

### **11.12.1.27. int64:lshift(numbits)**

Returns a Int64 of the bitwise logical left-shift operation, by the given number of bits.

Since: 1.11.3

#### **Arguments**

numbits

The number of bits to left-shift by.

The Int64 object.

### **11.12.1.28. int64:rshift(numbits)**

Returns a Int64 of the bitwise logical right-shift operation, by the given number of bits.

Since: 1.11.3

#### **Arguments**

numbits

The number of bits to right-shift by.

#### **Returns**

The Int64 object.

### **11.12.1.29. int64:arshift(numbits)**

Returns a Int64 of the bitwise arithmetic right-shift operation, by the given number of bits.

Since: 1.11.3

#### **Arguments**

numbits

The number of bits to right-shift by.

### **Returns**

The Int64 object.

### **11.12.1.30. int64:rol(numbits)**

Returns a Int64 of the bitwise left rotation operation, by the given number of bits (up to 63).

Since: 1.11.3

### **Arguments**

numbits

The number of bits to roll left by.

#### **Returns**

The Int64 object.

### **11.12.1.31. int64:ror(numbits)**

Returns a Int64 of the bitwise right rotation operation, by the given number of bits (up to 63).

Since: 1.11.3

### **Arguments**

numbits

The number of bits to roll right by.

### **Returns**

The Int64 object.

### **11.12.1.32. int64:bswap()**

Returns a Int64 of the bytes swapped. This can be used to convert little-endian 64-bit numbers to bigendian 64 bit numbers or vice versa.

Since: 1.11.3

### **Returns**

The Int64 object.

## **11.12.2. UInt64**

UInt64 represents a 64 bit unsigned integer, similar to Int64.

For details, see: [https://wiki.wireshark.org/LuaAPI/Int64](https://wiki.wireshark.org/LuaAPI/Int64:).

### **11.12.2.1. UInt64.decode(string, [endian])**

Decodes an 8-byte Lua binary string, using given endianness, into a new UInt64 object.

Since: 1.11.3

### **Arguments**

string

The Lua string containing a binary 64-bit integer.

endian (optional)

If set to true then little-endian is used, if false then big-endian; if missing/nil, native host endian.

### **Returns**

The UInt64 object created, or nil on failure.

### **11.12.2.2. UInt64.new([value], [highvalue])**

Creates a UInt64 Object.

Since: 1.11.3

### **Arguments**

value (optional)

A number, UInt64, Int64, or string of digits to assign the value of the new UInt64 (default=0).

highvalue (optional)

If this is a number and the first argument was a number, then the first will be treated as a lower 32 bits, and this is the high-order 32-bit number.

#### **Returns**

The new UInt64 object.

### **11.12.2.3. UInt64.max()**

Gets the max possible value.

Since: 1.11.3

#### **Returns**

The max value.

### **11.12.2.4. UInt64.min()**

Gets the min possible value (i.e., 0).

Since: 1.11.3

#### **Returns**

The min value.

### **11.12.2.5. UInt64.fromhex(hex)**

Creates a UInt64 object from the given hex string.

Since: 1.11.3

### **Arguments**

hex

The hex-ascii Lua string.

#### **Returns**

The new UInt64 object.

### **11.12.2.6. uint64:encode([endian])**

Encodes the UInt64 number into an 8-byte Lua binary string, using given endianness.

Since: 1.11.3

### **Arguments**

endian (optional)

If set to true then little-endian is used, if false then big-endian; if missing/nil, native host endian.

#### **Returns**

The Lua binary string.

### **11.12.2.7. uint64:\_\_call()**

Creates a UInt64 Object.

Since: 1.11.3

#### **Returns**

The new UInt64 object.

### **11.12.2.8. uint64:tonumber()**

Returns a Lua number of the UInt64 value - this may lose precision.

Since: 1.11.3

#### **Returns**

The Lua number.

### **11.12.2.9. uint64:\_\_tostring()**

Converts the UInt64 into a string.

#### **Returns**

The Lua string.

### **11.12.2.10. uint64:tohex([numbytes])**

Returns a hex string of the UInt64 value.

Since: 1.11.3

### **Arguments**

numbytes (optional) The number of hex-chars/nibbles to generate, negative means uppercase (default=16).

### **Returns**

The string hex.

### **11.12.2.11. uint64:higher()**

Returns a Lua number of the higher 32-bits of the UInt64 value.

### **Returns**

The Lua number.

### **11.12.2.12. uint64:lower()**

Returns a Lua number of the lower 32-bits of the UInt64 value.

The Lua number.

### **11.12.2.13. uint64:\_\_unm()**

Returns the UInt64, in a new UInt64, since unsigned integers can't be negated.

Since: 1.11.3

#### **Returns**

The UInt64 object.

### **11.12.2.14. uint64:\_\_add()**

Adds two UInt64 together and returns a new one (this may wrap the value).

Since: 1.11.3

### **11.12.2.15. uint64:\_\_sub()**

Subtracts two UInt64 and returns a new one (this may wrap the value).

Since: 1.11.3

### **11.12.2.16. uint64:\_\_mul()**

Multiplies two UInt64 and returns a new one (this may truncate the value).

Since: 1.11.3

### **11.12.2.17. uint64:\_\_div()**

Divides two UInt64 and returns a new one (integer divide, no remainder). Trying to divide by zero results in a Lua error.

Since: 1.11.3

#### **Returns**

The UInt64 result.

### **11.12.2.18. uint64:\_\_mod()**

Divides two UInt64 and returns a new one of the remainder. Trying to modulo by zero results in a Lua error.

Since: 1.11.3

#### **Returns**

The UInt64 result.

### **11.12.2.19. uint64:\_\_pow()**

The first UInt64 is taken to the power of the second UInt64/number, returning a new one (this may truncate the value).

Since: 1.11.3

#### **Returns**

The UInt64 object.

### **11.12.2.20. uint64:\_\_eq()**

Returns true if both UInt64 are equal.

Since: 1.11.3

### **11.12.2.21. uint64:\_\_lt()**

Returns true if first UInt64 < second.

Since: 1.11.3

### **11.12.2.22. uint64:\_\_le()**

Returns true if first UInt64  $\leq$  second.

Since: 1.11.3

### **11.12.2.23. uint64:bnot()**

Returns a UInt64 of the bitwise *not* operation.

Since: 1.11.3

#### **Returns**

The UInt64 object.

### **11.12.2.24. uint64:band()**

Returns a UInt64 of the bitwise *and* operation, with the given number/Int64/UInt64. Note that multiple arguments are allowed.

Since: 1.11.3

#### **Returns**

The UInt64 object.

### **11.12.2.25. uint64:bor()**

Returns a UInt64 of the bitwise *or* operation, with the given number/Int64/UInt64. Note that multiple arguments are allowed.

Since: 1.11.3

The UInt64 object.

### **11.12.2.26. uint64:bxor()**

Returns a UInt64 of the bitwise *xor* operation, with the given number/Int64/UInt64. Note that multiple arguments are allowed.

Since: 1.11.3

#### **Returns**

The UInt64 object.

### **11.12.2.27. uint64:lshift(numbits)**

Returns a UInt64 of the bitwise logical left-shift operation, by the given number of bits.

Since: 1.11.3

#### **Arguments**

numbits The number of bits to left-shift by.

#### **Returns**

The UInt64 object.

### **11.12.2.28. uint64:rshift(numbits)**

Returns a UInt64 of the bitwise logical right-shift operation, by the given number of bits.

Since: 1.11.3

#### **Arguments**

numbits

The number of bits to right-shift by.

#### **Returns**

The UInt64 object.

### **11.12.2.29. uint64:arshift(numbits)**

Returns a UInt64 of the bitwise arithmetic right-shift operation, by the given number of bits.

Since: 1.11.3

#### **Arguments**

numbits

The number of bits to right-shift by.

The UInt64 object.

### **11.12.2.30. uint64:rol(numbits)**

Returns a UInt64 of the bitwise left rotation operation, by the given number of bits (up to 63).

Since: 1.11.3

#### **Arguments**

numbits

The number of bits to roll left by.

#### **Returns**

The UInt64 object.

### **11.12.2.31. uint64:ror(numbits)**

Returns a UInt64 of the bitwise right rotation operation, by the given number of bits (up to 63).

Since: 1.11.3

### **Arguments**

numbits

The number of bits to roll right by.

#### **Returns**

The UInt64 object.

### **11.12.2.32. uint64:bswap()**

Returns a UInt64 of the bytes swapped. This can be used to convert little-endian 64-bit numbers to bigendian 64 bit numbers or vice versa.

Since: 1.11.3

#### **Returns**

The UInt64 object.

## **11.13. Binary encode/decode support**

The Struct class offers basic facilities to convert Lua values to and from C-style structs in binary Lua strings. This is based on Roberto Ierusalimschy's Lua struct library found in [http://www.inf.puc-rio.br/](http://www.inf.puc-rio.br/~roberto/struct/:) [~roberto/struct/](http://www.inf.puc-rio.br/~roberto/struct/:), with some minor modifications as follows:

- Added support for Int64/UInt64 being packed/unpacked, using *e*/*E*.
- Can handle *long long* integers (i8 / I8); though they're converted to doubles.
- Can insert/specify padding anywhere in a struct. (*X* eg. when a string is following a union).
- Can report current offset in both pack and unpack (=).
- Can mask out return values when you only want to calculate sizes or unmarshal pascal-style strings using  $( & 0.$

All but the first of those changes are based on an email from Flemming Madsen, on the lua-users mailing list, which can be found [here.](http://lua-users.org/lists/lua-l/2009-10/msg00572.html:)

The main functions are Struct.pack, which packs multiple Lua values into a struct-like Lua binary string; and Struct.unpack, which unpacks multiple Lua values from a given struct-like Lua binary string. There are some additional helper functions available as well.

All functions in the Struct library are called as static member functions, not object methods, so they are invoked as "Struct.pack(…)" instead of "object:pack(…)".

The fist argument to several of the Struct functions is a format string, which describes the layout of the structure. The format string is a sequence of conversion elements, which respect the current endianness and the current alignment requirements. Initially, the current endianness is the machine's native endianness and the current alignment requirement is 1 (meaning no alignment at all). You can change these settings with appropriate directives in the format string.

The supported elements in the format string are as follows:

- $\cdot$  (empty space) ignored.
- '!*n*' flag to set the current alignment requirement to *n* (necessarily a power of 2); an absent *n* means the machine's native alignment.
- '>' flag to set mode to big endian (i.e., network-order).
- ' $\leq$ ' flag to set mode to little endian.
- 'x' a padding zero byte with no corresponding Lua value.
- 'b' a signed char.
- 'B' an unsigned char.
- 'h' a signed short (native size).
- 'H' an unsigned short (native size).
- '1' a signed long (native size).
- 'L' an unsigned long (native size).
- 'T' a size\_t (native size).
- 'i*n*' a signed integer with *n* bytes. An absent *n* means the native size of an int.
- 'I*n*' like 'i*n*' but unsigned.
- 'e' signed 8-byte Integer (64-bits, long long), to/from a Int64 object.
- 'E' unsigned 8-byte Integer (64-bits, long long), to/from a UInt64 object.
- 'f' a float (native size).
- 'd' a double (native size).
- 's' a zero-terminated string.
- 'c*n*' a sequence of exactly *n* chars corresponding to a single Lua string. An absent *n* means 1. When packing, the given string must have at least *n* characters (extra characters are discarded).
- 'c0' this is like 'c*n*', except that the *n* is given by other means: When packing, *n* is the length of the given string; when unpacking, *n* is the value of the previous unpacked value (which must be a number). In that case, this previous value is not returned.
- 'x*n*' pad to *n* number of bytes, default 1.
- 'X*n*' pad to *n* alignment, default MAXALIGN.
- '(' to stop assigning items, and ')' start assigning (padding when packing).
- $\bullet$  '=' to return the current position / offset.

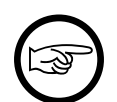

#### **Note**

Using i, I, h, H, l, L, f, and T is strongly discouraged, as those sizes are system-dependent. Use the explicitly sized variants instead, such as  $\pm 4$  or E.

### **Note**

Unpacking of  $\pm/1$  is done to a Lua number, a double-precision floating point, so unpacking a 64-bit field ( $\pm$ 8/I<sub>8</sub>) will lose precision. Use  $e/E$  to unpack into a Wireshark Int64/UInt64 object instead.

Since: 1.11.3

### **11.13.1. Struct**

### **11.13.1.1. Struct.pack(format, value)**

Returns a string containing the values arg1, arg2, etc. packed/encoded according to the format string.

### **Arguments**

format

The format string

value

One or more Lua value(s) to encode, based on the given format.

#### **Returns**

The packed binary Lua string, plus any positions due to *=* being used in format.

### **11.13.1.2. Struct.unpack(format, struct, [begin])**

Unpacks/decodes multiple Lua values from a given struct-like binary Lua string. The number of returned values depends on the format given, plus an additional value of the position where it stopped reading is returned.

#### **Arguments**

format The format string

struct The binary Lua string to unpack

begin (optional) The position to begin reading from (default=1)

#### **Returns**

One or more values based on format, plus the position it stopped unpacking.

### **11.13.1.3. Struct.size(format)**

Returns the length of a binary string that would be consumed/handled by the given format string.

#### **Arguments**

format The format string

#### **Returns**

The size number

### **11.13.1.4. Struct.values(format)**

Returns the number of Lua values contained in the given format string. This will be the number of returned values from a call to Struct.unpack() not including the extra return value of offset position. (i.e., Struct.values() does not count that extra return value) This will also be the number of arguments Struct.pack() expects, not including the format string argument.

### **Arguments**

format The format string

#### **Returns**

The number of values

### **11.13.1.5. Struct.tohex(bytestring, [lowercase], [separator])**

Converts the passed-in binary string to a hex-ascii string.

#### **Arguments**

bytestring

A Lua string consisting of binary bytes

lowercase (optional)

True to use lower-case hex characters (default=false).

separator (optional)

A string separator to insert between hex bytes (default=nil).

#### **Returns**

The Lua hex-ascii string

### **11.13.1.6. Struct.fromhex(hexbytes, [separator])**

Converts the passed-in hex-ascii string to a binary string.

### **Arguments**

hexbytes

A string consisting of hexadecimal bytes like "00 B1 A2" or "1a2b3c4d"

separator (optional) A string separator between hex bytes/words (default none).

### **Returns**

The Lua binary string

## **11.14. GLib Regular Expressions**

Lua has its own native *pattern* syntax in the string library, but sometimes a real regex engine is more useful. Wireshark comes with GLib's Regex implementation, which itself is based on Perl Compatible Regular Expressions (PCRE). This engine is exposed into Wireshark's Lua engine through the well-known Lrexlib library, following the same syntax and semantics as the Lrexlib PCRE implementation, with a few differences as follows:

- There is no support for using custom locale/chartables
- *dfa\_exec()* doesn't take *ovecsize* nor *wscount* arguments
- *dfa\_exec()* returns boolean true for partial match, without subcapture info
- Named subgroups do not return name-keyed entries in the return table (i.e., in match/tfind/exec)
- The *flags()* function still works, returning all flags, but two new functions *compile flags()* and *match\_flags()* return just their respective flags, since GLib has a different and smaller set of such flags, for regex compile vs. match functions
- Using some assertions and POSIX character classes against strings with non-ASCII characters might match high-order characters, because glib always sets PCRE\_UCP even if G\_REGEX\_RAW is set. For example,  $[i\alpha]$  matches certain non-ASCII bytes. The following assertions have this issue:  $\langle b, \, \rangle$ B, *\s*, *\S*, *\w*, *\W*. The following character classes have this issue: [:alpha:], [:alnum:], [:lower:], [:upper:], [:space:], [:word:], and [:graph:].
- The compile flag G\_REGEX\_RAW is always set/used, even if you didn't specify it. This is because GLib runs PCRE in UTF-8 mode by default, whereas Lua strings are not UTF-aware.

Since: 1.11.3

This page is based on the full documentation for Lrexlib at<http://rrthomas.github.io/lrexlib/manual.html>

The GLib Regular expression syntax (which is essentially PCRE syntax) can be found at [https://](https://developer.gnome.org/glib/2.38/glib-regex-syntax.html) [developer.gnome.org/glib/2.38/glib-regex-syntax.html](https://developer.gnome.org/glib/2.38/glib-regex-syntax.html)

### **11.14.1. GRegex**

GLib Regular Expressions based on PCRE.

Since: 1.11.3

### **11.14.1.1. Notes**

All functions that take a regular expression pattern as an argument will generate an error if that pattern is found invalid by the regex library.

All functions that take a string-type regex argument accept a compiled regex too. In this case, the compile flags argument is ignored (should be either supplied as nils or omitted).

The capture flag argument *cf* may also be supplied as a string, whose characters stand for compilation flags. Combinations of the following characters (case sensitive) are supported:

- $\bullet$  i = G\_REGEX\_CASELESS Letters in the pattern match both upper- and lowercase letters. This option can be changed within a pattern by a "(?i)" option setting.
- $m = G$ <sub>REGEX</sub> MULTILINE By default, GRegex treats the strings as consisting of a single line of characters (even if it actually contains newlines). The "start of line" metacharacter ("^") matches only at the start of the string, while the "end of line" metacharacter ("\$") matches only at the end of the string, or before a terminating newline (unless G\_REGEX\_DOLLAR\_ENDONLY is set). When G\_REGEX\_MULTILINE is set, the "start of line" and "end of line" constructs match immediately following or immediately before any newline in the string, respectively, as well as at the very start and end. This can be changed within a pattern by a "(?m)" option setting.
- $s = G$  REGEX DOTALL A dot metacharater (".") in the pattern matches all characters, including newlines. Without it, newlines are excluded. This option can be changed within a pattern by a ("?s") option setting.
- $x = G$ <sub>REGEX</sub> EXTENDED Whitespace data characters in the pattern are totally ignored except when escaped or inside a character class. Whitespace does not include the VT character (code 11). In addition, characters between an unescaped "#" outside a character class and the next newline character, inclusive, are also ignored. This can be changed within a pattern by a " $(2x)$ " option setting.
- $\bullet$  U = G\_REGEX\_UNGREEDY Inverts the "greediness" of the quantifiers so that they are not greedy by default, but become greedy if followed by "?". It can also be set by a "(?U)" option setting within the pattern.

### **11.14.1.2. GRegex.new(pattern)**

Compiles regular expression pattern into a regular expression object whose internal representation is corresponding to the library used. The returned result then can be used by the methods, e.g. match, exec, etc. Regular expression objects are automatically garbage collected.

Since: 1.11.3

### **Arguments**

pattern

A Perl-compatible regular expression pattern string

The compiled regular expression (a userdata object)

#### **Errors**

• A malformed pattern generates a Lua error

### **11.14.1.3. GRegex.flags([table])**

Returns a table containing the numeric values of the constants defined by the regex library, with the keys being the (string) names of the constants. If the table argument is supplied then it is used as the output table, otherwise a new table is created. The constants contained in the returned table can then be used in most functions and methods where compilation flags or execution flags can be specified. They can also be used for comparing with return codes of some functions and methods for determining the reason of failure.

Since: 1.11.3

#### **Arguments**

table (optional) A table for placing results into

#### **Returns**

A table filled with the results.

### **11.14.1.4. GRegex.compile\_flags([table])**

Returns a table containing the numeric values of the constants defined by the regex library for compile flags, with the keys being the (string) names of the constants. If the table argument is supplied then it is used as the output table, otherwise a new table is created.

Since: 1.11.3

### **Arguments**

table (optional) A table for placing results into

#### **Returns**

A table filled with the results.

### **11.14.1.5. GRegex.match\_flags([table])**

Returns a table containing the numeric values of the constants defined by the regex library for match flags, with the keys being the (string) names of the constants. If the table argument is supplied then it is used as the output table, otherwise a new table is created.

Since: 1.11.3

#### **Arguments**

table (optional) A table for placing results into

A table filled with the results.

### **11.14.1.6. GRegex.match(subject, pattern, [init], [cf], [ef])**

Searches for the first match of the regexp pattern in the string subject, starting from offset init, subject to flags cf and ef. The pattern is compiled each time this is called, unlike the class method *match* function.

Since: 1.11.3

### **Arguments**

subject

Subject string to search

pattern

A Perl-compatible regular expression pattern string or GRegex object

init (optional) start offset in the subject (can be negative)

cf (optional) compilation flags (bitwise OR)

ef (optional) match execution flags (bitwise OR)

#### **Returns**

On success, returns all substring matches ("captures"), in the order they appear in the pattern. false is returned for sub-patterns that did not participate in the match. If the pattern specified no captures then the whole matched substring is returned. On failure, returns nil.

### **11.14.1.7. GRegex.find(subject, pattern, [init], [cf], [ef])**

Searches for the first match of the regexp pattern in the string subject, starting from offset init, subject to flags ef. The pattern is compiled each time this is called, unlike the class method *find* function.

Since: 1.11.3

### **Arguments**

subject

Subject string to search

#### pattern

A Perl-compatible regular expression pattern string or GRegex object

init (optional) start offset in the subject (can be negative)

cf (optional) compilation flags (bitwise OR)

ef (optional) match execution flags (bitwise OR)

On success, returns the start point of the match (a number), the end point of the match (a number), and all substring matches ("captures"), in the order they appear in the pattern. false is returned for sub-patterns that did not participate in the match. On failure, returns nil.

### **11.14.1.8. GRegex.gmatch(subject, pattern, [init], [cf], [ef])**

Returns an iterator for repeated matching of the pattern patt in the string subj, subject to flags cf and ef. The function is intended for use in the generic for Lua construct. The pattern can be a string or a GRegex object previously compiled with GRegex.new().

Since: 1.11.3

#### **Arguments**

subject

Subject string to search

#### pattern

A Perl-compatible regular expression pattern string or GRegex object

- init (optional) start offset in the subject (can be negative)
- cf (optional) compilation flags (bitwise OR)
- ef (optional) match execution flags (bitwise OR)

#### **Returns**

The iterator function is called by Lua. On every iteration (that is, on every match), it returns all captures in the order they appear in the pattern (or the entire match if the pattern specified no captures). The iteration will continue till the subject fails to match.

### **11.14.1.9. GRegex.gsub(subject, pattern, [repl], [max], [cf], [ef])**

Searches for all matches of the pattern in the string subject and replaces them according to the parameters repl and max. The pattern can be a string or a GRegex object previously compiled with GRegex.new().

Since: 1.11.3

For details see:<http://rrthomas.github.io/lrexlib/manual.html#gsub>

#### **Arguments**

subject

Subject string to search

#### pattern

A Perl-compatible regular expression pattern string or GRegex object

repl (optional)

Substitution source string, function, table, false or nil

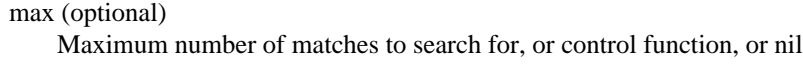

cf (optional) Compilation flags (bitwise OR)

ef (optional) Match execution flags (bitwise OR)

#### **Returns**

On success, returns the subject string with the substitutions made, the number of matches found, and the number of substitutions made.

### **11.14.1.10. GRegex.split(subject, sep, [cf], [ef])**

Splits a subject string subj into parts (sections). The sep parameter is a regular expression pattern representing separators between the sections. The function is intended for use in the generic for Lua construct. The function returns an iterator for repeated matching of the pattern sep in the string subj, subject to flags cf and ef. The sep pattern can be a string or a GRegex object previously compiled with GRegex.new(). Unlike gmatch, there will always be at least one iteration pass, even if there are no matches in the subject.

Since: 1.11.3

### **Arguments**

subject Subject string to search

sep

A Perl-compatible regular expression pattern string or GRegex object

cf (optional) compilation flags (bitwise OR)

ef (optional) match execution flags (bitwise OR)

#### **Returns**

The iterator function is called by Lua. On every iteration, it returns a subject section (can be an empty string), followed by all captures in the order they appear in the sep pattern (or the entire match if the sep pattern specified no captures). If there is no match (this can occur only in the last iteration), then nothing is returned after the subject section. The iteration will continue till the end of the subject.

### **11.14.1.11. GRegex.version()**

Returns a returns a string containing the version of the used library.

Since: 1.11.3

#### **Returns**

The version string

### **11.14.1.12. gregex:match(subject, [init], [ef])**

Searches for the first match of the regexp pattern in the string subject, starting from offset init, subject to flags ef.

Since: 1.11.3

#### **Arguments**

subject Subject string to search

```
init (optional)
 start offset in the subject (can be negative)
```

```
ef (optional)
 match execution flags (bitwise OR)
```
#### **Returns**

On success, returns all substring matches ("captures"), in the order they appear in the pattern. false is returned for sub-patterns that did not participate in the match. If the pattern specified no captures then the whole matched substring is returned. nil is returned if the pattern did not match.

### **11.14.1.13. gregex:find(subject, [init], [ef])**

Searches for the first match of the regexp pattern in the string subject, starting from offset init, subject to flags ef.

Since: 1.11.3

#### **Arguments**

subject Subject string to search

init (optional) start offset in the subject (can be negative)

ef (optional) match execution flags (bitwise OR)

#### **Returns**

On success, returns the start point of the match (a number), the end point of the match (a number), and all substring matches ("captures"), in the order they appear in the pattern. false is returned for sub-patterns that did not participate in the match. On failure, returns nil.

### **11.14.1.14. gregex:exec(subject, [init], [ef])**

Searches for the first match of the compiled GRegex object in the string subject, starting from offset init, subject to the execution match flags ef.

Since: 1.11.3

### **Arguments**

subject Subject string to search

init (optional) start offset in the subject (can be negative)

ef (optional) match execution flags (bitwise OR)

### **Returns**

On success, returns the start point of the first match (a number), the end point of the first match (a number), and the offsets of substring matches ("captures" in Lua terminology) are returned as a third result, in a table. This table contains false in the positions where the corresponding sub-pattern did not participate in the match. On failure, returns nil. Example: If the whole match is at offsets 10,20 and substring matches are at offsets 12,14 and 16,19 then the function returns the following: 10, 20, { 12,14,16,19 }.

### **11.14.1.15. gregex:dfa\_exec(subject, [init], [ef])**

Matches a compiled regular expression GRegex object against a given subject string subj, using a DFA matching algorithm.

Since: 1.11.3

### **Arguments**

subject Subject string to search

init (optional) start offset in the subject (can be negative)

ef (optional) match execution flags (bitwise OR)

### **Returns**

On success, returns the start point of the matches found (a number), a table containing the end points of the matches found, the longer matches first, and the number of matches found as the third return value. On failure, returns nil. Example: If there are 3 matches found starting at offset 10 and ending at offsets 15, 20 and 25 then the function returns the following: 10, { 25,20,15 }, 3

### **11.14.1.16. gregex:\_\_tostring()**

Returns a string containing debug information about the GRegex object.

Since: 1.11.3

#### **Returns**

The debug string

# **Chapter 12. User Interface**

# **12.1. Introduction**

Wireshark can be logically separated into the backend (dissecting protocols, file loading and saving, capturing, etc.) and the frontend (the user interface).

The following frontends are currently maintained by the Wireshark development team:

- Wireshark, Qt based
- Wireshark, GTK+ 2.x based
- Wireshark, GTK+ 3.x based
- TShark, console based

There are other Wireshark frontends which are not developed nor maintained by the Wireshark development team:

- Packetyzer. Native Windows interface, written in Delphi and released under the GPL. Not actively maintained.<https://sourceforge.net/projects/packetyzer/>
- hethereal Web interface. Not actively maintained and not finished.

This chapter is focused on the Wireshark frontend, and especially on the Qt interface.

## **12.2. The Qt Application Framework**

Qt is a cross-platform application development framework. While we mainly use the core (QtCore) and user interface (QtWidgets) modules, it also supports a number of other modules for specialized application development, such as networking (QtNetwork) and web browsing (QtWebKit).

At the time of this writing (September 2016) most of the main Wireshark application has been ported to Qt. The sections below provide an overview of the application and tips for Qt development in our environment.

## **12.2.1. User Experience Considerations**

When creating or modifying Wireshark try to make sure that it will work well on Windows, macOS, and Linux. See [Section 12.4, "Human Interface Reference Documents"](#page-207-0) for details. Additionally, try to keep the following in mind:

**Workflow**. Excessive navigation and gratuitous dialogs should be avoided or reduced. For example, the two GTK+ flow graph dialogs have been combined into one in Qt. Many alert dialogs have been replaced with status bar messages. Statistics dialogs are displayed immediately instead of requiring that options be specified.

**Discoverability and feedback**. Most users don't like to read documentation and instead prefer to learn an application as they use it. Providing feedback increases your sense of control and awareness, and makes the application more enjoyable to use. Most of the Qt dialogs provide a "hint" area near the bottom which shows useful information. For example, the "Follow Stream" dialog shows the packet corresponding to the text under the mouse. The profile management dialog shows a clickable path to the current profile. The main welcome screen shows live interface traffic. Most dialogs have a context menu that shows keyboard shortcuts.

## **12.2.2. Qt Creator**

Qt Creator is a full-featured IDE and user interface editor. It makes adding new UI features much easier. It doesn't work well on Windows at the present time, so it's recommended that you use it on macOS or Linux.

To edit and build Wireshark using Qt Cretor, open the top-level *CMakeLists.txt* within Qt Creator. It should ask you to choose a build location. Do so. It should then ask you to run CMake. Fill in any desired build arguments (e.g. "-D CMAKE\_BUILD\_TYPE=Debug" or "-D ENABLE\_GTK3=OFF") and click the "Run CMake" button. When that completes select "Build  $\rightarrow$  Open Build and Run Kit Selector..." and make sure *wireshark* is selected.

Note that Qt Creator uses output created by CMake's **CodeBlocks** generator. If you run CMake outside of Qt Creator you should use the "CodeBlocks - Unix Makefiles" generator, otherwise Qt Creator will prompt you to re-run CMake.

## **12.2.3. Source Code Overview**

Wireshark's main entry point is in *wireshark-qt.cpp*. Command-line arguments are processed there and the main application class (WiresharkApplication) instance is created there along with the main window.

The main window along with the rest of the application resides in *ui/qt*. Due to its size the main window code is split into two modules, *main\_window.cpp* and *main\_window\_slots.cpp*.

Most of the modules in *ui/qt* are dialogs. Although we follow Qt naming conventions for class names, we follow our own conventions by separating file name components with underscores. For example, ColoringRulesDialog is defined in *coloring\_rules\_dialog.cpp*, *coloring\_rules\_dialog.h*, and *coloring\_rules\_dialog.ui*.

General-purpose dialogs are subclasses of QDialog. Dialogs that rely on the current capture file can subclass WiresharkDialog, which provides methods and members that make it easier to access the capture file and to keep the dialog open when the capture file closes.

## **12.2.4. Coding Practices and Naming Conventions**

### **12.2.4.1. Names**

The code in *ui/qt* directory uses three APIs: Qt (which uses InterCapConvention), GLib (which uses underscore\_convention), and the Wireshark API (which also uses underscore\_convention). As a general rule Wireshark's Qt code uses InterCapConvention for class names, interCapConvention for methods, and underscore\_convention for variables, with a trailing\_underscore\_ for member variables.

### **12.2.4.2. Dialogs**

Dialogs that work with capture file information shouldn't close just because the capture file closes. Subclassing WiresharkDialog as described above can make it easier to persist across capture files.

When you create a window with a row of standard "OK" and "Close" buttons at the bottom using Qt Creator you will end up with a subclass of QDialog. This is fine for traditional modal dialogs, but many times the "dialog" needs to behave like a QWindow instead.

Modal dialogs should be constructed with QDialog(parent). Modeless dialogs (windows) should be constructed with  $QDialoq(NULL, Qt::Window)$ . Other combinations (particularly  $QDialog(parent, Qt::Window))$  can lead to odd and inconsistent behavior. Again, subclassing WiresharkDialog will take care of this for you.

Most of the dialogs in ui/qt share many similarities, including method names, widget names, and behavior. Most dialogs should have the following, although it's not strictly required:

- An updateWidgets() method, which enables and disables widgets depending on the current state and constraints of the dialog. For example, the Coloring Rules dialog disables the **Save** button if the user has entered an invalid display filter.
- A hintLabel() widget subclassed from QLabel or ElidedLabel, placed just above the dialog button box. The hint label provides guidance and feedback to the user.
- A context menu (ctx\_menu\_) for additional actions not present in the button box.
- If the dialog box contains a QTreeWidget you might want to add your own QTreeWidgetItem subclass with the following methods:

```
drawData()
Draws column data with any needed formatting.
```

```
colData()
```
Returns the data for each column as a QVariant. Used for copying as CSV, YAML, etc.

```
operator<()
Allows sorting columns based on their raw data.
```
### **12.2.4.3. Strings**

If you're using GLib string functions or plain old C character array idioms in Qt-only code you're probably doing something wrong. QStrings are generally **much** safer and easier to use. They also make translations easier.

If you need to pass strings between Qt and GLib you can use a number of convenience routines which are defined in *ui/qt/qt\_ui\_utils.h*.

If you're calling a function that returns wmem-allocated memory it might make more sense to add a wrapper function to *qt\_ui\_utils* than to call wmem\_free in your code.

### **12.2.4.4. Mixing C and C++**

Sometimes we have to call  $C_{++}$  functions from one of Wireshark's C callbacks and pass  $C_{++}$  objects to or from C. Tap listeners are a common example. The C++ FAQ [describes how to do this safely](http://www. parashift.com/c++-faq/mixing-c-and-cpp.html:).

Tapping usually involves declaring static methods for callbacks, passing this as the tap data.

### **12.2.4.5. Internationalization and Translation**

Qt provides a convenient method for translating text:  $Q \circ b$  ject: : tr(), usually available as tr().

However, please avoid using  $tr()$  for static strings and define them in *\*.ui* files instead.  $tr()$  on manually created objects like QMenu are not automatically retranslated and must instead be manually translated using changeEvent() and retranslateUi(). See *summary\_dialog.[ch]* for an example of this.

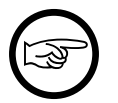

### **Note**

If your object life is short and your components are (re)created dynamically then it is ok to use tr().

In most cases you should handle the changeEvent in order to catch QEvent: LanguageChange.

Qt makes translating the Wireshark UI into different languages easy. To add a new translation, do the following:

- Add your translation (*ui/qt/wireshark\_XX.ts*) to *ui/qt/Makefile.am* and *ui/qt/CMakeLists.txt*
- (Recommended) Add a flag image for your language in *images/languages/XX.svg*. Update *image/ languages/languages.qrc* accordingly.
- Run lupdate ui/qt -ts ui/qt/wireshark\_XX.ts to generate/update your translation file.
- Translate with Qt Linguist: linguist ui/qt/wireshark\_XX.ts.
- Do a test build and make sure the generated *wireshark\_XX.qm* binary file is included.
- Push your translation to Gerrit for review. See [Section 3.9, "Contribute your changes"](#page-33-0) for details.

Alternatively you can put your QM and flag files in the *languages* directory in the Wireshark user configuration directory (*\$XDG\_CONFIG\_HOME/wireshark/languages/* or *\$HOME/.wireshark/ languages/* on UNIX).

For more information about Qt Linguist see [its manual.](http://qt-project.org/doc/qt-4.8/linguist-manual.html)

You can also manage translations online with [Transifex](https://www.transifex.com/projects/p/wireshark/).

Each week translations are automatically synchronized with the source code through the following steps:

- pull ts from Transifex
- lupdate ts file
- push and commit on Gerrit
- push ts on Transifex

### **12.2.4.6. Colors**

Qt provides a number of colors via the **[QPalette](http://doc.qt.io/qt-5/qpalette.html)** class. Use this class when you need a standard color provided by the underlying operating system.

Wireshark uses an extended version of the [Tango Color Palette](http://tango.freedesktop.org/Tango_Icon_Theme_Guidelines) for many interface elements that require custom colors. This includes the I/O graphs, sequence diagrams, and RTP streams. Please use this palette (defined in tango\_colors.h and the **ColorUtils** class) if **QPalette** doesn't meet your needs.

## **12.2.5. Other Issues and Information**

The main window has many QActions which are shared with child widgets. See *ui/qt/proto\_tree.cpp* for an example of this.

[GammaRay](http://www.kdab.com/kdab-products/gammaray/) lets you inspect the internals of a running Ot application similar to  $Spy++$  on Windows.

## **12.3. The GTK library**

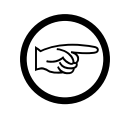

### **We have switched to Qt**

Wireshark's default interface uses Qt. If you would like to add a new interface feature you should use it and not GTK+. The documentation below is primarily historical.

Wireshark was initially based on the GTK+ toolkit. See<http://www.gtk.org>for details. GTK+ is designed to hide the details of the underlying GUI in a platform independent way. As GTK is intended to be a multiplatform tool, there are some drawbacks, as the result is a somewhat "non native" look and feel.

GTK+ is available for many different platforms including, but not limited to: Unix/Linux, macOS and Win32. It's the foundation of the famous GNOME desktop, so the future development of GTK should be certain. GTK is implemented in plain C (as is Wireshark itself), and available under the LGPL (Lesser General Public License), making it free to used by commercial and noncommercial applications.

There are other similar toolkits like wxWidgets which could also be used for Wireshark. There's no "one and only" reason for or against any of these toolkits. However, the decision towards GTK was made a long time ago :-)

There are two major GTK versions available:

### **12.3.1. GTK Version 2.x**

GTK 2.x depends on the following libraries:

- GObject (Object library. Basis for GTK and others)
- GLib (A general-purpose utility library, not specific to graphical user interfaces. GLib provides many useful data types, macros, type conversions, string utilities, file utilities, a main loop abstraction, and so on.)
- Pango (Pango is a library for internationalized text handling. It centers around the PangoLayout object, representing a paragraph of text. Pango provides the engine for GtkTextView, GtkLabel, GtkEntry, and other widgets that display text.)
- ATK (ATK is the Accessibility Toolkit. It provides a set of generic interfaces allowing accessibility technologies to interact with a graphical user interface. For example, a screen reader uses ATK to discover the text in an interface and read it to blind users. GTK+ widgets have built-in support for accessibility using the ATK framework.)
- GdkPixbuf (This is a small library which allows you to create GdkPixbuf ("pixel buffer") objects from image data or image files. Use a GdkPixbuf in combination with GtkImage to display images.)
- GDK (GDK is the abstraction layer that allows GTK+ to support multiple windowing systems. GDK provides drawing and window system facilities on X11, Windows, and the Linux framebuffer device.)

### **12.3.2. GTK Version 3.x**

Wireshark (as of version 1.10) has been ported to use the GTK3 library.

GTK 3.x depends on the following libraries:

 $(See GTK 2.x)$ 

## **12.3.3. Compatibility GTK versions**

The GTK library itself defines some values which makes it easy to distinguish between the versions, e.g. GTK\_MAJOR\_VERSION and GTK\_MINOR\_VERSION will be set to the GTK version at compile time inside the gtkversion.h header.

### **12.3.4. GTK resources on the web**

You can find several resources about GTK.

First of all, have a look at <http://www.gtk.org>. This will be the first place to look at. If you want to develop GTK related things for Wireshark, the most important place might be the GTK API documentation at [http:](http://library.gnome.org/devel/gtk/stable/) [//library.gnome.org/devel/gtk/stable/.](http://library.gnome.org/devel/gtk/stable/)

Several mailing lists are available about GTK development, see [http://mail.gnome.org/mailman/listinfo,](http://mail.gnome.org/mailman/listinfo) the gtk-app-devel-list may be your friend.

As it's often done wrong: You should post a mail to **help** the developers there instead of only complaining. Posting such a thing like "I don't like your dialog, it looks ugly" won't be of much help. You might think about what you dislike and describe why you dislike it and provide a suggestion for a better way.

## <span id="page-207-0"></span>**12.4. Human Interface Reference Documents**

Wireshark runs on a number of platforms, primarily Windows, macOS, and Linux. It should conform to the Windows, macOS, GNOME, and KDE human interface guidelines as much as possible. Unfortunately, creating a feature that works well across these platforms can sometimes be a juggling act since the human interface guidelines for each platform often contradict one another. If you run into trouble you can ask the *wireshark-dev* mailing list as well as the User Experience Stack Exchange listed below.

For further reference, see the following:

- Android Design: [http://developer.android.com/design/index.html.](http://developer.android.com/design/index.html) Wireshark doesn't have a mobile frontend (not yet, at least) but there is still useful information here.
- GNOME Human Interface Guidelines: <http://library.gnome.org/devel/hig-book/stable/>
- The KDE Usability/HIG project: <http://techbase.kde.org/Projects/Usability/HIG>
- macOS Human Interface Guidelines: [https://developer.apple.com/library/mac/documentation/](https://developer.apple.com/library/mac/documentation/UserExperience/Conceptual/AppleHIGuidelines/Intro/Intro.html) [UserExperience/Conceptual/AppleHIGuidelines/Intro/Intro.html](https://developer.apple.com/library/mac/documentation/UserExperience/Conceptual/AppleHIGuidelines/Intro/Intro.html)
- Design apps for the Windows desktop: <http://msdn.microsoft.com/en-us/library/Aa511258.aspx>
- User Experience Stack Exchange:<https://ux.stackexchange.com/>

## **12.5. Adding/Extending Dialogs**

This is usually the main area for contributing new user interface features.

XXX: add the various functions from gtk/dlg\_utils.h

# **12.6. Widget naming**

It seems to be common sense to name the widgets with some descriptive trailing characters, like:

- $xy_l = gtk_l = h$ ew();
- $xy_cb = gtk_checkbox_new();$
- XXX: add more examples

However, this schema isn't used at all places inside the code.

# **12.7. Common GTK programming pitfalls**

There are some common pitfalls in GTK programming.

## **12.7.1. Usage of gtk\_widget\_show() / gtk\_widget\_show\_all()**

When a GTK widget is created it will be hidden by default. In order to show it, a call to gtk\_widget\_show() has to be done.

It isn't necessary to do this for each and every widget created. A call to gtk\_widget\_show\_all() on the parent of all the widgets in question (e.g. a dialog window) can be done, so all of its child widgets will be shown too.

# **Chapter 13. This Document's License (GPL)**

As with the original license and documentation distributed with Wireshark, this document is covered by the GNU General Public License (GNU GPL).

If you haven't read the GPL before, please do so. It explains all the things that you are allowed to do with this code and documentation.

> GNU GENERAL PUBLIC LICENSE Version 2, June 1991

 Copyright (C) 1989, 1991 Free Software Foundation, Inc. 51 Franklin Street, Fifth Floor, Boston, MA 02110-1301 USA Everyone is permitted to copy and distribute verbatim copies of this license document, but changing it is not allowed.

Preamble

 The licenses for most software are designed to take away your freedom to share and change it. By contrast, the GNU General Public License is intended to guarantee your freedom to share and change free software--to make sure the software is free for all its users. This General Public License applies to most of the Free Software Foundation's software and to any other program whose authors commit to using it. (Some other Free Software Foundation software is covered by the GNU Library General Public License instead.) You can apply it to your programs, too.

 When we speak of free software, we are referring to freedom, not price. Our General Public Licenses are designed to make sure that you have the freedom to distribute copies of free software (and charge for this service if you wish), that you receive source code or can get it if you want it, that you can change the software or use pieces of it in new free programs; and that you know you can do these things.

 To protect your rights, we need to make restrictions that forbid anyone to deny you these rights or to ask you to surrender the rights. These restrictions translate to certain responsibilities for you if you distribute copies of the software, or if you modify it.

 For example, if you distribute copies of such a program, whether gratis or for a fee, you must give the recipients all the rights that you have. You must make sure that they, too, receive or can get the source code. And you must show them these terms so they know their rights.

 We protect your rights with two steps: (1) copyright the software, and (2) offer you this license which gives you legal permission to copy, distribute and/or modify the software.

 Also, for each author's protection and ours, we want to make certain that everyone understands that there is no warranty for this free software. If the software is modified by someone else and passed on, we want its recipients to know that what they have is not the original, so that any problems introduced by others will not reflect on the original authors' reputations.

 Finally, any free program is threatened constantly by software patents. We wish to avoid the danger that redistributors of a free program will individually obtain patent licenses, in effect making the program proprietary. To prevent this, we have made it clear that any

patent must be licensed for everyone's free use or not licensed at all.

 The precise terms and conditions for copying, distribution and modification follow.

 GNU GENERAL PUBLIC LICENSE TERMS AND CONDITIONS FOR COPYING, DISTRIBUTION AND MODIFICATION

 0. This License applies to any program or other work which contains a notice placed by the copyright holder saying it may be distributed under the terms of this General Public License. The "Program", below, refers to any such program or work, and a "work based on the Program" means either the Program or any derivative work under copyright law: that is to say, a work containing the Program or a portion of it, either verbatim or with modifications and/or translated into another language. (Hereinafter, translation is included without limitation in the term "modification".) Each licensee is addressed as "you".

Activities other than copying, distribution and modification are not covered by this License; they are outside its scope. The act of running the Program is not restricted, and the output from the Program is covered only if its contents constitute a work based on the Program (independent of having been made by running the Program). Whether that is true depends on what the Program does.

 1. You may copy and distribute verbatim copies of the Program's source code as you receive it, in any medium, provided that you conspicuously and appropriately publish on each copy an appropriate copyright notice and disclaimer of warranty; keep intact all the notices that refer to this License and to the absence of any warranty; and give any other recipients of the Program a copy of this License along with the Program.

You may charge a fee for the physical act of transferring a copy, and you may at your option offer warranty protection in exchange for a fee.

 2. You may modify your copy or copies of the Program or any portion of it, thus forming a work based on the Program, and copy and distribute such modifications or work under the terms of Section 1 above, provided that you also meet all of these conditions:

 a) You must cause the modified files to carry prominent notices stating that you changed the files and the date of any change.

 b) You must cause any work that you distribute or publish, that in whole or in part contains or is derived from the Program or any part thereof, to be licensed as a whole at no charge to all third parties under the terms of this License.

 c) If the modified program normally reads commands interactively when run, you must cause it, when started running for such interactive use in the most ordinary way, to print or display an announcement including an appropriate copyright notice and a notice that there is no warranty (or else, saying that you provide a warranty) and that users may redistribute the program under these conditions, and telling the user how to view a copy of this License. (Exception: if the Program itself is interactive but does not normally print such an announcement, your work based on the Program is not required to print an announcement.)

These requirements apply to the modified work as a whole. If identifiable sections of that work are not derived from the Program, and can be reasonably considered independent and separate works in themselves, then this License, and its terms, do not apply to those sections when you distribute them as separate works. But when you distribute the same sections as part of a whole which is a work based on the Program, the distribution of the whole must be on the terms of

this License, whose permissions for other licensees extend to the entire whole, and thus to each and every part regardless of who wrote it.

Thus, it is not the intent of this section to claim rights or contest your rights to work written entirely by you; rather, the intent is to exercise the right to control the distribution of derivative or collective works based on the Program.

In addition, mere aggregation of another work not based on the Program with the Program (or with a work based on the Program) on a volume of a storage or distribution medium does not bring the other work under the scope of this License.

 3. You may copy and distribute the Program (or a work based on it, under Section 2) in object code or executable form under the terms of Sections 1 and 2 above provided that you also do one of the following:

 a) Accompany it with the complete corresponding machine-readable source code, which must be distributed under the terms of Sections 1 and 2 above on a medium customarily used for software interchange; or,

 b) Accompany it with a written offer, valid for at least three years, to give any third party, for a charge no more than your cost of physically performing source distribution, a complete machine-readable copy of the corresponding source code, to be distributed under the terms of Sections 1 and 2 above on a medium customarily used for software interchange; or,

 c) Accompany it with the information you received as to the offer to distribute corresponding source code. (This alternative is allowed only for noncommercial distribution and only if you received the program in object code or executable form with such an offer, in accord with Subsection b above.)

The source code for a work means the preferred form of the work for making modifications to it. For an executable work, complete source code means all the source code for all modules it contains, plus any associated interface definition files, plus the scripts used to control compilation and installation of the executable. However, as a special exception, the source code distributed need not include anything that is normally distributed (in either source or binary form) with the major components (compiler, kernel, and so on) of the operating system on which the executable runs, unless that component itself accompanies the executable.

If distribution of executable or object code is made by offering access to copy from a designated place, then offering equivalent access to copy the source code from the same place counts as distribution of the source code, even though third parties are not compelled to copy the source along with the object code.

 4. You may not copy, modify, sublicense, or distribute the Program except as expressly provided under this License. Any attempt otherwise to copy, modify, sublicense or distribute the Program is void, and will automatically terminate your rights under this License. However, parties who have received copies, or rights, from you under this License will not have their licenses terminated so long as such parties remain in full compliance.

 5. You are not required to accept this License, since you have not signed it. However, nothing else grants you permission to modify or distribute the Program or its derivative works. These actions are prohibited by law if you do not accept this License. Therefore, by modifying or distributing the Program (or any work based on the Program), you indicate your acceptance of this License to do so, and all its terms and conditions for copying, distributing or modifying the Program or works based on it.

 6. Each time you redistribute the Program (or any work based on the Program), the recipient automatically receives a license from the original licensor to copy, distribute or modify the Program subject to these terms and conditions. You may not impose any further restrictions on the recipients' exercise of the rights granted herein. You are not responsible for enforcing compliance by third parties to this License.

 7. If, as a consequence of a court judgment or allegation of patent infringement or for any other reason (not limited to patent issues), conditions are imposed on you (whether by court order, agreement or otherwise) that contradict the conditions of this License, they do not excuse you from the conditions of this License. If you cannot distribute so as to satisfy simultaneously your obligations under this License and any other pertinent obligations, then as a consequence you may not distribute the Program at all. For example, if a patent license would not permit royalty-free redistribution of the Program by all those who receive copies directly or indirectly through you, then the only way you could satisfy both it and this License would be to refrain entirely from distribution of the Program.

If any portion of this section is held invalid or unenforceable under any particular circumstance, the balance of the section is intended to apply and the section as a whole is intended to apply in other circumstances.

It is not the purpose of this section to induce you to infringe any patents or other property right claims or to contest validity of any such claims; this section has the sole purpose of protecting the integrity of the free software distribution system, which is implemented by public license practices. Many people have made generous contributions to the wide range of software distributed through that system in reliance on consistent application of that system; it is up to the author/donor to decide if he or she is willing to distribute software through any other system and a licensee cannot impose that choice.

This section is intended to make thoroughly clear what is believed to be a consequence of the rest of this License.

 8. If the distribution and/or use of the Program is restricted in certain countries either by patents or by copyrighted interfaces, the original copyright holder who places the Program under this License may add an explicit geographical distribution limitation excluding those countries, so that distribution is permitted only in or among countries not thus excluded. In such case, this License incorporates the limitation as if written in the body of this License.

 9. The Free Software Foundation may publish revised and/or new versions of the General Public License from time to time. Such new versions will be similar in spirit to the present version, but may differ in detail to address new problems or concerns.

Each version is given a distinguishing version number. If the Program specifies a version number of this License which applies to it and "any later version", you have the option of following the terms and conditions either of that version or of any later version published by the Free Software Foundation. If the Program does not specify a version number of this License, you may choose any version ever published by the Free Software Foundation.

 10. If you wish to incorporate parts of the Program into other free programs whose distribution conditions are different, write to the author to ask for permission. For software which is copyrighted by the Free Software Foundation, write to the Free Software Foundation; we sometimes make exceptions for this. Our decision will be guided by the two goals

of preserving the free status of all derivatives of our free software and of promoting the sharing and reuse of software generally.

#### NO WARRANTY

 11. BECAUSE THE PROGRAM IS LICENSED FREE OF CHARGE, THERE IS NO WARRANTY FOR THE PROGRAM, TO THE EXTENT PERMITTED BY APPLICABLE LAW. EXCEPT WHEN OTHERWISE STATED IN WRITING THE COPYRIGHT HOLDERS AND/OR OTHER PARTIES PROVIDE THE PROGRAM "AS IS" WITHOUT WARRANTY OF ANY KIND, EITHER EXPRESSED OR IMPLIED, INCLUDING, BUT NOT LIMITED TO, THE IMPLIED WARRANTIES OF MERCHANTABILITY AND FITNESS FOR A PARTICULAR PURPOSE. THE ENTIRE RISK AS TO THE QUALITY AND PERFORMANCE OF THE PROGRAM IS WITH YOU. SHOULD THE PROGRAM PROVE DEFECTIVE, YOU ASSUME THE COST OF ALL NECESSARY SERVICING, REPAIR OR CORRECTION.

 12. IN NO EVENT UNLESS REQUIRED BY APPLICABLE LAW OR AGREED TO IN WRITING WILL ANY COPYRIGHT HOLDER, OR ANY OTHER PARTY WHO MAY MODIFY AND/OR REDISTRIBUTE THE PROGRAM AS PERMITTED ABOVE, BE LIABLE TO YOU FOR DAMAGES, INCLUDING ANY GENERAL, SPECIAL, INCIDENTAL OR CONSEQUENTIAL DAMAGES ARISING OUT OF THE USE OR INABILITY TO USE THE PROGRAM (INCLUDING BUT NOT LIMITED TO LOSS OF DATA OR DATA BEING RENDERED INACCURATE OR LOSSES SUSTAINED BY YOU OR THIRD PARTIES OR A FAILURE OF THE PROGRAM TO OPERATE WITH ANY OTHER PROGRAMS), EVEN IF SUCH HOLDER OR OTHER PARTY HAS BEEN ADVISED OF THE POSSIBILITY OF SUCH DAMAGES.

#### END OF TERMS AND CONDITIONS

#### How to Apply These Terms to Your New Programs

 If you develop a new program, and you want it to be of the greatest possible use to the public, the best way to achieve this is to make it free software which everyone can redistribute and change under these terms.

 To do so, attach the following notices to the program. It is safest to attach them to the start of each source file to most effectively convey the exclusion of warranty; and each file should have at least the "copyright" line and a pointer to where the full notice is found.

< one line to give the program's name and a brief idea of what it does.> Copyright (C) <year> <name of author>

 This program is free software; you can redistribute it and/or modify it under the terms of the GNU General Public License as published by the Free Software Foundation; either version 2 of the License, or (at your option) any later version.

 This program is distributed in the hope that it will be useful, but WITHOUT ANY WARRANTY; without even the implied warranty of MERCHANTABILITY or FITNESS FOR A PARTICULAR PURPOSE. See the GNU General Public License for more details.

 You should have received a copy of the GNU General Public License along with this program; if not, write to the Free Software Foundation, Inc., 51 Franklin Street, Fifth Floor, Boston, MA 02110-1301 USA

Also add information on how to contact you by electronic and paper mail.

If the program is interactive, make it output a short notice like this when it starts in an interactive mode:

 Gnomovision version 69, Copyright (C) year name of author Gnomovision comes with ABSOLUTELY NO WARRANTY; for details type `show w'. This is free software, and you are welcome to redistribute it under certain conditions; type `show c' for details.

The hypothetical commands `show w' and `show c' should show the appropriate

parts of the General Public License. Of course, the commands you use may be called something other than `show w' and `show c'; they could even be mouse-clicks or menu items--whatever suits your program.

You should also get your employer (if you work as a programmer) or your school, if any, to sign a "copyright disclaimer" for the program, if necessary. Here is a sample; alter the names:

 Yoyodyne, Inc., hereby disclaims all copyright interest in the program `Gnomovision' (which makes passes at compilers) written by James Hacker.

< signature of Ty Coon>, 1 April 1989 Ty Coon, President of Vice

This General Public License does not permit incorporating your program into proprietary programs. If your program is a subroutine library, you may consider it more useful to permit linking proprietary applications with the library. If this is what you want to do, use the GNU Library General Public License instead of this License.